# **Nokia C5-00 erabiltzailearen gida**

Argitalpena 2

# **2 Edukia**

# **Edukia**

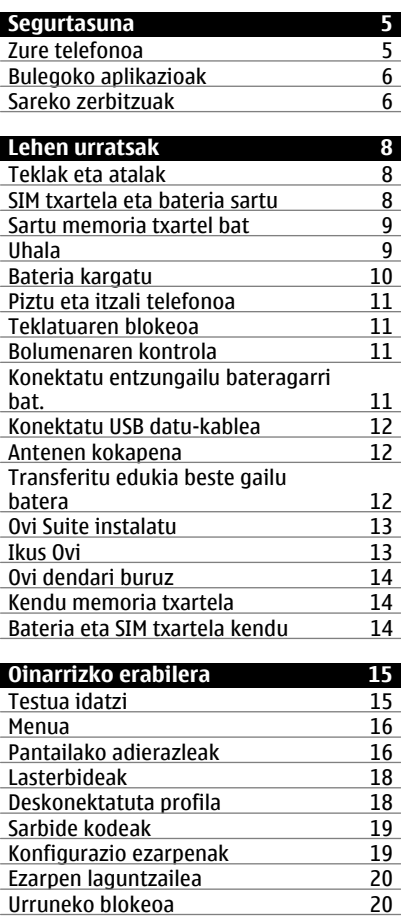

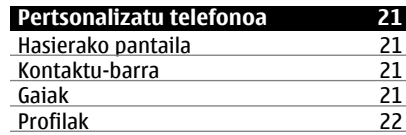

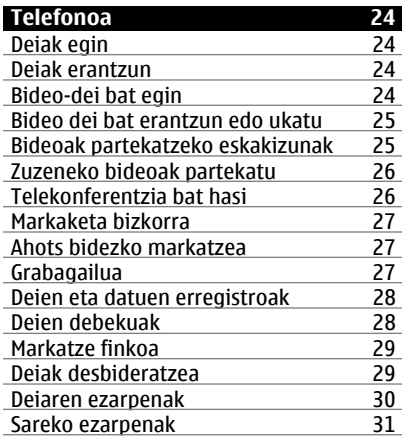

# **[Kontaktuak 32](#page-31-0)**

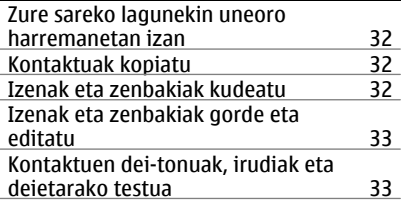

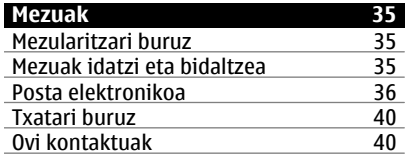

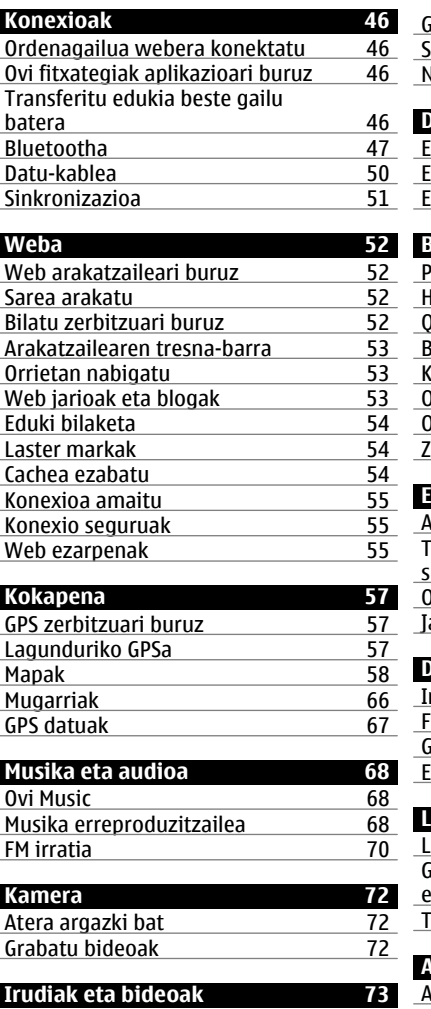

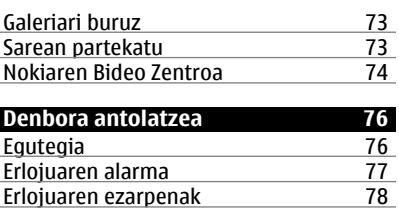

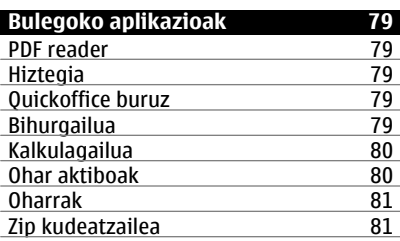

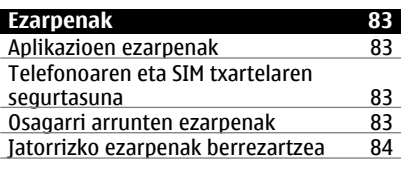

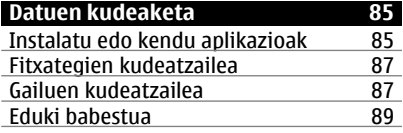

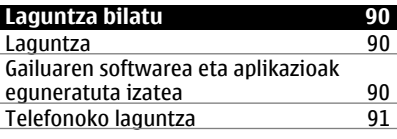

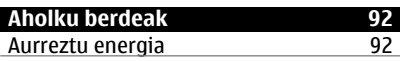

# **4 Edukia**

[Birziklatu 92](#page-91-0)

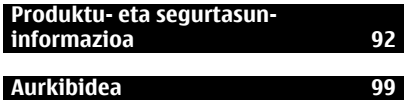

# <span id="page-4-0"></span>**Segurtasuna**

Jarraibide erraz hauek irakurri. Jarraibideok ez betetzea arriskutsua edo legez kanpokoa izan daiteke. Informazio gehiago behar izanez gero, erabiltzailearen gida osoa irakurri.

# **MODU SEGURUAN PIZTU**

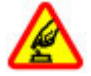

Ez piztu telefonoa haririk gabeko telefonoak erabiltzea debekatuta baldin badago edo interferentziarik edo arriskurik sor baliteke.

#### **ERREPIDEAN KONTUZ IBILTZEA DA GARRANTZITSUENA**

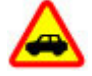

Herri bakoitzeko arau guztiak bete. Gidatzeko orduan, eskuak beti libre eduki autoa gidatzeko. Gidatzen ari zarenean, errepidean kontuz ibiltzea da garrantzitsuena.

### **INTERFERENTZIAK**

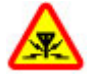

Haririk gabeko telefono guztiek interferentziak jasan ditzakete, eta horrek telefonoaren jarduna kaltetu dezake.

# **DEBEKATUTAKO TOKIETAN ITZALI**

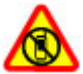

Telefonoa erabiltzeko murrizketa guztiak bete. Hegazkinetan eta medikuntzako tresneria, erregai, produktu kimiko edo leherketen arriskua duten guneen inguruan telefonoa itzali.

# **ZERBITZU HOMOLOGATUA**

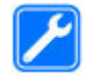

Langile homologatuek bakarrik instalatu edo konpondu dezakete telefonoa.

# **OSAGARRIAK ETA BATERIAK**

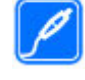

Osagarri eta bateria onartuak soilik erabili behar dira. Ez konektatu produktu bateraezinik.

## **URAREKIKO ERRESISTENTZIA**

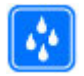

Zure telefonoak ez du urarekiko erresistentziarik. Lehor manten ezazu.

### **Zure telefonoa**

Gida honetan deskribatzen den haririk gabeko telefonoa (E)GSM 850, 900, 1800 eta 1900 sareak, eta UMTS 900/2100 HSDPA eta HSUPA sareak erabiltzeko homologatuta dago. Sareei buruzko informazio gehiago jasotzeko jo ezazu zure zerbitzu-hornitzailearengana.

Telefonoak konexio-metodo ugari onartzen ditu eta, ordenagailuak bezala, birusen eta bestelako eduki kaltegarrien eraginpean egon daiteke. Mezu, konektibitate eskaera, bilaketa eta deskargekin kontu berezia izan. Instalatu eta erabili soilik segurtasun eta babes egokia eskaintzen duten iturri fidagarrietako zerbitzu eta softwareak, hala nola, Symbian Signed ziurtagiria duten aplikazioak edo Java Verified™ azterketa gainditu dutenak. Zure telefonoan eta hari konektatutako edozein ordenagailutan birus kontrako edo bestelako segurtasun softwarea instalatzea gomendatzen da.

<span id="page-5-0"></span>Baliteke telefonoak laster-markak eta Interneteko hirugarrenen guneetarako estekak instalatuta izatea; beraz, hirugarrenen guneetan sartzeko aukera izan dezakezu. Hauek ez daude Nokia konpainiarekin afiliatuta eta Nokia konpainiak ez du hauen inolako erantzukizunik bere gain hartzen. Gune hauetan sartzen bazara, kontutan hartu segurtasuna eta edukiak.

### **Abisua:**

Iratzargailua ez beste aukerarik erabiltzeko, telefonoak piztuta egon behar du. Ez piztu telefonoa, haririk gabeko gailuen erabilerak interferentziarik edo arriskurik sor badezake.

Telefonoa erabiltzeko garaian, bete lege guztiak eta errespetatu tokian tokiko ohiturak eta besteen pribatutasun eta legezko eskubideak, copyright eskubideak barne. Copyright babesa dela eta, argazkiak, musika eta bestelako edukiak kopiatu, aldatu, igorri edo bidali edo birbidaltzea galarazita egon liteke.

Telefonoan gordetako informazio garrantzitsuaren segurtasun-kopiak egitea edo informazio hori idatziz gordetzea gomendatzen da.

Beste edozein gailutara konektatu aurretik, gailu horren erabiltzaile-gida irakurri, segurtasunari buruzko xehetasunen berri jasotzeko. Ez konektatu produktu bateraezinik.

Baliteke gidako irudiak zure telefonokoen berdinak ez izatea.

Jo ezazu erabiltzailearen gidara zure gailuari buruzko informazio garrantzitsu gehiago izateko.

#### **Bulegoko aplikazioak**

Bulegoko aplikazioek Microsoft Word, PowerPoint, eta Excel-en (Microsoft Office 2000, XP, eta 2003) ezaugarri orokorrak onartzen dituzte. Ez dira fitxategi formatu guztiak onartzen.

#### **Sareko zerbitzuak**

Telefonoa erabiltzeko haririk gabeko zerbitzu-hornitzaile baten harpidedun izatea beharrezkoa da. Zenbait aukera ez daude erabilgarri sare guztietan, zenbait funtziok zerbitzu-hornitzaileekin akordio bereziak izatea eska dezakete. Sareko zerbitzuak erabiltzean datu-transmisioak gauzatzen dira. Jo zerbitzu-hornitzailera zure hornitzailearen sareko eta roaming sareetako datu-transmisio tarifak ezagutzeko. Zure zerbitzu-hornitzaileak zer kostu aplikatuko den azal dezake. Zenbait sarek sareko laguntza behar duten funtzioak erabiltzeko moduan eragiten duten murrizketak izan ditzakete, TCP/IP protokoloetan funtzionatzen duten eta hizkuntzaren araberako karaktereak dituzten WAP 2.0 protokoloak (HTTP eta SSL) bezalako teknologia zehatzak esaterako.

Zure zerbitzu-hornitzaileak telefonoko zenbait aukera ezgaitzeko edo ez aktibatzeko eskatu liezazuke. Kasu horretan, aukera horiek ez dira telefonoko menuan agertuko. Telefonoak menuaren izenak, menuaren ordena eta ikonoak bezalako elementuak pertsonaliza daitezke.

Segurtasunez kentzea. Bateria kendu aurretik, beti telefonoa itzali eta kargagailua deskonektatu.

# <span id="page-7-0"></span>**Lehen urratsak**

### **Teklak eta atalak**

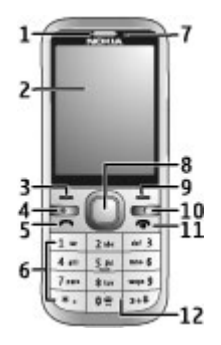

- **1** Entzungailua
- **2** Pantaila
- **3** Ezkerreko aukeraketa tekla
- **4** Hasiera-tekla
- **5** Deitzeko tekla
- **6** Zenbakien teklak
- **7** Bigarren kameraren lentea<br>8 Navi™ tekla (nabigazio-tekl
- **8** Navi™ tekla (nabigazio-tekla). Argazkiak ateratzeko ere erabil daiteke.
- **9** Eskuineko aukeraketa-tekla
- **10** Ezabatzeko tekla **C**
- **11** Pizteko/Amaitzeko tekla
- **12** Mikrofonoa

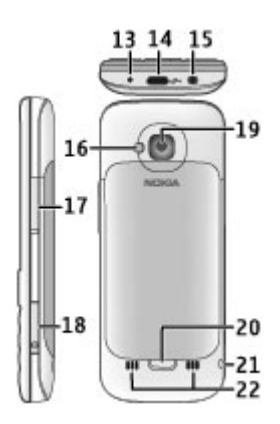

- **13** Kargagailuaren konektorea
- **14** Micro USB konektorea
- **15** Nokia AV konektorea (3,5 mm)
- **16** Kameraren flasha
- **17** Bolumen-teklak. Kamera erabiltzerakoan zooma doitzeko ere erabil daitezke.
- **18** Memoria-txartelaren zirrikitua
- **19** Kamera nagusiaren lentea
- **20** Atzeko estalkia askatzeko botoia
- **21** Uhalaren zuloa
- **22** Bozgorailua

**Oharra:** Telefonoaren gainazalak ez du nikelik nikeleztaketetan. Telefono honen gainazalak altzairu herdoilgaitza dauka.

# **SIM txartela eta bateria sartu**

1 Gailuaren atzeko estalkia kentzeko, erakarri irekitzeko botoia (1) gailuaren beheko alderantz eta erauzi estalkia (2).

<span id="page-8-0"></span>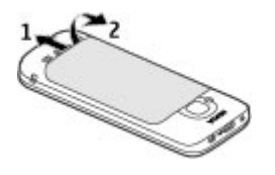

2 Sartu SIM txartela bere euskarrian. SIM txartela sartu aurretik, bateria kendu egin behar da.

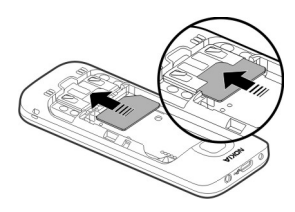

Ziurtatu txartelaren kontaktuak behera begira daudela eta koskadun izkina euskarriaren zirrikitura begira dagoela.

3 Bateria sartu.

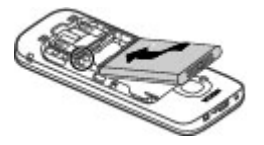

4 Atzeko estalkia berriro jartzeko, lerrokatu kontuz goiko erlaitzak (1) eta, atzeko estalkia ere lerrokatu ondoren, kontuz sakatu beherantz estalkia bere lekuan ahokatu arte (2).

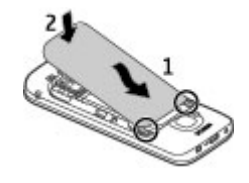

### **Sartu memoria txartel bat**

Memoria txartela telefonoarekin etor daiteke eta sartuta egon daiteke.

1 Ireki memoria txartelaren zirrikituko estalkia.

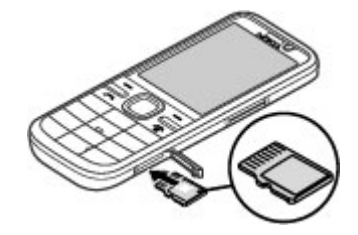

- 2 Sartu txartela zirrikituan kontaktuak gora begira dituela.
- 3 Bultza txartela leunki bere lekuan geratu arte. Itxi zirrikituko estalkia.

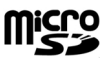

### **Uhala**

Sartu uhala irudian agertu bezala eta estutu.

<span id="page-9-0"></span>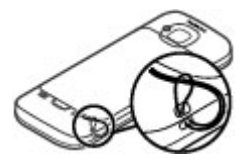

Baliteke paketean uhalik ez etortzea.

### **Bateria kargatu**

Bateria fabrikan kargatzen da partzialki. Telefonoak bateria gutxi duela adieraziz gero, jarraitu pauso hauek:

- 1 Konektatu bateria hormako hartune batera.
- 2 Konektatu kargagailua telefonora.

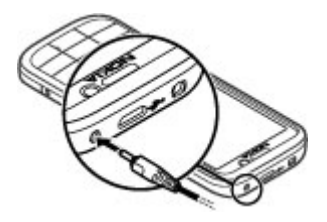

3 Bateria erabat kargatuta dagoenean, deskonektatu kargagailua telefonotik eta ondoren hormako hartunetik.

Bateria ez da denbora jakin batez kargatu behar eta kargatzen ari den bitartean ere erabil dezakezu. Bateria guztiz deskargatuta baldin badago, kargagailuaren ikurra pantailan agertu arte edo deirik egin ahal izan arte minutu batzuk igaro litezke.

**Aholkua:** Bateragarriak diren Nokia kargagailu zaharrak badituzu, zure telefonoarekin erabil ditzakezu CA-44 kargagailu-egokitzailea kargagailuari jarriz. Egokitzailea osagarri gehigarri gisa erabilgarri dago.

## **USB bidez kargatzea**

USB bidez karga dezakezu horma entxufe bat eskuragarri ez duzunean. Telefonoa USB kable batekin kargatzen denean, kargatze-denbora luzeagoa da. USBrekin kargatuz gero, eraginkortasuna alda daiteke. Zenbait kasutan, denbora luzea igaro daiteke kargatzen hasi eta telefonoa funtzionatzen hasi arte.

USB bidez kargatzean, telefonoa kargatu bitartean ere datuak transferi ditzakezu USB kablearekin.

1 Konektatu USB gailu bateragarri bat zure telefonora USB datu-kable bateragarri bat erabiliz.

Kargatzeko erabiltzen den gailu motaren arabera, baliteke kargatzen hasi aurretik denbora igarotzea.

2 Telefonoa piztuta badago, aukeratu telefonoaren pantailako USB moduaren aukeretako bat.

### <span id="page-10-0"></span>**Piztu eta itzali telefonoa**

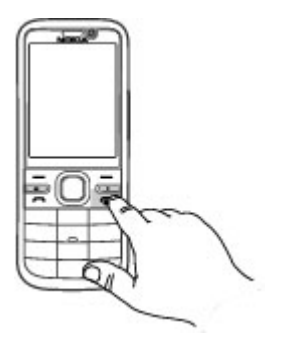

Eduki sakatuta pizteko tekla telefonoa pizteko eta itzaltzeko. Sakatu labur pizteko tekla deia amaitzeko edo aplikazioren bat ixteko.

Telefonoak PIN kodea eskatzen badu, idatzi PIN kodea eta hautatu **Ados**.

Telefonoak blokeo-kodea eskatzen badu, idatzi blokeo-kodea eta hautatu **Ados**. Lehenetsitako blokeo kodea 12345 da.

Ordu-zona, ordu eta data egokiak zehazteko, hautatu zauden herrialdea eta idatzi tokiko ordua eta data.

#### **Teklatuaren blokeoa**

Hasierako pantailan teklatua blokeatzeko, sakatu ezkerreko aukeraketa tekla eta **\*** 1,5 segundoz.

Denbora jakin baten ondoren teklatua automatikoki blokea dadin ezartzeko, hautatu > **Ezarpenak** > **Ezarpenak** eta **Orokorra** > **Segurtasuna** > **Telefonoa eta SIM txart.** > **Tekl.**

**autoblokleo tartea** > **Erabiltzail. zehaztua** eta nahi duzun denbora.

Teklatua desblokeatzeko, hautatu **Desblok.** eta sakatu **\***. Telefonoa edo teklatua blokeatuta egonda ere, telefonoan programatutako larrialdiko zenbaki ofizialera deitu ahal izango da.

#### **Bolumenaren kontrola**

Dei batean zehar edo audio fitxategiak entzutean entzungailuaren edo bozgorailuaren bolumena egokitzeko, erabili bolumen-teklak.

Dei batean bozgorailua aktibatzeko edo desaktibatzeko, hautatu **Bozgorail.** edo **Telefonoa**.

### **Abisua:**

Bolumen altuarekin jarraian denbora gehiegi egoteak zure entzumena kaltetu dezake. Entzun musika bolumen egokian eta ez eduki telefonoa belarriaren ondoan bozgorailua abian denean.

#### **Konektatu entzungailu bateragarri bat.**

Irteera seinala igortzen duen produkturik ez konektatu, gailua kalte bailezakete. Ez ezazu tentsio iturririk konektatu Nokia AV Connector-era.

Nokiak telefono honekin erabiltzeko onartu ez duen entzungailu edo bestelako gailu osagarriren bat Nokia AV Connectorera konektatzerakoan, ahots mailei arreta berezia ipini.

<span id="page-11-0"></span>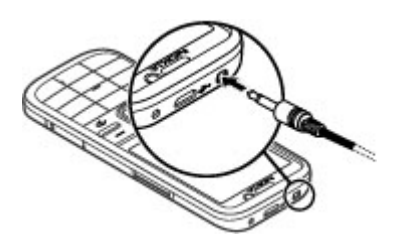

### **Konektatu USB datu-kablea**

Konektatu USB datu-kable bateragarri bat USB konektorera.

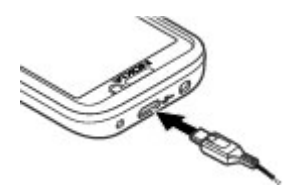

USB konexio-metodo lehenetsia hautatzeko edo uneko metodoa aldatzeko, hautatu > **Ezarpenak** eta **Konektibitat.** > **USB** > **USB konexiomodua** eta nahi duzun metodoa.

Metodo lehenetsia automatikoki aktibatu behar den zehazteko, hautatu **Konektatzean gald.**.

### **Antenen kokapena**

Baliteke zure telefonoak antena barruan eta kanpoan izatea. Saihestu antena behar ez denean erabiltzen antena transmititzen edo jasotzen ari den bitartean. Antena ukitzeak komunikazioaren kalitatean eragina du; gainera, telefonoak beharrezkoa baino bateria gehiago gasta lezake eta,

ondorioz, bateriaren iraupena murritz liteke.

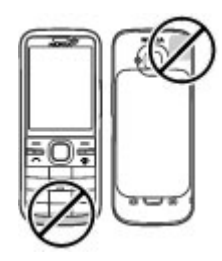

### **Transferitu edukia beste gailu batera**

Hautatu **n**>Ezarpenak > **Transferen.**.

Datuen transferentzia aplikazioarekin edukia transferi dezakezu, adibidez, kontaktuak, bi Nokia telefono bateragarrien artean.

Gailu igorlearen modeloak mugatzen du transferi daitekeen eduki mota. Beste gailuak sinkronizazioa onartzen badu, telefonoaren eta beste gailuaren artean sinkroniza ditzakezu datuak. Beste gailua bateragarria ez bada, zureak jakinaraziko dizu.

Beste gailua SIM txartelik gabe ezin bada piztu, zure SIM txartela sar dezakezu bertan. Zure gailua SIM txartelik gabe pizten denean, konexiorik gabeko profila automatikoki aktibatzen da.

Beste gailuak Bluetooth konexioa onartu behar du.

### **Edukia transferitu**

Beste gailu batetik datuak lehenengo aldiz berreskuratzeko:

- <span id="page-12-0"></span>1 Aktibatu Bluetooth konexioa bi gailuetan.
- 2 Edukia zein gailutik transferitu nahi duzun aukeratu. Zure gailuan kode bat sartzea eskatzen zaizu. Idatzi kode bat (1-16 digitu) eta aukeratu **Ados**. Idatzi kode berbera beste gailuan eta aukeratu **Ados**. Gailuak dagoeneko uztartuta daude.

Modelo batzuek Datuen transferentziarako aplikazioa mezu gisa bidaltzen dute. Transferentzia aplikazioa beste gailuan instalatzeko, ireki mezua eta jarraitu argibideak.

3 Zure gailuan aukeratu beste gailutik transferitu nahi duzun edukia.

Edukia beste gailuaren memoriatik gailu honetan dagokion kokapenera transferituko da.

Transferentziaren denbora transferitzen diren datuen araberakoa izango da. Transferentzia eten eta geroago jarrai dezakezu.

Sinkronizazioa bi norabidetakoa da, eta bi gailuetako datuak berdinak izango dira. Edozein gailutik elementu bat ezabatzen bada, sinkronizatzerakoan beste gailutik ezabatuko da; ezabatutako elementuak ezin dira sinkronizazioarekin berreskuratu.

Azken egindako transferentzia baten erregistroa ikusteko, ikusbide nagusian lasterbide bat aukeratu eta **Aukerak** > **Erregistroa ikusi**.

## **Ovi Suite instalatu**

Ordenagailurako Nokia Ovi Suite aplikazioaren bidez, erraz eskuratu ahal izango dituzu zure Nokia C5-00 gailuko fitxategiak, bai eta zure beste Nokia gailuetakoak nahiz Ovi-koak ere, dena ikuspegi bakar batetik. Mezuak, kontaktuak, irudiak, musika eta beste gauza asko transferi eta sinkroniza ditzakezu zure ordenagailuaren eta gailuaren artean. Nokia kontu bat sortzeko aukera ere izango duzu, bai eta zure irudiak Ovi-n partekatu, zure gailuaren softwarea eguneratu, mapak deskargatu edota zure edukiak seguru eta erabilgarri gordetzeko aukera ere.

Informazio gehiagorako, zoaz [www.ovi.com](http://www.ovi.com) guneko laguntza-atalera.

Ovi Suite instalatzeari buruzko informazio gehiago lortzeko, ikus gailuarekin zetorren Ovi Suite liburuxka.

Ez baduzu Ovi Suite instalatu nahi, instalazio-fitxategiak memoriatxarteletik ezaba ditzakezu txartelean memoria erabilgarri gehiago izateko.

### **Ikus Ovi**

**ovi guneak Nokia-k eskainitako** zerbitzuak ditu. Ovi-rekin, posta-kontu bat sor dezakezu, argazkiak eta irudiak parteka ditzakezu lagunekin eta senideekin, ibilbideak antola ditzakezu eta mapan kokapenak ikusi, jokoak, aplikazioak, bideoak eta tonuak deskarga ditzakezu telefonoan eta musika eros dezakezu. Zerbitzu erabilgarriak desberdinak izan daitezke eremuaren arabera, eta agian ez dira hizkuntza guztiak onartzen.

<span id="page-13-0"></span>Ovi zerbitzuetara sartzeko, joan [www.ovi.com](http://www.ovi.com) helbidera, eta erregistratu zure Nokia-ko kontua.

Zerbitzuak erabiltzeari buruzko informazio gehiago eskuratzeko, ikus zerbitzuaren laguntza-orriak.

### **Ovi dendari buruz**

 Ovi Dendan, mugikorrerako jokoan, aplikazioak, bideoak, irudiak, gaiak, eta dei-tonuak deskarga ditzakezu telefonora. Elementu batzuk doakoak dira; beste batzuk ordaindu eginbehar dira, kreditu-txartelaren edo telefonofakturaren bidez. Ordainketa-metodoen erabilgarritasuna bizi zaren herrialdearen eta zerbitzu-hornitzailearen araberakoa da. Ovi Dendak zure gailu mugikorrarekin bateragarria den eta zure zaletasunetik eta kokapenarekin bat datorren edukia eskaintzen du.

### **Kendu memoria txartela**

**Garrantzitsua:** Ez atera txartela eragiketa batean txartela erabiltzen ari zaren bitartean. Hori eginez gero, txartela eta telefonoa kaltetu eta txartelean gordetako datuak honda daitezke.

- 1 Sakatu pizteko tekla eta hautatu **Memoria txartela atera** > **Bai**.
- 2 Ireki memoria txartelaren zirrikituko estalkia.
- 3 Bultza memoria txartela leunki atera dadin.
- 4 Atera txartela eta sakatu **Ados**.
- 5 Itxi zirrikituko estalkia.

### **Bateria eta SIM txartela kendu**

1 Gailuaren atzeko estalkia kentzeko, erakarri irekitzeko botoia (1) gailuaren beheko alderantz eta erauzi estalkia (2).

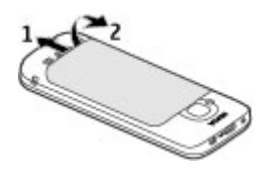

2 Bateria kendu.

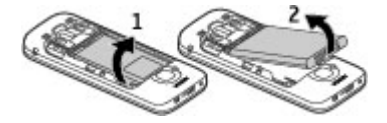

3 Erauzi kontuz SIM txartela SIM txartelaren euskarritik.

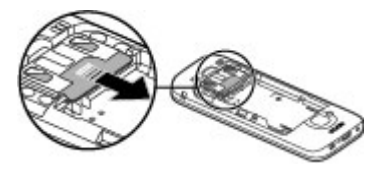

# <span id="page-14-0"></span>**Oinarrizko erabilera**

# **Testua idatzi**

**Testu input tradizionala**

Ahr testu input tradizionala adierazten du.

ABC eta abc maiuskulak eta minuskulak adierazten dituzte.  $\Delta$ hr esaldiaren modua adierazten du; hau da, lehen hizkia maiuskula izango da eta hurrengo guztiak automatikoki minuskulaz idatziko dira. 1 7 3 zenbaki modua adierazten du.

Teklatua erabiliz testua idazteko, sakatu zenbaki tekla bat, 2-9. behin eta berriz nahi duzun karakterea agertu arte. Zenbaki tekla bakoitzak teklan bertan agertzen den baino karaktere gehiago dauka. Nahi duzun hurrengo letra erabiltzen ari zaren tekla berean badago, itxaron kurtsorea agertu arte eta sartu letra.

Zenbaki bat gehitzeko, sakatu eta eutsi sakatuta nahi duzun zenbakiaren tekla.

Maiuskula eta minuskularen artean eta modu ezberdinen artean aldatzeko, sakatu **#** tekla.

Karaktere bat ezabatzeko, sakatu ezabatzeko tekla. Sakatu eta eutsi sakatuta ezabatzeko tekla karaktere bat baino gehiago ezabatzeko.

Ohiko puntuazio markak erabiltzeko, sakatu **1** behin eta berriz nahi duzun puntuazio marka agertu arte.

Karaketere bereziak gehitzeko, sakatu eta eutsi sakatuta **\*** tekla.

Tarte bat sartzeko, **0** sakatu. Lerro aldaketa bat gehitzeko, sakatu **0** tekla hiru aldiz.

# **Testu iragarlea sartu**

1 Testu iragarlea aktibatzeko edo desaktibatzeko, sakatu azkar **#** birritan. Honela telefonoko editore guztietan aktibatzen edo desaktibatzen da testu iragarlea..

aNa ikurrak testu iragarlea aktibatuta dagoela adierazten du.

- 2 Nahi den hitza idazteko, sakatu **2-9** teklak. Teklak behin bakarrik sakatu letra bakoitzeko.
- 3 Hitza idatzitakoan, zuzena bada, joan eskuinera baieztatzeko edo sakatu **0** zuriunea gehitzeko.

Hitza zuzena ez bada, sakatu **\*** behin eta berriz tekla konbinazioarekin bat datozen hiztegiko hitzak ikusteko.

Hitzaren ondoren ? karakterea bistaratzen bada, hitza ez dago hiztegian. Hitz bat hiztegian gehitzeko, hautatu **Letreiatu**, idatzi hitza (gehienez 32 karaktere) ohizko idazketa modua erabiliz eta hautatu **Ados**. Hitza hiztegira gehitzen da. Hiztegia beteta dagoenean, hitz berriak hitz zaharrena ordezten du.

Idatzi hitz konposatu baten lehen zatia, baieztatu eta joan eskuinera. Idatzi hitz konposatuaren bigarren zatia. Hitz konposatua osatzeko, sakatu **0** zuriune bat gehitzeko.

# <span id="page-15-0"></span>**Aldatu idazketa-hizkuntza**

Testu bat idazten ari zarenean, idazketahizkuntza alda dezakezu. Adibidez, karaktere zehatz batera iristeko 6 behin baino gehiagotan sakatu behar baduzu, idazketa-hizkuntza aldatuta karaktereak beste hurrenkera batean agertuko dira.

Testua latindarra ez den alfabeto bat erabiliz idazten ari bazara eta karaktere latindarrak erabili nahi badituzu, esaterako, helbide elektronikoak idazteko, idazketa-hizkuntza aldatu behar duzu. Idazketa-hizkuntza aldatzeko, hautatu **Aukerak** > **Sarreraaukerak** > **Idazketa hizkuntza** eta hautatu karaktere latindarrak erabiltzen dituen idazketa-hizkuntza bat.

# **Kopiatu eta ezabatu testua**

- 1 Hizkiak eta hitzak hautatzeko, eduki sakatuta **#** eta bitartean joan eskuinera edo ezkerrera. Testulerroak hautatzeko, eduki sakatuta **#** eta bitartean joan gora edo behera.
- 2 Testua kopiatzeko, eduki sakatuta **#** eta bitartean hautatu **Kopiatu**. Hautatutako testua ezabatzeko, sakatu ezabatzeko tekla **C**.
- 3 Testua itsasteko, eduki sakatuta **#** eta bitartean hautatu **Itsatsi**.

### **Menua**

Sakatu <u>n</u>.

Menuan telefonoko funtzioetara sar zaitezke.

Aplikazio edo karpeta bat irekitzeko, hautatu elementua.

Menu funtzioen ordena aldatuz gero, agian ez da erabiltzailearen gida honetan deskribatutako ordenarekin bat etorriko.

Aplikazioetako elementuak markatzeko eta horien marka kentzeko, sakatu **#**.

Menuaren ikuspegia aldatzeko, hautatu **Aukerak** > **Aldatu menuaren ikusp.**.

Aplikazio edo karpeta bat ixteko, hautatu **Aukerak** > **Irten**.

Irekitako aplikazio batetik bestera joateko, eduki sakatuta hasiera-tekla eta hautatu aplikazioa.

Aukera bat erabiltzen ari zaren bitartean beste aplikazio bat martxan izateak bateria kontsumo handiago suposatzen du, eta beraz, bateriaren iraupena murriztu egiten da.

# **Pantailako adierazleak**

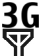

Telefonoa 3G edo GSM sare batean erabiltzen ari da (sareko zerbitzua). Ikonoaren ondoan dagoen barrak zauden lekuan sarearen seinale indarra jakinarazten du. Barra zenbat eta handiago izan, orduan eta indartsuagoa izango da seinalea.

3.5c 3G sareko high-speed downlink packet access (HSDPA) / high-speed uplink packet access (HSUPA) (sareko zerbitzua) aktibaturik dago.

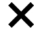

Lineaz kanpoko profila aktibatu duzu eta gailua ez dago sare mugikorrera konektatuta.

- n Bateriaren karga maila. Barra zenbat eta altuagoa izan, hainbat eta altuagoa izango da bateriamaila.
- Mezuak ataleko Sarrera ontzian irakurri gabeko mezuak dituzu. Adierazleak kliskatzen badu, zure Sarrera ontzia beteta dagoela esan nahi du eta mezu zaharrak Sarrera ontzitik kendu beharko dituzu mezu berriak jaso ahal izateko.
- ര Mezu elektroniko bat jaso duzu urruneko postontzian.
- $\triangle$  Mezuak ataleko Irteera ontzian bidali gabeko mezuak daude.
- Galdutako deiak dituzu.
- $\boldsymbol{\cap}$  Telefonoaren teklak blokeatuta daude.
- Alarma bat aktibo dago. <u>Ω</u>
- $\mathbf{x}$ Modu isila aktibatu duzu eta telefonoak ez du soinurik egingo dei edo mezu bat jasotzerakoan.
- Bluetooth konexioa aktibatuta ∗ dago.
- Bluetooth konexio bat ezarri da. \*≑ Adierazleak dardara egiten duenean, telefonoa beste batekin konektatzen saiatzen ari dela esan nahi du.
- 愚 GPRS datu-pakete konexio bat eskuragarri dago (sareko zerbitzua). E ikurrak konexioa aktibo dagoela adierazten du. ikurrak konexioa zain dagoela adierazten du.
- 長 EGPRS datu-pakete konexio bat eskuragarri dago (sareko zerbitzua). E ikurrak konexioa aktibo dagoela adierazten du.  $\frac{E}{c}$ ikurrak konexioa zain dagoela adierazten du.
- $\frac{36}{112}$ 3G datu-paketeen konexio bat erabilgarri dago (sareko zerbitzua). ikurrak konexioa aktibo dagoela adierazten du.  $\frac{36}{56}$ ikurrak konexioa zain dagoela adierazten du.
- $3.56$ HSDPA/HSUPA onartzen da eta erabilgarri dago (sareko zerbitzua). Ikonoa desberdina izan daiteke herrialdearen arabera. is ikurrak konexioa aktibo dagoela adierazten du.  $\frac{356}{56}$ ikurrak konexioa zain dagoela adierazten du.
- Telefonoa ordenagailu batera konektatuta dago USB datu-kable baten bidez.
- $\mathbf{2}$ Bigarren telefonoko linea erabiltzen ari da (sareko zerbitzua).
- Dei guztiak beste zenbaki batera desbideratzen dira. Telefonoan bi linea badituzu, zenbaki batek aktibo dagoena erakutsiko dizu.

<span id="page-17-0"></span>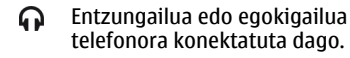

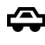

Autorako kit eskulibre bat telefonora konektatuta dago.

Telefonoa sinkronizatzen ari da.

Adierazle gehiago ere bistara daitezke.

### **Lasterbideak**

Hona hemen eskuragarri dauden teklatu lasterbide batzuk. Lasterbideek aplikazioen erabilera eraginkorragoa egin dezakete.

### **Lasterbide orokorrak**

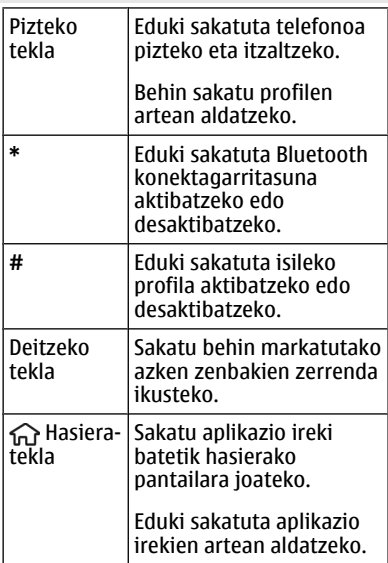

### **Hasierako pantaila**

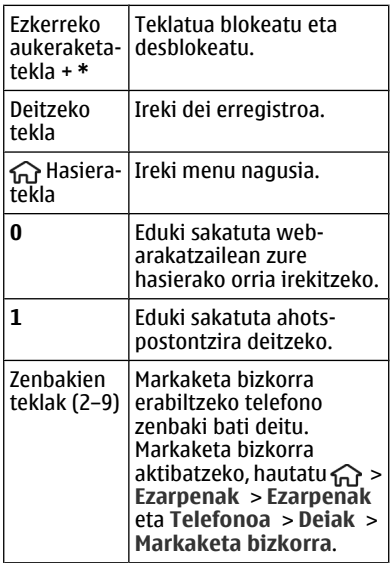

### **Deskonektatuta profila**

Lineaz kanpoko profila azkar aktibatzeko, sakatu labur pizteko tekla eta hautatu **Lineaz kanpo**.

Beste profil batera aldatzeko, sakatu pizteko tekla eta hautatu beste profil bat.

Konexio gabeko modua aktibatuta dagoenean, irrati-frekuentzia bidezko konexio guztiak murrizten dira. Dena den, telefonoa erabil dezakezu SIM txartelik gabe eta irratia edo musika entzun. Itzali telefonoa mugikorren erabilera debekatuta dagoen inguruetan.

<span id="page-18-0"></span>**Garrantzitsua:** Lineaz kanpoko profilean ezin da deirik egin edo jaso, ezta haririk gabeko sare estaldura eskatzen duten beste funtzio batzuk erabili ere. Hala ere, zure telefonoan ezarritako larrialdi zenbaki ofizialera dei liteke ere. Deiak egin ahal izateko, lehenik eta behin profilak aldatu eta, gero, telefonoaren funtzionalitatea aktibatu behar da. Gailua blokeatua izan bada, sar ezazu blokeatzeko kodea.

### **Sarbide kodeak**

Hautatu > **Ezarpenak** > **Ezarpenak**.

Telefonoaren sarbide-kodea eta segurtasun ezarpenak zehazteko, hautatu **Orokorra** > **Segurtasuna** > **Telefonoa eta SIM txart.** eta aukera hauetariko bat:

- PIN (UPIN) kodea, SIM (USIM) txartelarekin eskuratzen dena, txartela baimenik gabe erabiltzea ekiditeko da.
- PIN2 (UPIN2) kodea, SIM (USIM) txartel batzuekin eskuratzen dena, zerbitzu jakin batzuetara sartzeko erabiltzen da.
- PUK (UPUK) eta PUK2 (UPUK2) kodeak SIM (USIM) txartelarekin eskura daitezke. PIN kodea hiru aldiz jarraian oker idatziz gero, PUK kodea eskatzen da. PUK kodea SIM txartelarekin jaso ez baduzu, jo zerbitzu-hornitzailera.
- Segurtasun-kodeak telefonoa baimenik gabe erabiltzea ekiditen lagunduko dizu. Kodea sor eta alda dezakezu eta telefonoa kodea eskatzeko ezar dezakezu. Kode berria ezkutuan, leku seguru batetan eta telefonotik urrun gorde. Kodea ahazten baduzu eta telefonoa

blokeatuta badago, baliteke telefonoak baimendutako zerbitzuetara eraman behar izatea. Baliteke kostu gehigarriak aplikatzea eta gailuko datu pertsonal guztiak ezabatzea. Informazio gehiago jasotzeko, joan zaitez Nokia Care puntura edo zure zerbitzuhornitzailearengana.

• Debeku pasahitza beharrezkoa da telefonoan deien debekuak erabiltzeko (sareko zerbitzua).

### **Konfigurazio ezarpenak**

Multimedia mezularitza, posta elektronikoa, sinkronizazioa, zuzeneko erreprodukzioa eta arakatzailea erabili aurretik ezarpen egokiak zehaztu behar dituzu telefonoan. Telefonoak automatikoki konfigura ditzake arakatzaileari, multimedia mezularitzari, sarguneei eta zuzeneko erreprodukzioari dagozkien ezarpenak SIM txartelean oinarrituta Bestela, Ezarpenen morroia erabil dezakezu ezarpenak konfiguratzeko. Ezarpenak telefonoan gorde dezakezun konfigurazio-mezu gisa jaso ditzakezu. Eskuragarritasunari buruzko informazio gehiagorako, jo zerbitzu hornitzailera edo hurbilen duzun Nokia banatzailera.

Konfigurazio-mezu bat jasotakoan ezarpenak automatikoki gordetzen eta aktibatzen ez badira, **1 mezu berri** bistaratzen da. Ezarpenak gordetzeko, hautatu **Erakutsi** > **Aukerak** > **Gorde**. Agian zerbitzu-hornitzaileak emandako PIN kodea idatzi beharko duzu.

### <span id="page-19-0"></span>**Ezarpen laguntzailea**

Ezarpen laguntzailearen bidez, posta elektronikoaren eta konexioaren ezarpenak zehatz ditzakezu. Ezarpen laguntzailearen elementuen eskuragarritasuna gailuaren ezaugarrien, SIM txartelaren, zerbitzu-hornitzailearen eta Ezarpen laguntzailearen datu basearen datuen araberakoa da.

Hautatu > **Ezarpenak** > **Ezarpen lag.**.

Konfigurazio laguntzailea erabiltzerakoan emaitza hoberenak lortzeko, ez atera SIM txartela telefonotik. SIM txartela barruan ez badago, pantailan agertzen diren argibideak jarraitu.

Hautatu hurrengoen artetik:

**Operadorea** — Operadorearen ezarpen zehatzak zehazteko, esaterako, MMS, Interneta, WAPa eta zuzeneko transmisioaren ezarpenak.

**Posta el. konfig.** — Konfiguratu POP, IMAP edo Mail for Exchange kontu bat.

**Bideo partek.** — Bideo partekatze ezarpenak konfiguratu.

Editatzeko eskuragarri dauden ezarpenak alda daitezke.

### **Urruneko blokeoa**

Telefonoa beste gailu batetik blokea dezakezu testu-mezu bidez. Telefonoa urrunetik blokeatu ahal izateko eta blokeo-mezua zehazteko, hautatu $\Leftrightarrow$  > **Ezarpenak** > **Orokorra** > **Segurtasuna** eta **Telefonoa eta SIM txart.** > **Urruneko telef. blok.**. Mezua idatzitakoan, hautatu **Ados**. Mezuak gehienez 20 karaktere izan ditzake.

Telefonoa blokeatzeko, bidali blokeomezua testu-mezu gisa zure telefono zenbakira. Telefonoa beranduago desblokeatzeko, hautatu **Desblok.** eta idatzi blokeo-kodea.

# <span id="page-20-0"></span>**Pertsonalizatu telefonoa**

# **Hasierako pantaila**

Telefonoa piztutakoan eta sarera erregistratutakoan telefonoa hasierako pantailan eta erabiltzeko prest dago.

Erabilitako azken zenbakien zerrenda irekitzeko, sakatu deitzeko tekla.

Ahots-erantzungailura deitzeko, eduki sakatuta **1**.

Ahots-komandoak edo ahotsezko markatzea erabiltzeko, eduki sakatuta eskuineko aukeraketa tekla.

Profila aldatzeko, sakatu pizteko tekla eta hautatu profil bat.

Sarera konektatzeko, eduki sakatuta **0**.

Hasierako pantaila aldatzeko, hautatu > **Ezarpenak** > **Ezarpenak** eta **Orokorra** > **Pertsonalizazioa** > **Egonean modua** eta hurrengoetatik:

**Egoneko gaia** — Hautatu hasierako pantailaren gaia.

**Lasterbideak** — Gehitu aplikazioen edo gertaeren lasterbideak edo esleitu lasterbideak nabigazio teklari hautatutako hasierako pantailaren gaiaren arabera.

# **Kontaktu-barra**

Hasierako pantailan kontaktu bat gehitzeko, hautatu Gehitu kontaktua ikonoa eta zerrendako kontaktu bat.

Kontaktu bat sortzeko, hautatu **Aukerak** > **Kontaktu berria**, idatzi xehetasunak eta hautatu **Eginda**.

Kontaktuaren datuetan argazki bat ere gehi dezakezu.

Kontaktu bati jarioa gehitzeko, hautatu Gehitu jarioa ikonoa, zerrendako jario bat eta **Eginda**.

Jario bat sortzeko, hautatu **Aukerak** > **Jario berria**.

Jario bat eguneratzeko, hautatu **Freskatu**.

Hasierako pantailako kontaktu bat kentzeko, kontaktuaren datuen ikuspegian, hautatu Ezarpenak ikonoa eta **Ezabatu**.

# **Gaiak**

# **Pantailaren gaia aldatu**

Aukeratu > **Ezarpenak** > **Gaiak**.

Aukeratu hurrengoetatik:

**Orokorra** — Aldatu aplikazioetan erabiltzen den gaia.

**Menu-ikusp.** — Aldatu menu nagusiaren gaia.

**Egon.** — Aldatu hasiera-pantailaren gaia.

**Horma-papera** — Aldatu hasierapantailako atzealdeko irudia.

**Bater. aurrezl.** — Aukeratu animazio bat pantaila-babes gisa.

**Dei-irudia** — Deiak egin bitartean ateratzen den irudia aldatzea.

Gaiaren efektuak aktibatzeko edo desaktibatzeko, aukeratu **Orokorra** > **Aukerak** > **Gaiaren efektuak**.

# **Gai bat deskargatzea**

Hautatu > **Ezarpenak** > **Gaiak**.

<span id="page-21-0"></span>Gai bat deskargatzeko, hautatu **Orokorra** > **Deskargatu gaiak** > **Aukerak** > **Joan hona:** > **Web-orri berria**. Idatzi nahi duzun helbide elektronikoa, bertatik gaia deskargatzeko. Behin gaia deskargatuta, hura aurreikusi edo aktibatu dezakezu.

Gai bat aurreikusteko, hautatu **Aukerak** > **Aurrebista**.

Gai bat aktibatzeko, hautatu **Aukerak** > **Ezarri**.

### **Hizketa gaia**

Hautatu > **Ezarpenak** > **Gaiak** eta **Egonean** > **Gai hizlaria**.

Gai hizlaria aktibatuta dagoenean, aktibatutako egonean moduan gai hizlariak onartutako funtzioen zerrenda bat agertuko da. Funtzioetan zehar nabigatzean, gailuak agertzen diren funtzioak ozenki irakurriko ditu. Hautatu nahi duzun funtzioa.

Kontaktu-zerrendako sarrerak entzuteko, hautatu **Deiaren ezaugarr.** > **Kontaktuak**.

Galdutako eta jasotako deien eta markatutako zenbakien informazioa entzuteko, hautatu **Deiaren ezaugarr.** > **Azkeneko deiak**.

Telefono zenbakia markatuz dei bat egiteko, hautatu **Deiaren ezaugarr.** > **Markagailua** eta nahi dituzun zenbakiak. Telefono zenbaki bat markatzeko, joan digituetara eta hautatu banan-banan.

Ahots-postontzira deitzeko, aukeratu **Deiaren ezaugarr.** > **Ahots-postontz.**.

Dei bat egiteko ahots-komandoak erabiltzeko, aukeratu **Ahotskomandoak**.

Jasotako mezuak ozenki irakurri ditzan, aukeratu **Mezu-irakurgailua**.

Uneko ordua entzuteko, hautatu **Erlojua**. Uneko data entzuteko, desplazatu behera.

Ahots laguntza erabiltzen ari zaren bitartean egutegi alarma iraungitzen bada, aplikazioak egutegiaren edukia ozenki irakurtzen du.

Aukera eskuragarriak entzuteko, hautatu **Aukerak**.

#### **Profilak**

Aukeratu > **Ezarpenak** > **Profilak**.

Tonuak doitu eta pertsonalizatu egin daitezke, deientzako, abisu tonuentzeko, eta gailuaren tonuak gertaera edo dei egile talde desberdinetarako. Profil aktiboa pantailaren goialdean agertzen da egonean moduan. Izan ere, profil aktiboa Orokorra bada, gaurko data bakarrik agertuko da.

Profil berri bat sortzeko, aukeratu **Aukerak** > **Berria sortu** eta ezarpenak zehaztu.

Profila pertsonalizatzeko, profil bat aukeratu eta **Aukerak** > **Pertsonalizatu**. Profila aldatzeko, profil bat aukeratu eta **Aukerak** > **Aktibatu**. Lineaz kanpoko profilak gailua piztea, mezuak jaso edo bidali edo Bluetooth konektibitatea, GPSa edo FM irratia ustekabez erabiltzea saihesten du; honek profila aukeratzen denean aktibo dauden internet konexioak amaitzen ditu. Lineaz kanpoko profilak ez du geroago Bluetooth konexio bat ezartzea edo GPS edo FM irratia erabiltzea saihesten, horregatik erabili daitezkeen segurtasun neurriak bete hauetako ezaugarriren bat erabiltzerakoan.

Hurrengo 24 orduetako epe bat arte, profil bat aktibo izateko, profilera joan, aukeratu **Aukerak** > **Epea ezarrita** eta ordua zehaztu. Epea igarotakoan profila aurreko epe gabeko profilera itzultzen da. Profilak epe bat duenean, (D agertuko da egonean moduan. Lineaz kanpo profilari ezin zaio eperik ezarri.

Sortu duzun profil bat ezabatzeko, aukeratu **Aukerak** > **Ezabatu profila**. Aurretik zehaztutako profilak ezin dira ezabatu.

**Garrantzitsua:** Lineaz kanpoko profilean ezin da deirik egin edo jaso, ezta haririk gabeko sare estaldura eskatzen duten beste funtzio batzuk erabili ere. Hala ere, zure telefonoan ezarritako larrialdi zenbaki ofizialera dei liteke ere. Deiak egin ahal izateko, lehenik eta behin profilak aldatu eta, gero, telefonoaren funtzionalitatea aktibatu behar da. Gailua blokeatua izan bada, sar ezazu blokeatzeko kodea.

# <span id="page-23-0"></span>**Telefonoa**

### **Deiak egin**

Dei bat egiteko, idatzi telefono zenbakia, eskualde kodea barne, eta sakatu dei tekla.

**Aholkua:** nazioarteko deietan, gehitu nazioarteko aurrezenbakia ordezkatzen duen + ikurra, herrialdearen aurrezenbakia, lurraldearen aurrezenbakia (beharrezkoa izanez gero, hasierako 0 kendu) eta idatzi telefono zenbakia.

Deia amaitzeko edo dei saiakera ezeztatzeko, sakatu bukatzeko tekla.

Gordetako kontaktuak erabiliz dei bat egiteko, ireki kontaktuak. Idatzi izenaren lehenengo hizkiak, zoaz izenera eta sakatu deitzeko tekla.

Erregistroa erabiliz dei bat egiteko, sakatu deitzeko tekla deitzen saiatu zaren edo deitu dituzun azken 20 zenbakiak ikusteko. Zoaz nahi duzun zenbakira edo izenera eta sakatu deitzeko tekla.

Dei aktibo baten bolumena egokitzeko, erabili bolumen teklak.

Ahots-dei batetik bideo-dei batera aldatzeko, aukeratu **Aukerak** > **Aldatu bideo-deira**. Telefonoak ahots-deia bukatzen du eta hartzaileari bideo-dei bat egiten dio.

### **Deiak erantzun**

Dei bat erantzuteko, sakatu deitzeko tekla.

Dei bati uko egiteko, sakatu bukatzeko tekla.

Deia erantzun ordez tonua isilarazi nahi baduzu, aukeratu **Isilarazi**.

Dei aktibo bat daukazunean eta deia zain ezaugarria (sareko zerbitzua) aktibatuta dagoenean, dei berri bat erantzuteko, sakatu deitzeko tekla. Lehen deia zain uzten da. Dei aktiboa amaitzeko, Bukatu tekla sakatu.

### **Bideo-dei bat egin**

Bideo-dei bat egiteko, idatzi telefono zenbakia edo aukeratu hartzailea kontaktu zerrendan eta **Aukerak** > **Deitu** > **Bideo-deia**. Bideo-deia hasten denean, telefonoaren kamera aktibatzen da. Kamera jadanik erabiltzen ari bazara, bideo bidalketa desgaitzen da. Deiaren hartzaileak bideoa bidali nahi ez badu, irudi geldo bat agertuko da. Zure telefonoak bideoaren ordez bidaliko duen irudia ezartzeko, aukeratu $\bigcap$  > **Ezarpenak** > **Ezarpenak** eta **Telefonoa** > **Deiak** > **Irudia bideodeian**.

Audio, bideo edo bideo eta audio bidalketa desgaitzeko, aukeratu **Aukerak** > **Ezgaitu** > **Audioa bidaltzea**, **Bideoa bidaltzea** edo **Aud. eta bid. bidaltzea**.

<span id="page-24-0"></span>Bideo-dei aktibo baten bolumena egokitzeko, erabili bolumen teklak.

Bozgorailua erabiltzeko, aukeratu **Aukerak** > **Aktibatu bozgorailua**. Bozgorailua isilarazteko eta aurikularrak erabiltzeko, aukeratu **Aukerak** > **Aktibatu telefonoa**.

Irudien lekua aldatzeko, aukeratu **Aukerak** > **Trukatu irudiak**.

Pantailako irudia gerturatzeko, aukeratu **Aukerak** > **Zooma** edo mugitu gora edo behera.

Bideo-deia amaitzeko eta ahots-dei berri bat hartzaile berari egiteko, aukeratu **Aukerak** > **Ahots deira aldatu**.

### **Bideo dei bat erantzun edo ukatu**

Bideo dei bat iristen denean, on agertzen da.

Bideo deia erantzuteko, deitzeko tekla sakatu. **Bideo irudia dei egileari bidaltzea onartu?** agertuko da.

Zuzeneko bideoa bidaltzen hasteko, **Bai** aukeratu.

Bideo deia aktibatzen ez duzun bitartean, deitzailearen soinua besterik ez duzu entzungo. Bideoaren ordez pantaila gris bat agertzen da. Pantaila grisa ikusi ordez telefonoaren kamerarekin ateratako argazki bat ikusteko, hautatu $\bigcap$  > **Ezarpenak** > **Ezarpenak** eta **Telefonoa** > **Deiak** > **Irudia bideodeian**.

Bideo deia amaitzeko, Bukatu tekla sakatu.

#### **Bideoak partekatzeko eskakizunak**

Bideoak partekatzeko, bi aldeek 3G konexioa izan behar dute. Zerbitzuaren, 3G sarearen erabilgarritasunaren eta zerbitzua erabiltzeagatik aplikatutako tarifen inguruko informazio gehiagorako, jarri harremanetan zure zerbitzuhornitzailearekin.

Bideoa partekatzea erabiltzeko egin beharreko pausoak:

- Ziurtatu pertsonarteko ezarpen egokiak dituzula eta bideoa partekatzeko gonbita onartu duzula edo dei bat aktibo duzula.
- Ziurtatu 3G konexio aktibo bat daukazula eta 3G sarearen estalduran zaudela. 3G sarea bideoa partekatu bitartean uzten baduzu, partekatzea amaitu egingo da baina ahots-deiak aurrera jarraituko du.
- Ziurtatu igorlea eta hartzailea 3G sarean erregistratuta daudela. Norbait partekatze-saio batera gonbidatzen baduzu eta hartzailearen telefonoa 3G sarearen estalduran ez badago, bideopartekatzea instalatua ez badauka edo pertsonarteko konexioa ezarria ez badu, hartzaileak ez du gonbidapenik jasoko. Hartzaileak gonbidapena ezin duela onartu adierazten duen errore mezu bat jasoko duzu.

## <span id="page-25-0"></span>**Zuzeneko bideoak partekatu**

Ahots-dei batean zehar, aukeratu **Aukerak** > **Partekatu bideoa**.

1 Bideoa deian zehar partekatzeko, aukeratu **Zuzeneko bideoa**.

> Bideoklip bat partekatzeko, **Bideoklipa** eta ikusi nahi duzun bideoklipa aukeratu.

Baliteke bideoa formatu egoki batetara aldatu behar izatea partekatu ahala izateko. Gailuak bideoklipa bihurtu behar dela esaten badu, aukeratu **Ados**. Bihurketarako gailuak bideo editore bat izan behar du.

2 Hartzaileak SIP helbide edo telefono zenbaki bat baino gehiago baditu Kontaktuak zerrendan gordeta, lurralde kode eta guzti, aukeratu nahi duzun helbidea edo zenbakia. SIP helbidea edo telefono zenbakia eskuragarri ez badaude, idatzi hartzailearen helbidea edo telefono zenbakia lurralde kode eta guzti eta aukeratu **Ados** gonbitea bidaltzeko. Zure gailuak gonbidapena SIP helbidera bidaltzen du.

Hartzaileak gonbitea onartzean automatikoki hasten da partekatzen.

# **Partekatzean zeharreko aukerak**

- $\bm{\Theta}$ Bideoa handitu (igorleak soilik).
- ☀ Bideoaren distira doitu (igorleak soilik).
- $\alpha$ Mikrofonoa aktibatu edo desaktibatu.

Bozgorailua piztu edo itzali.

<u>o o</u>

Bideo partekatzea eten eta berrekin.

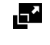

Pantaila osora aldatu (hartzaileak soilik).

3 Partekatzea amaitzeko, **Gelditu** aukeratu. Deia amaitzeko, amaitu tekla sakatu. Deia amaitutakoan partekatzea ere amaitu egiten da.

Partekatutako zuzeneko bideoa gordetzeko, aukeratu **Bai** galdetutakoan. Telefonoak gordetako bideoaren memoria-kokapena jakinarazten dizu. Nahiago duzun memoria-kokapena zehazteko, aukeratu > **Ezarpenak** > **Ezarpenak** eta **Konexioa** > **Bideo partek.** > **Gordetz. mem. hobetsia**.

Bideo bat partekatzen ari zarela beste aplikazio batera joanez gero, partekatzea eten egiten da. Partekatzen jarraitzeko, egonean moduan, aukeratu **Aukerak** > **Jarraitu**.

### **Telekonferentzia bat hasi**

- 1 Konferentzia dei bat egiteko, sartu parte-hartzaile baten telefono zenbakia eta sakatu deitze tekla.
- 2 Parte-hartzaileak erantzutean, hautatu **Aukerak** > **Dei berria**.
- 3 Parte-hartzaile guztientzako dei bat egitean, hautatu **Aukerak** > **Telekonferentzia** deiak konferentzia-dei batean batzeko.

Telefonoaren mikrofonoa deian zehar mututzeko, hautatu **Aukerak** > **Mututu**. <span id="page-26-0"></span>Parte-hartzaile bat konferentzia-deitik ateratzeko, hautatu **Aukerak** > **Telekonferentzia** > **Baztertu partehartzail.** eta parte-hartzailea.

Konferentzia-deiaren parte-hartzaile batekin pribatuan hitz egiteko, hautatu **Aukerak** > **Telekonferentzia** > **Pribatua** eta parte-hartzailea.

### **Markaketa bizkorra**

Aukeratu > **Ezarpenak** > **Ezarpenak** eta **Telefonoa** > **Deiak** > **Markaketa bizkorra**.

Markaketa bizkorrarekin, zenbaki tekla bat sakatuta edukiz hasiera pantailan zaudenean dei bat egin dezakezu.

Markaketa bizkorra aktibatzeko, aukeratu **Aktibatu**.

Zenbaki tekla bat telefono zenbaki bati esleitzeko, aukeratu > **Ezarpenak** > **Marka. bizk.**.

Zoaz pantailako zenbaki teklara (2 - 9) eta aukeratu **Aukerak** > **Esleitu**.

Aukeratu kontaktuetatik nahi duzun zenbakia.

Zenbaki tekla batera esleitutako telefono zenbakia ezabatzeko, zoaz markaketa bizkorreko teklara eta aukeratu **Aukerak** > **Ezabatu**.

Zenbaki tekla batera esleitutako telefono zenbakia aldatzeko, zoaz markaketa

bizkorreko teklara eta aukeratu **Aukerak** > **Aldatu**.

#### **Ahots bidezko markatzea**

Deitu kontaktuei haien izena esanda.

**Oharra:** Ahots identifikadoreak erabiltzea zaila izan daiteke ingurune zaratatsu batean edo larrialdi batean; beraz, egoera guztietan ez da gomendatzen ahotsez markatutako deietan fidatzea.

- 1 Egonean modu aktiboan eduki sakatuta eskuineko aukeraketa tekla. Tonu labur bat entzuten da eta **Hitz egin orain** bistaratzen da.
- 2 Esan deitu nahi diozun kontaktuaren izena. Ahots-azterketak ulertzen bazaitu, bat datozen izenen zerrenda bistaratzen da. Telefonoak zerrendako lehen izena erreproduzitzen du. Komando zuzena ez bada, joan zerrendako beste sarrera batera.

#### **Grabagailua**

 Grabagailua erabil dezakezu ahotsoharrak eta telefonoko hizketaldiak grabatzeko. Soinu-klipak zure lagunei bidal diezazkiekezu.

Aukeratu > **Aplikazioak** > **Grabagailua**.

### **Grabatu soinu-klip bat**

Hautatu $\overline{\bullet}$ .

**Gelditu soinu-kliparen grabaketa** Hautatu $\boxed{\blacksquare}$ .

### <span id="page-27-0"></span>**Entzun soinu-klipa**

Hautatu  $\overline{\phantom{a}}$ .

### **Bidali soinu-klip bat mezu gisa**

Hautatu **Aukerak** > **Bidali**.

## **Grabatu telefonoko hizketaldi bat**

Ireki grabagailua ahots dei batean zehar eta hautatu . Grabatzen ari den bitartean, bi aldeek tonu bat entzungo dute, noizean behin.

#### **Hautatu grabaketaren kalitatea edo soinu-klipen biltegia**

Hautatu **Aukerak** > **Ezarpenak**.

Grabagailua ezin da erabili datuen dei bat edo GPRS konexio bat aktibatuta dauden bitartean.

#### **Deien eta datuen erregistroak**

Aukeratu > **Erregistroa**.

Duela gutxi galdutako, jasotako eta egindako deiak ikusteko, aukeratu **Azken deiak**.

**Aholkua:** Egonean moduan zaudela markatutako zenbakiak ikusteko, sakatu deitzeko tekla.

Jasotako eta egindako deien iraupena ikusteko, aukeratu **Deien iraupena**.

Datu-pakete konexioetan transferitutako datu kopurua ikusteko, aukeratu **Paketedatuak**.

#### **Deien debekuak**

Hautatu > **Ezarpenak** > **Ezarpenak** eta **Telefonoa** > **Dei-murrizketa**.

Gailua erabiliz egin edo jaso daitezkeen deiak blokea ditzakezu (sareko zerbitzua). Ezarpenak aldatzeko, zerbitzuhornitzaileak emandako blokeopasahitza behar duzu. Deiak blokeatzeak dei mota guztien gainean du eragina.

Hautatu ahots-deiak debekatzeko ezarpen hauetariko bat:

**Irteerako deiak** — Debekatu telefonoarekin deiak egitea.

**Sarrerako deiak** — Deiak saihestu.

**Nazioarteko deiak** — Debekatu atzerrira deiak egitea.

**Sarrerako deiak roaming egitean** — Debekatu deiak jasotzea atzerrian zaudenean.

**Nazioartekoak, norbere herrialdera izan ezik** — Debekatu atzerriko deiak baina baimendu zure herrialdekoak.

Deien debekuen egoera ikusteko, hautatu debekuen aukera eta **Aukerak** > **Egoera egiaztatu**.

Deien debeku guztiak desaktibatzeko, hautatu debeku-aukera bat eta **Aukerak** > **Murrizketa guzt. desak.**.

Ahots- eta fax-deiak debekatzeko erabiltzen den pasahitza aldatzeko, hautatu **Aukerak** > **Editatu murrizk. pasah.**. Idatzi uneko kodea eta, ondoren, idatzi kode berria birritan. Debekuen pasahitzak lau digitu izan behar ditu.

<span id="page-28-0"></span>Xehetasunetarako, jarri zerbitzuhornitzailearekin harremanetan.

### **Markatze finkoa**

Markatze finkoaren bidez, zure telefonotik zenbait telefono muga ditzakezu. Baliteke SIM txartel guztiek markaketa finkoko zerbitzua ez jasatea. Informazio gehiagorako jarri harremanetan zerbitzuhornitzailearekin.

Hautatu > **Kontaktuak** eta **Aukerak** > **SIM zenbakiak** > **Markak. finkoko kont.**.

Deiak murrizten dituzten segurtasunaukerak gaituta egonda ere (deiak blokeatzea, erabiltzaile talde itxia eta markatze finkoa, adibidez), telefonoan programatutako larrialdiko zenbaki ofizialera deitzea dago. Deiak blokeatzeko eta deiak desbideratzeko moduak ezin dira aldi berean gaituta eduki.

Markatze finkoa aktibatu edo desaktibatzeko eta kontaktuak editatzeko PIN2 kodea beharko duzu. Zure PIN2 kodea lortzeko, jarri harremanetan zerbitzu hornitzailearekin.

Hautatu **Aukerak** eta hurrengoetatik:

**Aktibatu mark. finkoa** edo **Desakt. markatze finkoa** — Aktibatu edo desaktibatu markatze finkoa.

**SIM kontaktu berria** — Idatzi Deiak baimenduta dituen kontaktuaren izena eta telefono zenbakia.

**Kontaktuetatik hartu** — Kopiatu kontaktu bat kontaktuen zerrendatik markatze finkoko zerrendara.

Markatze finkoa aktibatuta duzula, SIM kontaktuei mezuak bidaltzeko, markatze finkoko zerrendan mezularitza zentroaren zenbakia gehitu behar duzu.

### **Deiak desbideratzea**

Hautatu > **Ezarpenak** > **Ezarpenak** eta **Telefonoa** > **Dei-desbiderak.**.

Desbideratu sartzen diren deiak zure ahots postontzira edo beste telefono zenbaki batera. Informazio gehiago jasotzeko, jarri harremanetan zure zerbitzu hornitzailearekin.

Hautatu desbideratu nahi duzun dei mota eta hurrengoetatik:

**Ahots dei guztiak** edo **Fax dei guztiak** — Desbideratu sartzen diren ahots edo fax dei guztiak. Ezin dituzu deiak erantzun, deiak beste zenbaki bati desbideratu bakarrik.

**Okupatua badago** — Desbideratu sartzen diren deiak dei aktibo bat duzunean.

**Erantzun ezean** — Desbideratu sartzen diren deiak gailuak denbora jakin batean zehar soinua egin ondoren. Hautatu deia desbideratu baino lehen gailuak soinu egin behar duen denbora tartea.

**Estalduratik at badago** — Desbideratu deiak gailua itzalita dagoenean edo sare estaldurarik ez duenean.

**Eskuragarri ez bada** — Desbideratu deiak dei aktibo bat duzunean, ez erantzun, edota gailua itzalita dagoenean edo sare estaldurarik ez duenean.

<span id="page-29-0"></span>Deia zure ahots postontzira desbideratzeko, hautatu dei mota bat, desbideratze aukera bat, eta**Aukerak** > **Aktibatu** > **Ahots-postontzira**.

Deia beste telefono zenbaki batera desbideratzeko, hautatu dei mota bat, desbideratze aukera bat, eta**Aukerak** > **Aktibatu** > **Beste zenbaki batera**. Sartu zenbakia edo hautatu **Aurkitu** Kontaktuak atalean gordetako zenbaki bat berreskuratzeko.

Uneko desbideratze egoera ikusteko, joan desbideratze aukerara eta hautatu **Aukerak** > **Egoera egiaztatu**.

Deiak desbideratzeari uzteko, joan desbideratze aukerara eta hautatu **Aukerak** > **Desaktibatu**.

#### **Deiaren ezarpenak**

Aukeratu > **Ezarpenak** > **Ezarpenak** eta **Telefonoa** > **Deiak**.

Aukeratu hurrengoen artetik:

**Nire zenbakia bidali** — Erakutsi zure telefono zenbakia deitzen ari zaren pertsonari.

**Deia zain** — Aukeratu telefonoa sarrerako deiak daudenean jakinaraztea nahi duzun ala ez dei batean zaudenean (sare zerbitzua).

**Ukatu mezudun deiak** — Ukatu dei bat eta bidali testu-mezua deitzaileari.

**Mezuaren testua** — Idatzi deiak ukatzen dituzunean bidaliko den testu-mezu estandarra.

**Neure bideoa dei jas.etan** — Baimendu edo ukatu bideoen bidalketa bideo-dei batean zehar zure telefonotik.

**Irudia bideo-deian** — Erakutsi irudi geldoa bideoa bidaltzen ari ez bada bideo-deian zehar.

**Auto. berriro markatu** — Ezarri zure telefonoa gehienez hamar bider saia dadin deia konektatzen dei batek arrakastarik izan ezean. Birmarkatze automatikoa geratzeko, Bukatu tekla sakatu.

**Deiaren iraupena ikusi** — Erakutsi deiaren iraupena deian zehar.

**Laburpena deiaren ond.** — Erakutsi deiaren iraupena deia amaitutakoan.

**Markaketa bizkorra** — Aktibatu markaketa bizkorra.

**Edozein teklak erantzun** — Aktibatu edozein teklarekin erantzuteko aukera.

**Erabiltzen ari den linea** — Ezarpen hau (sare zerbitzua) SIM txartelak bi zenbaki harpidetu, hau da, bi telefono linea onartzen baditu soilik ikus daiteke. Aukeratu zer telefono linea erabili nahi duzun deiak egin eta testu-mezuak bidaltzeko. Bi lineetako deiak erantzun daitezke bakarra aukeratuta izan arren. **2. linea** aukeratzen baduzu eta sareko zerbitzu honetara harpidetu ez bazara, ezin izango duzu deirik egin. Bigarren linea aukeratzen bada, 2 ikusten da pantaila nagusian.

**Linea aldaketa** — Eragotzi lineen aukeratzea (sare zerbitzua), zure SIM txartelak onartuz gero. Ezarpen hau aldatzeko, PIN2 kodea behar da.

#### <span id="page-30-0"></span>**Sareko ezarpenak**

Aukeratu > **Ezarpenak** > **Ezarpenak** eta **Telefonoa** > **Sarea**.

Sare modua aukeratzeko, aukeratu **Sare modua** eta **Modu duala**, **UMTS** edo **GSM**. Modu dualean, gailua automatikoki sare artean aldatzen du.

**Aholkua: UMTS** aukeratuz datu transferentzia azkarragoa baimentzen du, baina bateria energia gehiago erabili lezake honela, eta bateria iraupena murriztu UMTS eta GSM sare ondoan dauden eskualdeetan, **Modu duala** aukeratzen bada baliteke bi sareen arteko aldaketa konstantea eragin lezake, honek bateria energia eskaera handitzen du.

Operadorea aukeratzeko, aukeratu **Operadorea aukeratzea** eta **Eskuzkoa** eskuragarri dauden sareetatik aukeratzeko, edo **Automatikoa** gailua sarea automatikoki aukeratu dezan.

Sare mikrozelular (MCN) bat erabiltzen denean gailuak jakinarazi dezan, aukeratu **Inform.-zerb. pantaila** > **Aktibatu**.

# <span id="page-31-0"></span>**Kontaktuak**

#### **Zure sareko lagunekin uneoro harremanetan izan**

Gailuko kontaktuen informazioa sare sozialen zerbitzuetan, esaterako, Facebook-en dituzun kontaktuen informazioarekin sinkroniza dezakezu. Sinkronizatzeko baimena ematean, zure kontaktuen Facebook-eko profileko informazioa ikusi ahal izango duzu zure gailuko Kontaktuak aplikazioan, adibidez, euren irudia eta egoera-eguneratzeak.

Sareko zerbitzuak dira zure kontaktuak sinkronizatzea eta egoera-eguneratzeak ikustea. Ibiltaritza eta datutransmisioarengatik tarifa gehigarriak aplika daitezke. Sare sozialen zerbitzua ez badago erabilgarri edo ondo funtzionatzen ez badu, baliteke ezin sinkronizatzea edo egoera-eguneratzeak ezin ikustea.

Zure kontaktuak sinkronizatzen hasteko, zoaz zure gailuaren sare sozialen aplikazioko ezarpenetara, hautatu sarbide bat eta ezarri sinkronizazio automatikoaren maiztasuna.

Kontaktuen eta sare sozialen zerbitzuaren arteko konexioa desaktibatzeko, zure gailuaren sare sozialen zerbitzuaren aplikazioko ezarpenetan, garbitu Gaitu kontrol-laukia.

Baliteke eginbide hau lurralde guztietan erabilgarri ez egotea.

### **Kontaktuak kopiatu**

Hautatu **n** > **Kontaktuak.** 

Kontaktu zerrenda lehenengo aldiz irekitakoan, telefonoak SIM txarteleko izenak eta zenbakiak zure telefonora kopiatzea nahi duzun galdetuko dizu.

### **Hasi kopiatzen**

Hautatu **Ados**.

# **Utzi bertan behera kopiatzea**

Hautatu **Utzi**.

Telefonoak SIM txarteleko kontaktuak kontaktuen zerrendan ikusi nahi dituzun galdetuko dizu. Kontaktuak ikusteko, aukeratu **Ados**. Kontaktu zerrenda irekiko da eta zure SIMean gordeta dauden kontaktuak **irudiarekin markatuta** agertuko dira.

## **Izenak eta zenbakiak kudeatu**

Hautatu > **Kontaktuak**.

# **Ezabatu kontaktuak**

Joan kontaktura eta hautatu **Aukerak** > **Ezabatu**.

# **Ezabatu hainbat kontaktu**

- 1 Ezabatu beharreko kontaktua markatzeko, joan kontaktura eta hautatu **Aukerak** > **Markatu/Marka kendu**.
- 2 Markatutako kontaktuak ezabatzeko, hautatu **Aukerak** > **Ezabatu**.

# **Kopiatu kontaktuak**

Joan kontaktura, hautatu **Aukerak** > **Kopiatu** eta nahi duzun kokapena.

### <span id="page-32-0"></span>**Bidali kontaktu bat beste gailu batetara**

Hautatu kontaktua eta **Aukerak** > **Ikusi xehetasunak** > **Aukerak** > **Bisitatxartela bidali**.

### **Entzun kontaktuari esleitutako ahotsetiketa**

Hautatu kontaktua eta **Aukerak** > **Ikusi xehetasunak** > **Aukerak** > **Ahotsetiketaren xehet.** > **Aukerak** > **Erreprod. ahots-etiketa**.

Ahots identifikadoreak erabili auretik, kontuan izan hurrengo hau:

- Ahots idenfikadoreak ez dute hizkuntzaren arabera funtzionatzen. Hiztunaren ahotsaren arabera funtzionatzen dute.
- Izena esaterakoan, grabatu zenuen modu berean ahoskatu behar da.
- Ahots identifikadoreek erraz nabarmentzen dute inguru-zarata. Grabatu eta erabili ezazu ingurugiro isiletan.
- Ez dira onartzen izen oso motzak. Erabili izen luzeak, eta saiatu zenbaki ezberdinentzat antzeko izenak ez erabiltzen.

**Oharra:** Ahots identifikadoreak erabiltzea zaila izan daiteke ingurune zaratatsu batean edo larrialdi batean; beraz, egoera guztietan ez da gomendatzen ahotsez markatutako deietan fidatzea.

### **Izenak eta zenbakiak gorde eta editatu**

Hautatu > **Kontaktuak**.

### **Gehitu kontaktu bat kontaktuen zerrendan**

- 1 Hautatu **Aukerak** > **Kontaktu berria**.
- 2 Bete beharrezkoak diren eremuak eta hautatu **Eginda**.

# **Editatu kontaktuak**

Hautatu kontaktu bat eta **Aukerak** > **Ikusi xehetasunak** > **Aukerak** > **Editatu**.

### **Kontaktuen dei-tonuak, irudiak eta deietarako testua**

Kontaktu talde baterako dei tonua ezar dezakezu, eta irudia eta dei testua kontaktu baterako. Kontaktuak deitzen dizunean, gailuak hautatutako dei-tonua joko du eta dei-testua edo irudia erakutsiko du, deiarekin deitzailearen telefono-zenbakia bidaltzen bada eta gailuak ezagutzen badu.

Kontaktu edo kontaktu-talde baten deitonua zehazteko, hautatu kontaktua edo kontaktu-taldea, **Aukerak** > **Ikusi xehetasunak** > **Aukerak** > **Dei tonua**, eta dei-tonua.

Kontaktu baten dei-testua zehazteko, hautatu kontaktua eta **Aukerak** > **Ikusi xehetasunak** > **Aukerak** > **Dei testua gehitu**. Idatzi deietako testua eta hautatu **Ados**.

- 1 Gailuaren memorian gordeta dagoen kontaktu bati irudi bat gehitzeko, hautatu kontaktua eta **Aukerak** > **Ikusi xehetasunak** > **Aukerak** > **Gehitu irudia**.
- 2 Hautatu Argazkiak ataleko irudi bat.

Tonua ezabatzeko, aukeratu **Lehenetsitako tonua** tonuen zerrendan.

Kontaktu baten irudia ikusteko, aldatzeko edo kentzeko, hautatu kontaktua, **Aukerak** > **Ikusi xehetasunak** > **Aukerak** > **Irudia** eta nahi duzun aukera.

# <span id="page-34-0"></span>**Mezuak**

# **Mezularitzari buruz**

Mezularitzaren bidez (sareko zerbitzua), testu-mezuak, multimedia-mezuak, audio-mezuak eta mezu elektronikoak bidal eta jaso ditzakezu. Web zerbitzuko mezuak, hartzaile anitzeko mezuak eta datuak dituzten mezu bereziak ere jaso ditzakezu, eta zerbitzu-komandoak bidal ditzakezu.

Hautatu **n** > **Mezularitza**.

Mezularitzarako erabilgarri dauden ezarpenak aldatu egin daitezke. Informazio gehiagorako jarri harremanetan zerbitzuhornitzailearekin.

Mezuak bidali edo jaso aurretik, hurrengoa egin beharko duzu:

- Sartu baliozko SIM txartela telefonoan eta kokatu zaitez sare mugikor baten zerbitzuko eremuan.
- Egiaztatu sareak erabili nahi dituzun funtzioak onartzen dituela eta hauek zure SIM txartelean aktibatuta daudela.
- Zehaztu telefonoan Interneteko sargunearen ezarpenak.
- Zehaztu telefonoan kontu elektronikoaren ezarpenak.
- Zehaztu telefonoan testu-mezuaren ezarpenak.
- Zehaztu telefonoan multimedia mezuaren ezarpenak.

Telefonoak SIM txartel hornitzailea hauteman lezake eta mezuaren zenbait ezarpen automatikoki konfigura litzake.

Bestela, konfiguratu ezarpenak eskuz edo jarri harremanetan zure zerbitzuhornitzailearekin ezarpenak konfiguratzeko.

Multimedia-mezuen itxura alda daiteke mezua jasotzeko erabiltzen den telefonoaren arabera.

Aukera bateragarriak dituzten telefonoek soilik jaso eta bistara ditzakete multimedia-mezuak. Mezuen itxura aldatu egiten daiteke mezua jasotzeko erabilitako telefonoaren arabera.

# **Mezuak idatzi eta bidaltzea**

Hautatu **n** > Mezularitza.

**Garrantzitsua:** Kontuz ibili mezuak irekitzean. Mezuek asmo txarreko softwarea eduki dezakete edo, edonola ere, zure telefono edo ordenagailua kalte dezakete.

Multimedia mezu bat sortu baino lehen edo mezu elektroniko bat idatzi baino lehen, konexio ezarpen zuzenak izan behar dituzu konfiguratuta.

Haririk gabeko sareak MMS mezuen neurria muga dezake. Txertatutako argazkiak muga gaindituz gero, telefonoak argazkia txikiagotu dezake MMS bidez bidali ahal izateko.

Mezu elektronikoen gehienezko tamaina zerbitzu-hornitzailearekin egiaztatu. Bidali nahi den mezu elektronikoak posta elektronikoko zerbitzariaren muga gaindituz gero, mezua Irteera ontzia karpetan gordetzen da eta telefonoa tarteka berriro bidaltzen saiatzen da. Mezu elektroniko bat bidaltzeko datu<span id="page-35-0"></span>konexioa behar da; horregatik, mezu elektronikoak bidaltzeko saiakerek telefonoaren faktura areagotu dezakete. Irteera ontzia karpetan, mezuak ezabatu edo Zirriborroak karpetara mugi ditzakezu.

- 1 Hautatu **Mezu berria** > **Mezua** testu edo multimedia mezu (MMS) bat bidaltzeko, **Audio mezua** soinu klip bat duen multimedia mezu bat bidaltzeko, edo **E-maila** mezu elektroniko bat bidaltzeko.
- 2 Nori eremuan, sakatu korritze tekla kontaktu zerrendako hartzaileak edo taldeak hautatzeko, edo idatzi hartzailearen telefono zenbakia edo helbide elektronikoa. Hartzaileen arteko puntu eta koma (;) bat gehitzeko, sakatu **\***. Zenbakia edo helbidea arbeletik kopia dezakezu ere bai.
- 3 Gaia eremuan, idatzi mezu elektronikoaren gaia. Ikus daitezkeen eremuak aldatzeko, hautatu **Aukerak** > **Mezuaren goiburuak**.
- 4 Mezua eremuan, idatzi mezua. Txantiloi bat edo ohar bat gehitzeko, hautatu **Aukerak** > **Sartu edukia** > **Testua gehitu** > **Txantiloia** edo **Oharra**.
- 5 Multimedia mezu bati media fitxategi bat gehitzeko, hautatu **Aukerak** > **Sartu edukia**, fitxategi mota edo jatorria, eta nahi duzun fitxategia. Bisita-txartel bat, diapositiba bat, ohar bat edo bestelako fitxategi bat mezuari gehitzeko, hautatu **Aukerak** > **Sartu edukia** > **Besteren bat gehitu**.
- 6 Multimedia mezu batentzako argazki bat ateratzeko edo soinu klip bat grabatzeko, hautatu **Aukerak** > **Sartu edukia** > **Irudia gehitu** > **Berria**, **Bideoklipa gehitu** > **Berria**, edo **Gehitu soinu-klipa** > **Berria**.
- 7 Mezu elektroniko bati eranskin bat gehitzeko, hautatu **Aukerak** eta eranskin mota. E-mail eranskinak honela adierazita daude: III.
- 8 Mezua bidaltzeko, hautatu **Aukerak** > **Bidali**, edo sakatu deitze tekla.

**Oharra:** Mezua bidali dela dioen testu edo ikonoa pantailan agertzeak ez du esan nahi hartzaileak mezua jaso duenik.

Zure telefonoak mezu bakarreko muga gainditzen duten mezuak onartzen ditu. Mezu luzeagoak bi mezu edo gehiagotan banatuta bidaltzen dira. Zerbitzuhornitzaileek bidalitako mezu kopuruen arabera kobratu ohi dute. Azentu-markak, bestelako ikurrak edo zenbait hizkuntzen aukerak leku gehiago hartzen dute, eta mezu batean bidal daitekeen karaktere kopurua murriztu egiten da.

Baliteke MP4 formatuan gordeta dauden edo multimedia mezuen hari gabeko sarearen tamaina muga gainditzen duten bideo klipak ezin bidaltzea.

### **Posta elektronikoa E-maila konfiguratzea**

Nokiaren posta elektronikorako laguntzailearekin, zure enpresaren kontu elektronikoa konfigura dezakezu, adibidez Microsoft Outlook, Mail for Exchange edo Intellisync, hala nola zure Interneteko kontu elektronikoa.
Enpresako posta elektronikoa konfiguratzen duzunean, baliteke zure helbide elektronikoarekin lotuta dagoen zerbitzariaren izena galdetzea. Eskatu xehetasunak zure enpresaren TI sailari.

- 1 Laguntzailea abiarazteko, zoaz hasiera pantailara, zoaz posta elektronikorako laguntzailera eta sakatu gurpila.
- 2 Idatzi zure helbide elektronikoa eta pasahitza. Laguntzaileak ezarpenak automatikoki konfiguratu ezin baditu, kontu elektorniko mota eta lotutako kontuaren ezarpenak sartu behar dituzu.

Telefonoak posta elektornikorako bezero gehiago baditu, posta elektronikorako laguntzailea abiaratzen duzunean eskainiko zaizkizu.

## **Posta elektronikoa bidali**

Aukeratu > **Mezularitza**.

- 1 Aukeratu zure postontzia eta **Aukerak** > **Sortu mezu elektr.**.
- 2 Nori eremuan, idatzi hartzailearen helbide elektronikoa. Hartzailearen helbide elektronikoa Kontaktuetan badago, hasi idazten hartzailearen izena eta aukeratu hartzailea proposamenetatik. Hartzaile bat baino gehiago gehitzen badituzu, idatzi **;** helbide elektronikoak banatzeko. Erabili Cc eremua kopia bat beste hartzaileei bidaltzeko, edo Bcc eremua hartzaileei kopia itsu bat bidaltzeko. Bcc ez badago ikusgai, aukeratu **Aukerak** > **Gehiago** > **Erakutsi Bcc eremua**.
- 3 Gaia eremuan, mezuaren gaia idatzi.
- 4 Idatzi mezua testu eremuan.
- 5 Aukeratu **Aukerak** eta hurrengoetatik:

**Gehitu eranskina** — Gehitu mezuan eranskin bat.

**Lehentasuna** — Zehaztu mezuaren lehentasuna.

**Bandera** — Ezarri mezuari bandera jarraipena egiteko.

**Txertatu txantiloia** — Txertatu testua txantiloietatik.

**Gehitu hartzailea** — Gehitu hartzaileak mezuan Kontaktuetatik.

**Editatze aukerak** — Moztu, kopiatu edo itsatsi aukeratutako testua.

**Sarrera-aukerak** — Aktibatu edo desaktibatu testu iragarlea edo hautatu idazteko hizkuntza.

6 **Aukerak** > **Bidali** aukeratu.

# **Eranskinak gehitu**

Aukeratu > **Mezularitza**.

Mezu elektroniko bat idazteko, aukeratu zure postontzia eta **Aukerak** > **Sortu mezu elektr.**.

Mezu elektronikoan eranskin bat gehitzeko, aukeratu **Aukerak** > **Gehitu eranskina**.

Aukeratutako eranskina ezabatzeko, aukeratu **Aukerak** > **Kendu eranskina**.

## **Posta elektronikoa irakurri**

Aukeratu > **Mezularitza**.

**Garrantzitsua:** Kontuz ibili mezuak irekitzean. Mezuek asmo txarreko softwarea eduki dezakete edo, edonola ere, zure telefono edo ordenagailua kalte dezakete.

Jasotako mezu elektronikoa irakurtzeko, aukeratu postontzia eta zerrendako mezu bat.

Mezuaren bidaltzaileari erantzuteko, aukeratu **Aukerak** > **Erantzun**. Mezuaren bidaltzaileari eta beste hartzaile guztiei erantzuteko, aukeratu **Aukerak** > **Erantzun denei:**.

Mezua berriro bidaltzeko, aukeratu **Aukerak** > **Berbidali**.

#### **Eranskinak deskargatu**

Aukeratu > **Mezularitza** eta postontzi bat.

Jasotako mezu elektroniko baten eranskinak ikusteko, joan eranskineremura, eta hautatu **Aukerak** > **Ekintzak**. Mezuak eranskin bat badu, hautatu **Ireki** eranskina irekitzeko. Eranskin bat baino gehiago badaude, hautatu **Ikusi zerrenda** deskargatu diren eranskinen zerrenda ikusteko.

Hautatutako eranskina edo zerrendako eranskin guztiak telefonoan deskargatzeko, hautatu **Aukerak** > **Ekintzak** > **Deskargatu** edo **Deskargatu guztiak**. Eranskinak ez dira telefonoan gordetzen, eta mezua ezabatzen duzunean ezabatzen dira.

Hautatutako eranskina edo deskargatutako eranskin guztiak telefonoan gordetzeko, hautatu **Aukerak** > **Ekintzak** > **Gorde** edo **Gorde guztiak**.

Aukeratutako eta deskargatutako eranskina ezabatzeko, aukeratu **Aukerak** > **Ekintzak** > **Ireki**.

#### **Bilera eskaera bati erantzun**

Hautatu > **Mezularitza** eta postontzi bat.

Bilera eskaerak erantzun ditzakezu egutegiko datuen sinkronizazioa aktibatu baduzu soilik.

Hautatu jasotako bilera eskaera bat, **Aukerak** eta aukera hauetariko bat:

**Onartu** — Onartu bilera eskaera.

**Ezetsi** — Ukatu bilera eskaera.

**Berbidali** — Bidali berriro bilera eskaera beste hartzaile bati.

**Kendu egutegitik** — Ezabatu egutegitik bertan behera utzitako bilera bat.

### **Mezu elektronikoak bilatu**

Aukeratu > **Mezularitza** eta postontzi bat.

Postontziko mezu elektronikoen hartzaile, gai eta testu gorputzetan elementuak bilatzeko, aukeratu **Aukerak** > **Bilatu**.

Bilaketa gelditzeko, aukeratu **Aukerak** > **Gelditu bilaketa**.

Bilaketa berri bat hasteko, aukeratu **Aukerak** > **Bilaketa berria**.

### **Mezu elektronikoak ezabatu**

Aukeratu > **Mezularitza** eta postontzi hat

Mezu elektroniko bat ezabatzeko, aukeratu mezua eta aukeratu **Aukerak** > **Ekintzak** > **Ezabatu**. Mezua Ezabatutako elementuen karpetan jarriko da, eskuragarri badago. Ezabatutako elementuentzako karpetarik eskuragarri ez badago, mezua betirako ezabatuko da.

Ezabatutako elementuen karpeta husteko, aukeratu karpeta eta **Aukerak** > **Ezabat. elem. hutsik**.

#### **Posta elektronikorako karpeta batetik bestera aldatu**

Aukeratu > **Mezularitza** eta postontzi bat.

Beste posta elektronikoaren karpeta edo postontzi bat irekitzeko, aukeratu **Sarrera ontzia** pantailaren goialdean. Aukeratu zerrendatik posta elektronikoaren karpeta edo postontzia.

### **Postontzitik deskonektatu**

Aukeratu > **Mezularitza** eta postontzi bat.

Telefonoa eta posta elektronikoko zerbitzariaren tarteko sinkronizazioa eteteko, eta posta elektronikoarekin hari gabeko konexiorik gabe lan egiteko, aukeratu **Aukerak** > **Deskonektatu**.

Postontziak **Deskonektatu** aukera ez badauka, aukeratu **Aukerak** > **Irten** postontzitik deskonektatzeko.

Sinkronizazioa berriz abiarazteko, aukeratu **Aukerak** > **Konektatu**.

### **Zehaztu bulegotik kanpoko erantzuna**

Aukeratu > **Aplikazioak** > **E-mail**.

Bulegotik kanpoko erantzuna ezartzeko, erabilgarri badago, hautatu postontzia eta **Aukerak** > **Ezarpenak** > **Postontz. ezarp.**. Postontzi motaren arabera, hautatu **Postontzia** > **Bulegotik kanpo** > **Aktibatu** edo **Postontz. ezarp.** > **Bulegotik kanpo** > **Aktibatu**.

Erantzunaren testua sartzeko, aukeratu **Bul. kanpoko erantzuna**.

#### **Posta elektronikoaren ezarpen orokorrak**

Hautatu > **Aplikazioak** > **E-mail** eta **Ezarp.** > **Ezarpen globalak**.

Aukeratu hurrengoetatik:

**Zerrendaren diseinua** — Aukeratu sarrera ontzian dauden mezu elektronikoak testuaren linea bat edo bi erakustea nahi duzun.

**Testuaren aurrebista** — Aurreikusi mezuak sarrera-ontziko mezuen zerrendan zehar mugitzen zarenean.

**Titulu bereizleak** — Mezu elektronikoen zerrenda zabaltzeko eta tolesteko, aukeratu **Aktibatu**.

**Deskargatu jakinaraz.** — Ezarri telefonoa mezu elektronikoen eranskin bat deskargatu denean jakinarazpen bat ager dadin.

**Abisatu ezabatu aurretik** — Ezarri telefonoa mezu elektroniko bat ezabatu aurretik abisu bat ager dadin.

**Kargatu HTML irudiak** — HTML irudiak automatikoki kargatu mezu elektronikoetan.

**Hasierako pantaila** — Zehaztu hasierapantailako informazio-eremuan mezu elektronikoen zenbat lerro erakutsi behar diren.

### **Txatari buruz**

Txata funtzioarekin (sareko zerbitzua), istanteko mezuak truka ditzakezu lagunekin. Hainbat txat-zerbitzuetan edo komunitateetan sar zaitezke aldi berean eta batetik bestera alda dezakezu. Adibidez, Weba arakatu nahi baduzu, Txata aplikazioa atzealdean exekutatzen utz dezakezu; halere, istanteko mezuak jakinaraziko zaizkizu.

Txata aplikazioa telefonoan aurrez instalatuta dago. Txateatzen hasteko, hautatu > **Aplikazioak** > **Txata**.

Sareko zerbitzuak erabiliz eta zure gailura edukia deskargatuz gero, datuen trafikoaren kostuak egon daitezke.

#### **Ovi kontaktuak Ovi kontaktuak aplikazioari buruz**

 Ovi Kontaktuekin, lagun eta senideekin konektatuta egon zaitezke, zertan ari diren ikus dezakezu, eta lagun berriak egin ditzakezu Ovi komunitatean. Zure kontaktuen babeskopia ere gorde dezakezu Ovi-n.

Gainera, zure kokapena parteka dezakezu lagunekin.

Ovi Kontaktuak erabiltzeko, joan [www.ovi.com](http://www.ovi.com) helbidera.

## **Ovi kontaktuak erabiltzen hasi**

Hautatu **Kontaktuak** eta ireki Ovi fitxa.

Ovi kontaktuak zerbitzua Ovi-ren atal bat da eta kontu bereko datuak erabiltzen ditu.

Ovi eta bere zerbitzuak erabiltzen berria bazara, Ovi kontaktuak erabiltzen hasteko, Ovi-n erregistratu behar duzu Nokia kontu bat sortuz.

#### **Nokia kontu bat sortu**

- 1 Hautatu **Ovi txata** eta, eskatutakoan, konektatu Internetera.
- 2 Idatzi beharrezko datuak.
- 3 Nire profila ikuspegian, idatzi zure profilaren informazioa. Zure izena eta abizena derrigorrezkoak dira.
- 4 Hautatu **Eginda**.

Dagoeneko ordenagailuarekin edo mugikorrarekin Ovi-n erregistratu bazara, Ovi kontaktuak erabiltzen has zaitezke kontu berarekin.

#### **Ovi kontaktuak zerbitzuan saioa hasi eta zerbitzua aktibatu**

Hautatu **Ovi txata** eta idatzi zure erabiltzaile-izena eta pasahitza. Ovi kontaktuak atala zure mugikorrean aktibatu ondoren, zerbitzura hasierako pantailatik konekta zaitezke zuzenean.

Ovi kontaktuak ataleko profileko xehetasunak oraindik zehaztu ez badituzu, ezar itzazu eta hautatu **Eginda**. Zure izena eta abizena derrigorrezkoak dira.

# **Zerbitzura konektatu**

Hautatu > **Kontaktuak** eta ireki Ovi fitxa.

## **Ovi kontaktuak zerbitzura konektatu**

Hautatu **Konektatu** eta konexio metodoa.

# **Konexioa utzi**

Hautatu **Aukerak** > **Utzi konexioa**.

Datu-pakete konexioak datuak igortzeko kostu gehigarriak sor ditzake. Prezioari buruzko xehetasunak lortzeko, jarri harremanetan zerbitzuhornitzailearekin.

Hautatu **Konektatu** > **Aukerak** eta aukera hauetariko bat:

**Hautatu** — Hautatu elementu bat.

**Konektatu** — Konektatu zerbitzura lineaz kanpo zaudenean.

**Nire profila** — Editatu zure profileko informazioa.

**Gomendatu lagun bati** — Gonbidatu kontaktu bat Ovi kontaktuak zerbitzura. Gonbidapena testu-mezu gisa bidaltzen da.

**Ezarpenak** — Aldatu Ovi Kontaktuak zerbitzuaren ezarpenak.

Aukera eskuragarriak desberdinak izan daitezke.

# **Sortu eta editatu zure profila**

**Zure profileko informazioa editatu** Hautatu **Nire profila**.

### **Ovi kontaktuak aplikazioko zure lagunen profilak ikusi**

Hautatu lagun bat eta **Aukerak** > **Profila**.

Profileko informazioa ikusgai dago Ovi kontaktuak zerbitzuko lagunentzat. Ovi kontaktuak zerbitzuko gainerako erabiltzaileek profileko xehetasun hauek soilik dituzte ikusgai: izena eta abizena. Zure pribatutasun-ezarpenak aldatzeko, sartu Ovi-ra ordenagailutik eta hasi saioa zure Nokia kontuan.

# **Zure profileko irudia aldatu**

Hautatu **Aukerak** > **Editatu irudia** > **Hautatu irudi bat** eta irudi berria. Uneko irudia ere edita edo ken dezakezu edo profilerako argazki bat atera dezakezu.

# **Zure eskuragarritasuna aldatu**

Modu lehenetsian, zure eskuragarritasuna **Eskuragarri** da. Eskuragarritasuna aldatzeko, hautatu ikonoa.

## **Unean egiten ari zarena lagunei esan**

Hautatu **Zer egiten ari zara?** eta idatzi testua eremuan.

#### **Unean entzuten ari zaren musika lagunei erakutsi**

Hautatu **Orain entzungai**. Horretarako, presentziaren ezarpenetan erreprodukzioari buruzko informazioa partekatzea baimendu behar duzu.

#### **Zure kontakturako informazioa editatu**

Hautatu eremua eta idatzi testua.

Nire profila ikuspegian, hautatu **Aukerak** eta hurrengoetatik:

**Editatu testua** — Ebaki, kopiatu edo itsatsi testua.

**Aldatu** — Aldatu egoera (egoeraren eremua hautatuta baduzu).

**Aktibatu** — Eman zure lagunei zure kokapenaren edo entzuten ari zarenaren berri (eremu hauek hautatuta badituzu).

**Desegin aldaketak** — Desegin profilaren ikuspegian egindako aldaketak.

**Edit. kokapen partek.** — Hautatu lagunei jakinarazi nahi dizkiezun mugarriak (Nire kokapena eremua hautatuta baduzu).

**Amaitu partekatzea** — Utzi bertan behera lagunei kokapena jakinarazteko aukera (Nire kokapena eremua hautatuta baduzu).

Aukera eskuragarriak desberdinak izan daitezke.

### **Eman lagunei zure kokapenaren berri**

Zure kokapenaren berri emateko, presentzia-ezarpenetan mugarriak sortu behar dituzu eta partekatzeko baimendu. Zure lagunaren kokapen-datuak jasotzeko Mapak aplikazioa izan behar duzu. Kokapen-datuak bidaltzeko eta jasotzeko Mapak eta Kokapena aplikazioak behar dituzu.

1 Hautatu **Nire kokapena**. Kokapena ezezaguna bada, hautatu **Nire**

**kokapena** > **Gehitu uneko kokapena**.

2 Idatzi kokapenaren izena. Kokapena mugarrietan gehitzen da eta zure lagunei haren berri ematen zaie.

### **Lagunak bilatzea eta gehitzea**

Hautatu **Aukerak** > **Gonbidatu kontaktua**.

### **Kontaktuak bilatu**

Idatzi lagunaren izena Bilatu lagunak eremuan eta hautatu **Bilatu**. Ezin dituzu lagunak bilatu mugikorreko zenbakiaren edo helbide elektronikoaren arabera.

### **Arakatu bilaketaren emaitzak**

Aukeratu **Hurrengo emaitzak** edo **Aurreko emaitzak**.

## **Bilaketa berri bat hasi**

Hautatu **Bilaketa berria**.

Bilatzen ari zinen lagunak ezin badituzu aurkitu, ez dira Ovi-ko kide gisa erregistratuta egongo edo ikusgaitz gisa ezarrita egongo dira. Eskatutakoan, bidali testu-mezu bat zure lagunei Ovi kontaktuak zerbitzura gonbidatzeko.

#### **Ovi kontaktuak aplikaziorako gonbidapen bat bidali**

Hautatu **Hautatu zerbitzua:** eta zure lagunak erabiltzen duen zerbitzua. Idatzi zure lagunaren erabiltzaile-izena eta hautatu **Gonbidatu**.

Hautatu **Aukerak** eta aukera hauetariko bat:

**Hautatu** — Hautatu elementu bat.

**Ireki** — Ireki elementu bat.

**Gonbidatu kontaktu gisa** — Bidali gonbidapen bat lagunari.

**Erakutsi profila** — Ikusi kontaktuaren profila.

**Berritu gonbidapena** — Birbidali Ovi kontaktuak zerbitzura batzeko gonbidapen bat oraindik erantzun ez duen lagun bati.

**Bilatu** — Bilatu bilaketa eremuan idatzi duzun izenari edo gako-hitzari dagokion kontaktua.

**Editatu testua** — Ebaki, kopiatu edo itsatsi testua.

Aukera eskuragarriak desberdinak izan daitezke.

## **Txateatu lagunekin**

## **Lagun batekin txateatzen hasi**

Hautatu **Aukerak** > **Txata**.

# **Txat mezuak bidali**

Idatzi testua mezuaren eremuan eta hautatu **Bidali**.

Txataren ikuspegian, hautatu **Aukerak** eta hurrengoetatik:

**Bidali** — Bidali mezua.

**Bidali fitxategia** — Bidali irudi, bideo klip, audio-fitxategi, edo bestelako fitxategi bat zure txateko lagunari.

**Bidali nire kokapena** — Bidali zure kokapen-datuak txateko lagunari (bi gailuek onartzen badute).

**Gehitu emotikonoa** — Txertatu emotikono bat.

**Profila** — Ikusi lagun baten xehetasunak.

**Nire profila** — Hautatu zure egoera edo profilaren irudia, pertsonalizatu zure mezua edo aldatu zure xehetasunak.

**Editatu testua** — Kopiatu edo itsatsi testua.

**Amaitu txata** — Amaitu txat aktiboa.

**Irten** — Amaitu txat aktibo guztiak eta itxi aplikazioa.

Aukera eskuragarriak ezberdinak izan daitezke.

Zure lagunaren kokapen-datuak jasotzeko Maps aplikazioa izan behar duzu. Kokapen-datuak bidaltzeko eta jasotzeko Maps eta Posizionamendua aplikazioak izan behar dira.

Fitxategiak jasotzeko, zuk edo hartzaileak fitxategia onartu behar duzue. Fitxategia transferitzen ari denean bidaltzea edo jasotzea bertan behera uzteko, hautatu **Ezeztatu**.

# **Zure lagunaren kokapena ikusi**

Hautatu **Erakutsi mapan**.

## **Txata amaitu gabe Ovi kontaktuak zerbitzuaren ikuspegi nagusira itzuli** Hautatu **Atzera**.

### **Txateko telefono zenbakiak gehitu, kopiatu edo bertara deitu**

Joan txateko telefono zenbaki batera eta hautatu **Aukerak** eta aukera egokia.

# **Editatu mugarriak**

Mugarriak editatzeko, Mugarriak ikuspegian, hautatu **Aukerak** eta ondorengoetako bat:

**Markatu/Kendu marka** — Markatu edo desmarkatu zerrendako elementuak.

**Editatu** — Editatu mugarriaren izena eta gainerako propietateak.

**Leku ezagun berria** — Zure uneko kokapenaren mugarria sortzeko, hautatu kokapena mapa batean edo idatzi xehetasunak eskuz.

#### **Ovi Kontaktuak zerbitzuaren ezarpenak**

Hautatu **Aukerak** > **Ezarpenak** eta hurrengoetatik:

**Kontua** — Sartu zure kontuaren xehetasunetara eta zehaztu zure ikusgaitasuna besteen bilaketetarako.

**Presentzia** — Partekatu lagunekin zure uneko kokapena eta baimendu zure lagunek telefono dei bat egiten ari zarela ikustea (dei-egoera)

**Pertsonalizazioa** — Aldatu Ovi Kontaktuak aplikazioaren abiaraztearekin eta tonuekin lotutako ezarpenak, eta konfiguratu gailua lagunen gonbidapenak automatikoki onartzeko.

**Konexioa** — Hautatu erabili beharreko sare-konexioa eta aktibatu ibiltaritzaren jakinarazpenak.

**Irten** — Amaitu txat aktibo guztiak eta itxi aplikazioa.

### **Nokia kontuaren ezarpenak**

Hautatu **Aukerak** > **Ezarpenak** > **Kontua**.

## **Zure kontuaren xehetasunak editatu**

Hautatu **Nire kontua**.

#### **Bilaketetan zure ikusgarritasuna zehaztu**

Hautatu **Nire kontua** > **Ikusgaitasuna bilatzen**. Konektatu egon behar duzu ikusgaitasuna aldatzeko.

#### **Presentzia ezarpenak**

Hautatu **Aukerak** > **Ezarpenak** > **Presentzia**.

#### **Presentzia-ezarpenak aldatu**

Hautatu aukera hauetariko bat:

**Partekatu nire kokapena** — Gehitu lagunak zure kokapena ikus dezaketenen zerrendan.

**Partekatu unekoa** — Baimendu lagunek telefonoan entzuten ari zaren musika ikustea.

**Partekatu deien egoera** — Baimendu lagunek zure egoera ikustea.

### **Zure kokapena partekatu**

Hautatu **Partekatu nire kokapena** eta aukera hauetariko bat:

**Partekatzea gaitu da** — Baimendu zure lagunek zure kokapena ikustea hautatutako mugarrietan.

**Nire leku ezagun partek.** — Hautatu lagunei zuren kokapena jakinarazteko erabiliko diren mugarriak.

**Eguneratu maiztasuna** — Hautatu zure kokapena jakinarazteko maiztasuna.

#### **Kokapen bat mugarrien zerrendan gehitu**

Hautatu **Partekatu nire kokapena** > **Nire leku ezagun partek.** > **Aukerak** > **Leku ezagun berria**.

#### **Zure uneko kokapena mugarri gisa gorde**

Hautatu **Uneko kokapena**.

**Mapan kokapen bat arakatu**

Hautatu **Hautatu mapan**.

## **Mugarriak eskuz gehitu**

Hautatu **Idatzi eskuz**.

## **Zure lagunekin partekatu nahi dituzun kokapenak hautatu**

- 1 Hautatu **Partekatu nire kokapena** > **Nire leku ezagun partek.**.
- 2 Hautatu mugarriak zerrendan.
- 3 Hautatu **Aukerak** zerrendako elementuak editatzeko, markatzeko eta desmarkatzeko. Hautatutako ezarpenen arabera, zure lagunek zure kokapena ikusiko dute hautatutako kokapenetako batean zaudenean.

## **Pertsonalizazio ezarpenak**

Hautatu **Aukerak** > **Ezarpenak** > **Pertsonalizazioa**.

Hautatu aukera hauetariko bat:

**Saioa hasi pizterakoan** — Hasi saioa automatikoki Ovi kontaktuak zerbitzuan mugikorra pizten duzunean.

**Onartu gonbidap. auto.** — Onartu lagun izateko eskaerak automatikoki jakinarazi gabe.

**Onartu ahots mezua auto.** — Baimendu ahots-mezuak automatikoki jasotzea.

**Mezuen tonua** — Hautatu mezu berrientzako tonua.

**Kont. konexio tonua** — Hautatu lagun bat konektatzean entzungo duzun tonua.

**Tresna hasierako pant.** — Zehaztu widgetaren eskuragarritasuna hasierako pantailan.

**Hasiera pant. ikonoa** — Gehitu Ovi kontaktuak zerbitzuaren lasterbidea telefonoaren hasierako pantailan.

# **Konexiorako ezarpenak**

Hautatu **Aukerak** > **Ezarpenak** > **Konexioa**.

# **Konexiorako ezarpenak aldatu**

Hautatu **Sare konexioa** eta nahi duzun konexioa. Konexio-ezarpenetan lehenetsitako konexio erabiltzeko, hautatu **Konexio lehenetsia**.

#### **Etxeko sarea eskuragarri ez dagoenean jakinaraz zaitzan ezarri telefonoa**

Telefonoa beste sare batera konektatzen saiatzen ari denean abisu bat jasotzeko, hautatu **Ibiltaritza abisua** > **Aktibatu**.

# **Konexioak**

## **Ordenagailua webera konektatu**

Zure telefonoa PC bat sarera konektatzeko erabil dezakezu.

- 1 Konektatu datu kablea zure telefonoa eta PCaren USB konektoreetara.
- 2 Aukeratu **Konek. ord. web-era**. Beharrezkoa den softwarea automatikoki gailutik PCan instalatzen da.
- 3 Instalazioa onartu PCan. Onartu konexioa ere, galdetzen bazaizu. Web konexioa ezartzen denean, PCaren web arakatzailea irekitzen da.

PCaren administratzailearen eskubideak eta PCan autorun aukera gaituta eduki behar dituzu.

Mac OS erabiltzen baduzu, aukeratu **PC Suite** konexio-metodo gisa. Informazio gehiagorako, zoaz [www.nokia.com/](http://www.nokia.com/support) [support](http://www.nokia.com/support) helbidera.

### **Ovi fitxategiak aplikazioari buruz**

Hautatu > **Aplikazioak** > **Bulegoa**.

Ovi fitxategiak aplikazioarekin, zure ordenagailuko fitxategietan sartzeko erabil dezakezu gailua. Instalatu Ovi fitxategiak aplikazioa Ovi fitxategiak aplikazioarekin sartu nahi zaren ordenagailu guztietan.

Hurrengo egitekoak burutu ditzakezu:

- Bilatu eta ikusi ordenagailuan gordetako irudiak eta dokumentuak.
- Transferitu abestiak ordenagailutik telefonora.
- Bidali fitxategiak eta karpetak ordenagailutik aurretik telefonora transferitu gabe.
- Ikusi ordenagailuko fitxategiak, hau itzalita dagoenean ere. Hautatu erabilgarri egotea nahi dituzun karpetak eta fitxategiak eta Ovi fitxategiak aplikazioak automatikoki segurtasun kopia eguneratuak gordeko ditu babestutako eta lineako biltegi batean.

### **Transferitu edukia beste gailu batera**

Hautatu > **Ezarpenak** > **Transferen.**.

Datuen transferentzia aplikazioarekin edukia transferi dezakezu, adibidez, kontaktuak, bi Nokia telefono bateragarrien artean.

Gailu igorlearen modeloak mugatzen du transferi daitekeen eduki mota. Beste gailuak sinkronizazioa onartzen badu, telefonoaren eta beste gailuaren artean sinkroniza ditzakezu datuak. Beste gailua bateragarria ez bada, zureak jakinaraziko dizu.

Beste gailua SIM txartelik gabe ezin bada piztu, zure SIM txartela sar dezakezu bertan. Zure gailua SIM txartelik gabe pizten denean, konexiorik gabeko profila automatikoki aktibatzen da.

Beste gailuak Bluetooth konexioa onartu behar du.

## **Edukia transferitu**

Beste gailu batetik datuak lehenengo aldiz berreskuratzeko:

- 1 Aktibatu Bluetooth konexioa bi gailuetan.
- 2 Edukia zein gailutik transferitu nahi duzun aukeratu. Zure gailuan kode bat sartzea eskatzen zaizu. Idatzi kode bat (1-16 digitu) eta aukeratu **Ados**. Idatzi kode berbera beste gailuan eta aukeratu **Ados**. Gailuak dagoeneko uztartuta daude.

Modelo batzuek Datuen transferentziarako aplikazioa mezu gisa bidaltzen dute. Transferentzia aplikazioa beste gailuan instalatzeko, ireki mezua eta jarraitu argibideak.

3 Zure gailuan aukeratu beste gailutik transferitu nahi duzun edukia.

Edukia beste gailuaren memoriatik gailu honetan dagokion kokapenera transferituko da.

Transferentziaren denbora transferitzen diren datuen araberakoa izango da. Transferentzia eten eta geroago jarrai dezakezu.

Sinkronizazioa bi norabidetakoa da, eta bi gailuetako datuak berdinak izango dira. Edozein gailutik elementu bat ezabatzen bada, sinkronizatzerakoan beste gailutik ezabatuko da; ezabatutako elementuak ezin dira sinkronizazioarekin berreskuratu.

Azken egindako transferentzia baten erregistroa ikusteko, ikusbide nagusian lasterbide bat aukeratu eta **Aukerak** > **Erregistroa ikusi**.

#### **Bluetootha Bluetoothari buruz**

Gailuaren Bluetooth teknologiak hari gabeko konexioak ahalbidetzen ditu 10 metrotara (33 oin) dauden gailu elektronikoen artean. Bluetooth konexioarekin irudiak, bideoak, testuak, enpresa-txartelak eta egutegiko oharrak bidal daitezke, edo hari gabe Bluetooth teknologia erabiltzen duten beste gailuetara konekta zaitezke.

Bluetooth teknologia erabiltzen duten gailuak irrati-uhinak erabiliz komunikatzen direnez, zure gailuak eta besteek ez dute ikuspen-lerro berean egon beharrik. Bi gailuak elkarrengandik gehienez 10 metrora egotea besterik ez da beharrezkoa. Halere, konexioan interferentziak egon daitezke hormengatik edo beste gailu elektronikoengatik.

Bluetooth konexio bat baino gehiago egon daitezke martxan aldi berean. Esaterako, gailua aurikularretara konektatuta badago, aldi berean fitxategiak beste gailu bateragarri batera alda ditzakezu.

Telefonoa Bluetooth zehaztapenarekin bateragarria da 2,1 + EDR, eta ondorengo profil hauek onartzen ditu: Audio banaketa aurreratua, urruneko audio/ bideo kontrola, oinarrizko irudigintza, oinarrizko inprimatzea, gailuen IDa, telefonia-sare kommutatua, fitxategitransferentzia, audio/bideo banaketa orokorra, sarbide orokorra, Object Exchange orokorra, eskulibrekoak, (HID) entzungailuak, Object Push, kontaktuetarako sarbidea, serie ataka eta SIMerako sarbidea . Bluetooth teknologia onartzen duten beste gailu batzuekiko operatibitatea ziurtatzeko, modelo honetarako Nokia konpainiak onartutako osagarri homologatuak erabili behar dira bakarrik. Beste gailuen fabrikatzaileekin egiaztatu gailu horiek telefono honekin bateragarriak ote diren.

Bluetooth teknologia darabilten funtzioek bateria indar gehiago behar dute eta, beraz, bateriaren iraupena murrizten dute.

#### **Segurtasun gomendioak**

Telefonoa ezkutuko moduan erabiliz, software kaltegarria saihesteko aukera gehiago daude. Ez onartu Bluetooth konexioa konfiantzazko iturrietatik ez baldin badator. Beste aukera bat Bluetooth funtzioa desaktibatzea izan daiteke. Honek ez die telefonoaren gainerako funtzioei eragiten.

Hautatu > **Ezarpenak** > **Konektibitat.** > **Bluetootha**.

Bluetooth konexioa erabiltzen ez duzunean, aukeratu **Bluetootha** > **Desaktibatu** edo **Nire telef. ikusgaitasuna** > **Ezkutatuta**.

Ez uztartu ezezaguna den gailu batekin.

#### **Bluetooth-aren bidez datuak bidali eta jaso**

Hautatu > **Ezarpenak** > **Konektibitat.** > **Bluetootha**.

1 Bluetooth konexioa lehenengo aldiz irekitzean, zure telefonoari izen bat emateko eskatuko zaizu. Eman izen berezi bat, Bluetooth gailu gehiago

ondoan badaude erraztasunez ezagutzeko.

- 2 Hautatu **Bluetootha** > **Aktibatu**.
- 3 Hautatu **Nire telef. ikusgaitasuna** > **Guztiei erakutsi** edo **Aldia zehaztu**. **Aldia zehaztu** aukeratuz gero, besteentzako ikusgai zauden denbora zehaztu behar duzu. Bluetooth teknologia erabiltzen duten beste gailuen erabiltzaileek zure gailua eta idatzi duzun izena ikus dezakete.
- 4 Bidali nahi den elementua gordeta dagoen aplikazioa ireki.
- 5 Aukeratu elementua eta **Aukerak** > **Bidali** > **Bluetooth bidez**. Telefonoak bere eskumenean Bluetooth teknologia erabiltzen duten beste gailuak bilatzen eta zerrendatzen ditu.

**Aholkua:** Aurrez Bluetooth konexioa erabiliz datuak bidali badituzu, aurreko emaitzen zerrenda agertuko zaizu. Bluetooth gailu gehiago bilatzeko, aukeratu **Gailu gehiago**.

6 Zein gailutara konektatu nahi duzun aukeratu. Datuak transferitu aurretik beste gailua uztartu behar bada, pasahitza eskatuko zaizu.

Konektatutakoan, **Datuak bidaltzen** agertzen da.

Mezularitza aplikazioko Bidalitakoak karpetak ez ditu Bluetooth konexioaren bidez bidalitako mezuak gordetzen.

Bluetooth konexioaren bidez datuak jasotzeko, aukeratu **Bluetootha** > **Aktibatu** eta **Nire telef. ikusgaitasuna** > **Guztiei erakutsi**

uztartu gabeko gailu batetik datuak jasotzeko edo **Ezkutatuta** uztartutako gailuetatik bakarrik datuak jasotzeko. Datuak Bluetooth konexioaren bidez jasotzen dituzunean, profil aktiboaren ezarpenen arabera, tonu bat entzungo duzu eta datuak dauden mezua onartu nahi duzun galdetuko zaizu. Onartuz gero, mezua Mezularitzako aplikazioaren Sarrerako ontziaren karpetan gordeko da.

**Aholkua:** Telefonoko edo memoriatxarteleko fitxategietan sar zaitezke File Transfer Profile Client zerbitzua onartzen duen eta bateragarria den osagarri bat erabiliz (adibidez, ordenagailu eramangarri bat).

Bluetooth konexioa automatikoki deskonektatzen da datuak bidali edo jaso ondoren. Nokia Ovi Suite eta aurikularrak bezalako osagarriak bakarrik konexioa manten dezakete nahiz eta aktibo ez egon.

### **Gailuak uztartzea**

Hautatu > **Ezarpenak** > **Konektibitat.** > **Bluetootha**.

Ireki uztartutako gailuen fitxa.

Uztartu aurretik, erabaki zein izango den zure gakoa (1-16 digitu) eta jarri ados beste gailuaren erabiltzailearekin gako bera erabiltzeko. Erabiltzailearen interfazea ez duten gailuek, gako finkoa dute. Gailuak lehen aldiz konektatzean bakarrik beharko duzu gakoa. Bikoteak egin ondoren, konexioa baimendu ahal izango duzu. Uztartzeak eta konexioa baimentzeak konexioa azkartzen eta errazten du, konexioa egiten duzun

bakoitzean ez duzulako baimendu beharko.

SIMera urrutitik sartzeko gakoak 16 digitu izan beharko ditu.

Urruneko SIM moduan, zure telefonoaren SIM txartela osagarri bateragarriekin erabil dezakezu.

Hari gabeko telefonoa urruneko SIM moduan egonez gero, osagarri bateragarri bakarra, autorako kita esate baterako, erabil dezakezu deiak egin edo jasotzeko.

Modu horretan dagoen bitartean, telefonoak ezin izango du deirik egin, programatutako larrialdiko zenbakietara izan ezik.

Zure telefonotik deitzeko, urruneko SIM modutik atera behar duzu lehendabizi. Telefonoa blokeatuta badago, aurrena desblokeatzeko kodea sartu behar duzu.

- 1 Hautatu **Aukerak** > **Gailu berria uztartu**. Gailuak inguruan bilatuko ditu Bluetooth gailuak. Aurrez Bluetooth konexioa erabiliz datuak bidali badituzu, aurreko emaitzen zerrenda agertuko zaizu. Bluetooth gailu gehiago bilatzeko, hautatu **Gailu gehiago**.
- 2 Aukeratu konektatu nahi duzun gailua eta idatzi pasahitza. Beste gailuan pasahitz bera adierazi behar da.
- 3 Zure telefonoaren eta beste gailuaren arteko konexioa automatikoa izan dadin, hautatu **Bai**. Konektatzen saiatzen zaren bakoitzean konexioa eskuz baieztatzeko, hautatu **Ez**.

Uztartu ondoren, beste gailua uztartutako gailuen orrian gehituko da.

Bikoteari ezizen bat emateko, hautatu **Aukerak** > **Esleitu izen laburra**. Ezizena zure gailuan ikusiko da.

Uztartze bat ezabatzeko, hautatu ezabatu nahi duzun gailuaren uztartzea eta **Aukerak** > **Ezabatu**. Uztartze guztiak ezabatzeko, hautatu **Aukerak** > **Ezabatu guztiak**. Gailu batekin konektaturik bazaude eta gailu honekin uztartzea bertan behera uzten baduzu, uztartzea amaituko da eta konexioa etengo da.

Uztartutako gailu bati zure telefonora automatikoki konektatzen uzteko, aukeratu **Baimendutzat ezarri**. Zure gailuaren eta bestearen arteko konexioak zure ezagutzarik gabe egin daitezke. Ez da behar bakoitzaren onarpenik edo baimenik. Erabili aukera hori soilik zure gailuekin, adibidez, aurikular edo ordenagailu bateragarriekin edo fidagarria den norbaiten gailuekin Beste gailuen konexio eskaerak aldiro onartu badituzu, aukeratu **Baimnd. gabetzat ezarri**.

Bluetooth bidezko audio osagarri bat erabiltzeko, adibidez Bluetooth eskulibrekoa edo aurikularrak, zure telefonoa eta osagarria uztartu behar dituzu. Pasahitza eta argibide gehiagorako, ikus osagarrien erabiltzailearen gida. Audio osagarria konektatzeko, piztu osagarria. Zenbait audio osagarri automatikoki konektatzen dira. Bestela, ireki uztartutako gailuen

fitxa, hautatu osagarria eta **Aukerak** > **Konektatu audio gailura**.

#### **Gailuak blokeatu**

Hautatu > **Ezarpenak** > **Konektibitat.** > **Bluetootha**.

- 1 Gailu bat zure telefonora Bluetooth bidez konektatzea galarazteko, ireki parekatutako gailuen fitxa.
- 2 Hautatu blokeatu nahi duzun telefonoa eta sakatu **Aukerak** > **Blokeatu**.

Blokeatutako gailu bati berriro parekatzea baimentzeko, ezabatu gailua blokeatutako gailuen zerrendatik.

Ireki blokeatutako gailuen fitxa eta hautatu **Aukerak** > **Ezabatu**.

Partekatze eskaera bat ukatzen baduzu, etorkizunean gailu honek egindako konexio eskaerak blokeatu nahi dituzun galdetuko zaizu. Eskaera onartzen baduzu, urruneko gailua blokeatutako gailuen zerrendara gehituko da.

#### **Datu-kablea**

Memoria txartela kaltetzea edo datuak hondatze ekiditeko, ez deskonektatu USB datu-kablea datuak transferitzen ari direnean.

#### **Transferitu datuak telefonoaren eta ordenagailuaren artean.**

1 Sartu memoria-txartel bat telefonoan eta konektatu telefonoa ordenagailu bateragarri batera USB datu-kablea erabiliz.

- 2 Telefonoak erabili nahi duzun modua galdetzen duenean, hautatu **Masa biltegia**. Modu honekin, telefonoa disko gogor aldagarri gisa ikus dezakezu ordenagailuan.
- 3 Transferitu datuak ordenagailuaren eta telefonoaren artean.
- 4 Amaitu konexioa ordenagailutik (adibidez, Windows-en hardwarearen morroian Deskonektatu edo Atera sakatuta) memoria-txartela kaltetzea saihesteko.

USB moduaren ezarpenak aldatzeko, hautatu > **Ezarpenak** > **Konektibitat.** > **USB**.

Datu-kablearekin erabili ohi duzun USB modua aldatzeko, hautatu **USB konexiomodua**.

USB datu-kablea konektatzen duzun bakoitzean telefonoak modua galde dezan ezartzeko, hautatu **Konektatzean gald.** > **Bai**.

Nokia PC Suite zure telefonoan erabiltzeko, instalatu Nokia PC Suite ordenagailuan, konektatu USB datukablea eta hautatu **PC Suite**.

#### **Sinkronizazioa**

Sinkronizazioa aplikazioarekin, oharrak, mezuak, kontaktuak eta bestelako informazioa urruneko zerbitzari batekin sinkroniza ditzakezu.

Aukeratu > **Ezarpenak** > **Konektibitat.** > **Sink.**.

Sinkronizazio-ezarpenak zerbitzuhornitzailearen konfigurazio-mezu gisa jaso ditzakezu.

Sinkronizazio-profil batek sinkronizaziorako beharrezkoak diren ezarpenak ditu. Aplikazioa irekitzen duzunean, lehenetsitako profila edo erabili berri den sinkronizazio-profila bistaratzen da.

### **Eduki motak gehitzea edo kentzea**

Hautatu eduki mota.

#### **Datuak sinkronizatu**

Hautatu **Aukerak** > **Sinkronizatu**.

### **Sinkronizazio-profil berri bat sortu**

Hautatu **Aukerak** > **Sinkr.-profil berria**.

### **Sinkronizazio-profilak kudeatu**

Hautatu **Aukerak** eta nahi duzun aukera.

# **Weba**

### **Web arakatzaileari buruz**

Web arakatzaile aplikazioarekin, html (Hypertext Markup Language) kodeketa erabiltzen duten web orriak ikus daitezke sortu ziren bezala. Telefono mugikorrentzat zuzendutako web orriak ere araka daitezke eta xhtml (Extensible Hypertext Markup Language) edo wml (Wireless Markup Language) erabil daiteke.

Weba arakatzeko, Interneteko sargune batek konfiguratuta egon behar du telefonoan.

#### **Sarea arakatu**

Arakatzailea aplikazioarekin web-orriak araka ditzakezu.

Aukeratu > **Webgunea**.

**Lasterbidea:** Arakatzailea irekitzeko, eduki sakatuta **0** hasierako pantailan.

## **Web-orri batera joan**

Laster-marken ikuspegian, hautatu lastermarka bat edo hasi idazten web helbide bat ( eremua automatikoki irekitzen da) eta hautatu **Hona joan**.

Baliteke web orri batzuk ikusteko memoria-kopuru handia behar duen materiala edukitzea, adibidez, bideoklipak. Horrelako orri bat kargatzen ari den bitartean zure telefonoa memoriarik gabe geratzen bada, sartu memoria-txartel bat. Bestela, ez dira bideoklipak bistaratuko.

### **Grafikoak desgaitu memoria aurrezteko eta deskargak bizkortzeko**

Hautatu **Aukerak** > **Ezarpenak** > **Orria** > **Edukia kargatu** > **Testua soilik**.

# **Web orriaren edukia freskatu**

Hautatu **Aukerak** > **Web-orriaren aukerak** > **Birkargatu**.

#### **Joan zaren web-orrietako argazkiak ikusi**

Hautatu **Atzera**. Saio honetan bisitatutako orrien zerrenda bistaratuko da. Aukera eskuragarri egongo da **Historia-zerrenda** aktibaturik badago arakatzailearen ezarpenetan.

### **Leiho bat baino gehiago automatikoki irekitzea blokeatu edo baimendu**

Hautatu **Aukerak** > **Web-orriaren aukerak** > **Blokeatu popup-ak** edo **Pop up-ak baimendu**.

### **Lasterbideen teklak ikusi**

Hautatu **Aukerak** > **Teklat. lasterbideak**. Lasterbide gakoak editatzeko, hautatu **Editatu**.

### **Handiagotu edo txikiagotu web-orria**

Sakatu **\*** edo **#**.

**Aholkua:** Arakatzailea aplikaziotik irten gabe edo konexioa itxi gabe hasierako pantailara joateko, sakatu amaitzeko tekla behin.

### **Bilatu zerbitzuari buruz**

Aukeratu > **Aplikazioak** > **Bilaketa**.

Bilatu aplikazioarekin (sareko zerbitzua) Interneten oinarritzen diren zenbait zerbitzu erabil ditzakezu, adibidez, webguneak eta irudiak bilatzeko. Zerbitzuen edukia eta eskuragarritasuna alda daiteke.

#### **Arakatzailearen tresna-barra**

Arakatzailearen tresna-barrak gehien erabilitako funtzioetara joatea errazten du.

### **Ireki tresna-barra**

Eduki sakatuta nabigazio-tekla weborriaren eremu huts batean.

### **Mugitu tresna-barran**

Joan ezkerrera edo eskuinera.

### **Hautatu tresna-barrako eginbideak**

Sakatu nabigazio-tekla

Tresna-barran hauetako bat hautatu:

**Joan web helbidera** — Web helbide bat sartu.

**Berriki bisitatur. orriak** — Gehien ikusitako webguneen zerrenda.

**Laster-markak** — Ireki laster marken ikuspegia.

**Pantaila osoa** — Ikusi web-orria pantaila osoan.

**Orr. ikuspegi orok.** — Bistaratu uneko web-orriaren ikuspegi orokorra.

**Bilatu gako-hitz bidez** — Egin bilaketak uneko web-orrian.

**Ezarpenak** — Aldatu webarakatzailearen ezarpenak.

## **Orrietan nabigatu**

Web orri handi bat arakatzen hari zarenean, Mini Mapa edo Orriaren ikuspegi orokorra erabil dezakezu orria begirada batean ikusteko.

Hautatu **G**> Webgunea.

## **Aktibatu Mini Mapa**

Hautatu **Aukerak** > **Ezarpenak** > **Orokorra** > **Mapa txikia** > **Aktibatu**.

Web orri handi batean mugitzerakoan, Mini Mapa irekitzen da eta orrialdearen ikuspegi orokorra erakusten du.

# **Mugitu Mini Mapan zehar**

Joan ezkerrera, eskuinera, gora edo behera. Nahi duzun kokapena aurkitzen duzunean, utzi mugitzeari. Mini Mapa desagertu egiten da eta hautatutako kokapenean uzten zaitu.

### **Lortu web orri bateko informazioa Orriaren ikuspegi orokorrarekin**

- 1 Sakatu **8**. Uneko orriaren miniaturairudi bat irekitzen da.
- 2 Mugitu miniatura-irudian zehar gora, behera, ezkerrera edo eskuinera joanda.
- 3 Ikusi nahi duzun atal bat aurkitzen duzunean, hautatu **Ados** web orriaren atal horretara joateko.

## **Web jarioak eta blogak**

Web jarioen bidez, egunkarietako izenburuak eta zure blog gogokoak erraz jarrai ditzakezu.

Hautatu  $\bigcap$  > Webgunea.

Web jarioak web orrietako XML fitxategiak dira. Besteak beste, azken berrien izenburuak edo blogak partekatzeko erabiltzen dira. Ohizkoa da web jarioak web orri, blog eta wiki orrialdeetan aurkitzea.

Arakatzaile aplikazioak automatikoki antzematen du web orri batek web jarioak dituen.

#### **Web jario batera harpidetu orrian jarioa erabilgarri dagoenean**

Hautatu **Aukerak** > **Sareko jarioetara harp.**.

### **Web jarioak eguneratu**

Web jarioen ikuspegian, hautatu jario bat eta **Aukerak** > **Web-jarioaren aukerak** > **Eguneratu**.

#### **Web jario guztien eguneratze automatikoa ezarri**

Web jarioen ikuspegian, hautatu **Aukerak** > **Editatu** > **Editatu**. Aukera hau ez dago eskuragarri jario bat edo gehiago markatuta badaude.

### **Eduki bilaketa**

Gako-hitzen bilaketaren bidez, azkar aurki dezakezu web orri batean bilatzen ari zaren informazioa.

Hautatu **n** > Webgunea.

### **Testua uneko webgunean bilatu**

Hautatu **Aukerak** > **Bilatu gako-hitza**. Aurreko edo hurrengo bat etortzeak ikusteko, mugitu gora edo behera.

**Aholkua:** Testua momentuko webgunean bilatzeko, sakatu **2**.

#### **Laster markak**

Zure web orri gogokoak Laster-marketan gorde ditzakezu haietara azkar sartzeko.

Hautatu **n** > Webgunea.

### **Sartu laster-marketara**

- 1 Hasierako orri gisa Laster-markak ez den beste orri bat baduzu, hautatu **Aukerak** > **Joan hona:** > **Laster markak**.
- 2 Hautatu web helbidea zerrendan edo Berriki bisitatur. orriak karpetako laster-marken bilduman.

#### **Gorde uneko webgunea laster-marka gisa**

Arakatzean, hautatu **Aukerak** > **Weborriaren aukerak** > **Gorde las.-marka gisa**.

#### **Editatu edo ezabatu laster-markak**

Hautatu **Aukerak** > **Laster-marka kudeatz.**.

#### **Bidali edo gehitu laster-marka bat, edo ezarri laster-marka duen web orri bat hasierako orria gisa**

Hautatu **Aukerak** > **Laster-mark. aukerak**.

#### **Cachea ezabatu**

Zure cache memoria husteak, zure datuak seguruak gordetzen lagunduko dizu. Atzitutako informazioa edo zerbitzuak telefonoaren cache memorian gordetzen dira. Pasahitza eskatzen duen isilpeko informazioan sartu edo sartzen saiatu

bazara, hustu cache-a arakatze-saio bakoitzaren ostean.

Hautatu **Aukerak** > **Garbitu datu pribatuak** > **Cachea**.

#### **Konexioa amaitu**

#### **Konexioa amaitu eta Arakatzailea aplikazioa itxi**

Hautatu **Aukerak** > **Irten**.

### **Cookie-ak ezabatu**

Hautatu **Aukerak** > **Pribat. datuak ezabatu** > **Cookieak**. Cookie-ek ikusi dituzun webguneen informazioa biltzen dute.

#### **Konexio seguruak**

Konexio seguru batekin eta segurtasunziurtagirien bidez, era seguruan araka dezakezu Internet.

Segurtasun adierazlea  $\left( \bigcap \right)$  konexioa dagoen bitartean bistaratzen bada, telefonoa eta Interneteko atebide edo zerbitzariaren arteko datu transmisioa kodifikatuta egongo da.

Segurtasun ikonoak ez du esan nahi ataka eta edukiaren zerbitzariaren (datuak gordetzen diren tokiaren) arteko datu igorpena segurua denik. Zerbitzuhornitzaileak pasagunea eta edukien zerbitzariaren arteko datu igorpena ziurtatzen du.

Segurtasun ziurtagiriak zerbitzu batzuentzat beharrezkoak izan daitezke, adibidez bankuen zerbitzuak. Zerbitzariaren identitatea egiazkoa ez dela edo zure telefonoan segurtasun

ziurtagiri egokia ez duzula jakinaraziko zaizu. Informazio gehiago jasotzeko, jo zure zerbitzu hornitzailearengana.

**Garrantzitsua:** Ziurtagiriak erabiltzeak urrutiko konexioa eta software instalazioarekin lotuta egon daitezkeen arriskuak ia nabarmen gutxitzen dituen arren, ziurtagiri horiek zuzentasunez erabili behar dira segurtasun gehigarri hori benetan aprobetxatu ahal izateko. Ziurtagiri bat izateak soilik, berez, ez du eskaintzen inolako babes motarik. Ziurtagirien administratzaileak ziurtagiri zuzenak, egiazkoak edo fidagarriak eduki behar ditu ziurtasun gehigarria erabilgarria izan dadin. Ziurtagiriek bizi iraupen mugatua izaten dute. "Ziurtagiri iraungia" edo "Ziurtagiri onartezina" oharrak agertzen badira, ziurtagiriak onargarria izan behar lukeen arren, egiazta ezazu telefonoko data eta ordua zuzenak direla.

Ziurtagiriaren ezarpen datutik aldatu baino lehen, ziurtagiriaren jabea konfidantzazkoa dela eta ziurtagiria benetan zerrendan dagoen jabearena dela egiazta ezazu.

#### **Web ezarpenak**

Ezarpen ezberdinekin, arakatzeko esperientzia hobe dezakezu zure beharren arabera.

Hautatu > **Webgunea** eta **Aukerak** > **Ezarpenak** eta aukera hauetariko bat:

### **Ezarpen orokorrak**

**Sarbidea** — Lehenetsitako sarbide puntua hautatzea. Baliteke zure gailuko sarbide guztiak zure zerbitzuhornitzaileak aurrez zehaztu izana. Baliteke ezin aldatzea, sortzea, editatzea edo ezabatzea.

**Hasierako orria** — Hasiera orria zehaztea.

**Mapa txikia** — Aktibatu edo desaktibatu Mini Map. Mini Map-ek web-orrian nabigatzen laguntzen dizu.

**Historia-zerrenda** — Arakatzen ari zarenean, **Aktibatu** hautatzen baduzu, uneko saioan bisitatutako webguneen zerrenda ikusteko, hautatu **Atzera**.

**Segurtasun-abisuak** — Segurtasun jakinarazpenak ezkutatu edo erakutsi.

**Java/ECMA skripta** — Scripten erabilera gaitu edo ezgaitu.

**Java/ECMA script erroreak** — Ezarri gailua script-en jakinarazpenak jasotzeko.

**Deskargatu artean ireki** — Gaitu fitxategi bat ireki ahal izatea deskargatzen ari den bitartean.

### **Orrialdearen ezarpenak**

**Edukia kargatu** — Hautatu irudiak eta bestelako objektuak kargatu nahi dituzun arakatzen ari zaren bitartean. Arakatzen ari zaren bitartean, **Testua soilik** hautatu baduzu, irudiak geroago kargatzeko, hautatu **Aukerak** > **Bistaratu aukerak** > **Kargatu irudiak**.

**Lehenetsitako kodeketa** — Testukaraktereak behar bezala agertzen ez badira, zure uneko orrialdearen hizkuntzarentzako kodeketa hauta dezakezu.

**Blokeatu popup-ak** — Baimendu edo blokeatu arakatzean pop-up leihoak automatikoki irekitzea.

**Birkargatze automatikoa** — Ezarri web orriak automatikoki freska daitezen arakatu bitartean.

**Letra-tamaina** — Web orrialdeetan erabiliko den letraren tamaina zehaztu.

### **Pribatutasun ezarpenak**

**Berriki bisitatur. orriak** — Lastermarken biltze automatikoa gaitu edo ezgaitu. Berriki bisitatur. orriak karpetan bisitatutako web orrialdeen helbideak gordetzen jarraitu nahi baduzu, baina aldi berean karpeta laster-marken ikuspegitik gorde nahi baduzu, **Ezkutatu karpeta** aukeratu.

**Inprim. dat. gordetzen** — Hautatu, orrialdea hurrengo aldian irekitzen duzunean, webguneko pasahitzak edo webguneko bestelako datuak gorde nahi dituzun ala ez.

**Cookieak** — Cookieen jasotzea eta bidalketa gaitu edo ezgaitu.

### **Web iturrien ezarpenak**

**Aut. eguneratzeko sarbid.** — Hautatu eguneratu nahi duzun sarbide puntua. **Eguneratze automatik.** aktibatuta dagonean, soilik dago eskuragarri aukera hori.

**Ibiltaritzan eguneratu** — Aktibatu web jarioen eguneratze automatikoa ibiltaritzan.

# **Kokapena**

Aplikazio hauek GPS konexioa behar dute.

### **GPS zerbitzuari buruz**

Posizionamendu Globaleko Sistema (GPS) Amerikako Estatu Batuetako gobernuak zuzendutakoa da, hau izanik sistema honen zehaztasunaren eta mantentze lanen erantzule bakarra. Estatu Batuetako gobernuak GPS sateliteetan egiten dituen doikuntzek eragina izan dezakete kokapenari buruzko datuen zehaztasunean, eta hau Irrati-Nabigazio Plan Federalaren eta Estatu Batuetako Defentsa Zibilaren Sailean GPS politikari buruz sortu daitezkeen aldaketen menpe dago. Sateliteen geometria eskasak ere zehaztasunari eragin diezaioke. Zure kokapenak, eraikinek, oztopo naturalek eta eguraldiaren baldintzek, GPS seinaleen erabilgarritasun eta kalitatean eragina izan dezakete. Baliteke GPS seinaleak eskuragarri ez egotea eraikinen barruan edo lur azpian eta oztopa daitezke zenbait materialekin, hormigoia eta metala, esaterako.

GPSa ez da erabili behar neurketa zehatz bat egiteko, ez eta GPS hargailuak eta irrati zelularren sareek adierazten dituzten datuetan soilik oinarritzea kokatu edo nabigatzeko.

Bidaietarako odometroak zehaztasun mugatua du, eta akats batzuk izan ditzake. Zehaztasuna, GPS seinaleen erabilgarritasuna eta kalitateari loturik egon daiteke.

GPSan adierazitako koordenatuak nazioateko WGS-84 koordenatusistemakoak dira. Koordenatu horien eskuragarritasuna herrialdearen arabera alda daiteke.

### **Lagunduriko GPSa**

Telefonoa Lagunduriko GPSa (A-GPS) zerbitzuarekin bateragarria da.

A-GPS funtzioa erabiltzeko sarera konektatzea beharrezkoa da.

Assisted GPS (A-GPS) datu pakete konexio baten bidez laguntzarako datuak lortzeko erabiltzen da, zure telefonoak sateliteen seinalea jasotzen duen zure uneko kokapenaren koordenatuak kalkulatuz.

A-GPS zerbitzua aktibatzerakoan, telefonoak satelite-informazio erabilgarria jasotzen du laguntza-datuen zerbitzari batetik sare zelularraren bidez. Laguntza datuei esker telefonoak azkarrago lor dezake GPS kokapena.

Telefonoa Nokia A-GPS zerbitzua erabiltzeko aurrekonfiguratuta dago, hornitzailearen beste ezarpen bereziak erabilgarri ez daudenean. Laguntza datuak Nokia A-GPS zerbitzaritik lortzen dira, beharrezkoak direnean soilik.

A-GPS zerbitzua desgaitzeko, hautatu > **Aplikazioak** > **GPS datuak** eta **Aukerak** > **Posizionamendu-ezarp.** > **Kokatze-erak** > **Lagunduriko GPSa** > **Aukerak** > **Ezgaitu**.

Interneteko sargune bat zehaztu behar duzu datu-pakete-konexioaren bidez Nokia A-GPS zerbitzutik datu laguntzaileak jasotzeko. A-GPSrako sargunea posizionamendu ezarpenetan zehatz daiteke. Datu-paketeen

Interneteko sargune puntu bat bakarrik erabil daiteke. Telefonoak Interneteko sargunea aukeratzeko eskatuko dizu GPSa lehenengo aldiz erabiltzerakoan.

### **Mapak**

**Ovi Maps Mapen ikuspegi orokorra**

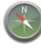

Hautatu **C** > **Mapak**.

Ongi etorri Mapetara.

Mapak aplikazioak gertu dagoena erakusten dizu, zure ibilbidearen plangintza egiten lagunduko dizu eta joan nahi duzun tokira gidatuko zaitu.

- Bilatu hiriak, kaleak eta zerbitzuak.
- Aurkitu zure bidea pausoz pausoko jarraibideen bidez.
- Sinkronizatu zure kokapen eta ibilbiderik gogokoenak zure telefonoaren eta Ovi Mapak Interneteko zerbitzuaren artean.
- Begiratu eguraldiaren iragarpena eta tokiko beste informazio batzuk, eskuragarri badaude.

**Oharra:** Mapak, sateliteko irudiak, ahotsfitxategiak, gidak edo trafikoaren informazioa deskargatzean datu kopuru handiak transmititzen dira (sareko zerbitzua).

Baliteke zerbitzu batzuk eskuragarri ez egotea herrialde guztietan, eta hizkuntza batzuetan bakarrik eskaintzea. Zerbitzu horiek sarearen mende egon daitezke. Informazio gehiagorako, jarri zerbitzuhornitzailearekin harremanetan.

Ia mapa digital gehienak neurri batean edo bestean zehaztu gabe edo osatu gabe daude. Ez oinarritu telefono honetan ematen diren mapetan soilik.

Sateliteko irudiak, gidak, eguraldiari eta trafikoari buruzko informazioa eta bestelako zerbitzuak Nokiarekin zerikusirik ez duten hirugarrenek sortu dituzte. Baliteke informazioa guztiz osatua eta zehatza ez izatea, eta eskuragarritasunaren araberakoa izango da. Ez sekula informazio honetaz eta erlazionatutako zerbitzuez soilik fida.

## **Kokapen metodoen inguruan**

Maps aukerak zure kokapena erakusten du mapan GPS, A-GPS edo zelularreko IDan oinarritutako kokapena erabilita.

Posizionamendu Globaleko Sistema (GPS) zure kokapena kalkulatzeko erabiltzen den satelite bidezko nabigazio sistema da. Lagunduriko GPSa (A-GPS) zure GPS datuak bidatzen dituen sareko zerbitzua da. Kokapenaren abiadura eta zehaztasuna hobetzen ditu.

Mapak lehenengoz erabiltzerakoan, Interneteko sarbidea zehazteko eskatuko dizu mapak deskargatzeko edo A-GPSa erabili ahal izateko.

aukerak satelitearen seinaleen eskuragarritasuna eta indarra erakusten ditu. Barra bat satelite bat da. Telefonoa satelite seinaleen bila ari denean, barra hori kolorekoa da. Zure kokapena kalkulatzeko nahikoa datu dagoenean eskuragarri, barra berde kolorekoa bilakatzen da. Zenbat eta barra berde gehiago orduan eta fidagarriagoa izango da kokapenaren kalkulua.

Posizionamendu Globaleko Sistema (GPS) Amerikako Estatu Batuetako gobernuak zuzendutakoa da, hau izanik sistema honen zehaztasunaren eta mantentze lanen erantzule bakarra. Estatu Batuetako gobernuak GPS sateliteetan egiten dituen doikuntzek eragina izan dezakete kokapenari buruzko datuen zehaztasunean, eta hau Irrati-Nabigazio Plan Federalaren eta Estatu Batuetako Defentsa Zibilaren Sailean GPS politikari buruz sortu daitezkeen aldaketen menpe dago. Sateliteen geometria eskasak ere zehaztasunari eragin diezaioke. Zure kokapenak, eraikinek, oztopo naturalek eta eguraldiaren baldintzek, GPS seinaleen erabilgarritasun eta kalitatean eragina izan dezakete. Baliteke GPS seinaleak eskuragarri ez egotea eraikinen barruan edo lur azpian eta oztopa daitezke zenbait materialekin, hormigoia eta metala, esaterako.

GPSa ez da erabili behar neurketa zehatz bat egiteko, ez eta GPS hargailuak eta irrati zelularren sareek adierazten dituzten datuetan soilik oinarritzea kokatu edo nabigatzeko.

Bidaietarako odometroak zehaztasun mugatua du, eta akats batzuk izan ditzake. Zehaztasuna, GPS seinaleen erabilgarritasuna eta kalitateari loturik egon daiteke.

Zelularreko IDan oinarritutako kokapenarekin, kokapena zure telefono mugikorra konektatuta dagoen antenaren dorreak zehazten du.

Kokapena zehazteko eskuragarri dagoen metodoaren arabera, kokapenaren

zehaztasuna metro gutxi batzuetatik hainbat kilometrotara alda daiteke.

## **Erabili iparrorratza**

Gailuak iparrorratza badu, aktibatutakoan, iparrorratzaren geziak eta mapak automatikoki biratzen dute gailuaren goiko aldeak adierazitako norabidean.

Aukeratu > **Mapak** eta **Nire kokapena**.

### **Aktibatu iparrorratza**

Sakatu **5**.

## **Desaktibatu iparrorratza**

Sakatu **5** berriro. Mapa iparraldera orientatuta dago.

Iparrorratza aktibatuta dago berdez inguratuta agertzen denean. Iparrorratza kalibratu egin behar da gorriz edo horiz inguratuta dagoenean. Iparrorratza kalibratzeko, biratu gailua ardatz guztien inguruan mugimendu jarrai batekin.

Iparrorratza ez da guztiz zehatza. Eremu elektromagnetikoek, metalezko objektuek edo bestelako kanpoinguruabarrek ere iparrorratzaren zehaztasunean eragin dezakete. Iparrorratza behar bezala kalibratuta egon behar da.

### **Ikusi zure kokapena eta mapa**

Ikusi zure uneko kokapena mapan eta arakatu hainbat hiri eta herrialdetako mapak.

Aukeratu > **Mapak** eta **Nire kokapena**.

GPS konexioa aktibatuta dagoenean, irudiak zure uneko kokapena adierazten du mapan. Ikonoaren kolorea ahulduta badago, ez dago GPS seinalerik erabilgarri.

Zelula IDan oinarritutako kokapena soilik badago erabilgarri, kokapen-ikonoaren inguruko eraztun gorriak zehaztuko du zure kokapenaren eremu orokorra. Biztanle askoko eremuetan, estimazioaren zehatzagoa izaten da.

### **Mapan zehar mugitzea**

Erabili nabigazio-tekla. Lehenespen gisa, mapa iparralderantz orientatuta dago.

**Zure uneko kokapena edo azken kokapen ezaguna ikusi** Sakatu **0**.

**Handiagotzea edo txikiagotzea**

Sakatu **\*** edo **#**.

Gailuan gordeta dituzun mapetan ez dagoen eremu bat arakatzen baduzu eta datu-konexio aktiboa baduzu, mapa berriak deskargatuko dira automatikoki.

Mapen hedapena herrialdearen arabera aldatzen da.

## **Maparen bista**

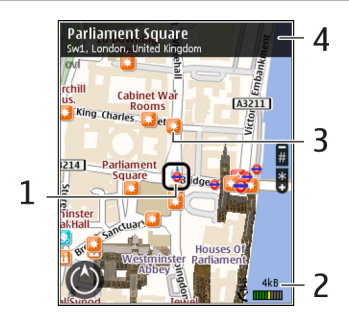

- **1** Aukeratutako kokapena<br>2 adierazlearen eremua
- **2** adierazlearen eremua<br>**3** Leku interesgarriak (a
- **3** Leku interesgarriak (adibidez, tren geltokia edo museoa)
- **4** Informazio eremua.

## **Maparen itxura aldatzea**

Ikusi mapa hainbat modutan, non zauden erraz identifika dezazun.

Aukeratu > **Mapak** eta **Nire kokapena**.

Sakatu **1** eta hautatu aukera hauetariko bat:

**Mapa** — Maparen ikuspegi estandarrean, zenbait xehetasun, hala nola, kokapenen izenak edo autobideen zenbakiak, erraz irakur daitezke.

**Satelitea** — Ikuspegi xehatua lortzeko, erabili sateliteko irudiak.

**Lursaila** — Ikusi begirada batean lur mota, adibidez, errepidetik kanpo bidaiatzen ari zarenean.

## **2D eta 3D ikuspegien artean aldatzea** Sakatu **3**.

# **Bilatu kokapena**

Mapak aplikazioak bila ari zaren kokapen zehatzak eta negozio motak aurkitzen laguntzen dizu.

Aukeratu > **Mapak** eta **Aurkitu tokiak**.

- 1 Sartu bilaketarako hitzak; kalearen helbideak edo posta kodea, adibidez. Bilaketako eremua garbitzeko, hautatu **Garbitu**.
- 2 Hautatu **Joan**.
- 3 Proposatutako emaitzen zerrendan, joan nahi duzunera. Kokapena mapan bistaratzeko, hautatu **Mapa**. Bilaketako emaitzaren zerrendako gainerako kokapenak bistaratzeko, joan gora eta behera nabigazio tekla erabilita.

#### **Itzuli proposatutako emaitzen zerrendara.**

Hautatu **Zerrenda**.

#### **Bilatu gertu dauden era askotako tokiak**

Aukeratu **Arakatu kategoriak** eta kategoria bat; erosketak, ostatua edo garraioa, adibidez.

Ez badu bilaketako emaitzarik aurkitu, egiaztatu bilaketako hitzak ondo idatzi dituzula. Interneteko konexioarekin arazoak izateak ere eragina izan dezake emaitzetan bilaketa sarean eginez gero.

Datuen transferentziako kostuak ekiditeko, bilaketako emaitzak Interneteko konexio aktiborik gabe ere lor ditzakezu bilaketako eremuko mapak telefonoan gordeta baldin badituzu.

## **Ikusi kokapenen xehetasunak**

Ikusi toki edo kokapen jakin bati buruzko informazio gehiago, hala nola, hotelei edo jatetxeei buruzkoa, erabilgarri badago.

Aukeratu > **Mapak** eta **Nire kokapena**.

### **Ikusi tokiaren xehetasunak**

Hautatu tokia, sakatu nabigazio-tekla eta hautatu **Erakutsi xehetasunak**.

### **Ibilbideak antolatzea**

Antolatu bidaia eta sortu ibilbidea, eta ikusi mapan atera aurretik.

Aukeratu > **Mapak** eta **Nire kokapena**.

### **Ibilbideak sortu**

- 1 Joan hasiera-puntura.
- 2 Sakatu nabigazio-tekla eta hautatu **Gehitu ibilbideari**.
- 3 Ibilbideko beste puntu bat gehitzeko, hautatu **Gehitu puntu berria** eta aukera egokia.

## **Ibilbideko puntuen ordena aldatzea**

- 1 Ioan ibilbideko puntu batera.
- 2 Sakatu nabigazio-tekla eta hautatu **Mugitu**.
- 3 Joan ibilbideko puntua mugitu nahi duzun lekura eta hautatu **Ados**.

#### **Ibilbideko puntuen kokalekua editatzea**

Joan ibilbideko puntura, sakatu nabigazio-tekla eta hautatu **Editatu** eta aukera egokia.

### **Ibilbidea mapan ikustea**

Aukeratu **Erakutsi**.

### **Helmugara nabigatu**

Hautatu **Erakutsi** > **Aukerak** > **Hasi gidatzen** edo **Hasi oinez**.

## **Ibilbideen ezarpenak aldatzea**

Ibilbidearen ezarpenen araberakoak izango dira nabigazio-jarraibideak eta ibilbidea mapan agertzeko modua.

- 1 Ibilbide-antolatzailearen ikuspegian, ireki Ezarpenak fitxa. Ibilbideantolatzailearen ikuspegia nabigazio-ikuspegitik lortzeko, hautatu **Aukerak** > **Puntuak** edo **Ibilbideko puntuak**.
- 2 Zehaztu garraiobide mota **Autoz** edo **Oinez** gisa. **Oinez** hautatzen baduzu, bide bakarreko kaleak kale arruntak dira, eta espaloiak eta zeharka daitezkeen ibilbideak erabil daitezke, parkeak eta merkataritza-guneak adibidez.
- 3 Hautatu nahi duzun aukera.

## **Oinez modua hautatzea**

Ireki Ezarpenak fitxa eta hautatu **Oinez** > **Ibilbide hobetsia** > **Kaleak** edo **Marra zuzena**. **Marra zuzena** errepidea ez den eremuetan erabil daiteke, oinezko norabidea zehazten baitu.

### **Gidatzeko ibilbide azkarrena edo motzena erabiltzea**

Ireki Ezarpenak fitxa eta hautatu **Autoz** > **Hautatu ibilbidea** > **Ibilbide azkarragoa** edo **Ibilbide laburragoa**.

## **Gidatzeko ibilbide hobetua erabiltzea**

Ireki Ezarpenak fitxa eta hautatu **Autoz** > **Hautatu ibilbidea** > **Optimizatua**. Gidatzeko ibilbide hobetuak ibilbide motzenaren eta azkarrenaren abantailak tartekatzen ditu.

Halaber, autobideak, tunelak edo ferryak baimentzea edo saihestea aukera dezakezu.

## **Tokiak eta ibilbideak gordetzea**

Gorde helbideak, toki interesgarriak eta ibilbideak geroago azkar erabili ahal izateko.

Aukeratu **C** > **Mapak**.

## **Tokiak gordetzea**

- 1 Aukeratu **Nire kokapena**.
- 2 Joan kokalekura. Helbide edo toki bat bilatzeko, hautatu **Bilatu**.
- 3 Sakatu nabigazio-tekla.
- 4 Aukeratu **Gorde tokia**.

# **Ibilbideak gordetzea**

- 1 Aukeratu **Nire kokapena**.
- 2 Joan kokalekura. Helbide edo toki bat bilatzeko, hautatu **Bilatu**.
- 3 Ibilbideko beste puntu bat gehitzeko, hautatu **Aukerak** > **Gehitu ibilbideari**.
- 4 Hautatu **Gehitu puntu berria** eta aukera egokia.

5 Aukeratu **Erakutsi** > **Aukerak** > **Gorde ibilbidea**.

### **Gordetako tokiak eta ibilbideak ikustea**

Hautatu **Gogokoak** > **Tokiak** edo **Ibilbideak**.

#### **Tokiak edo ibilbideak ikustea eta antolatzea**

Erabili Gogokoak gorde dituzun tokietara eta ibilbideetara azkar sartzeko.

Taldekatu tokiak eta ibilbideak bildumetan, adibidez, bidai bat antolatzean.

Aukeratu > **Mapak** eta **Gogokoak**.

# **Gordetako tokiak mapan ikustea**

- 1 Aukeratu **Tokiak**.
- 2 Joan tokira.
- 3 Aukeratu **Mapa**.

Gordetako tokien zerrendara itzultzeko, hautatu **Zerrenda**.

## **Bildumak sortu**

Hautatu **Bilduma berria sortu** eta sartu bildumaren izena.

### **Gordetako tokiak bildumetan gehitzea**

- 1 Hautatu **Tokiak** eta tokia.
- 2 Aukeratu **Bildumak antolatu**.
- 3 Hautatu **Bilduma berria** edo aurretik duzun bilduma bat.

Tokiak edo ibilbideak ezabatu behar badituzu, edo bilduma batean ibilbide bat

gehitu behar baduzu, zoaz Ovi Mapak Interneteko zerbitzura [www.ovi.com](http://www.ovi.com) helbidean.

## **Bidali tokiak lagunei**

Tokiei buruzko informazioa lagunekin partekatu nahi duzunean, bidali xehetasunak zuzenean haien gailuetara.

Aukeratu > **Mapak** eta **Nire kokapena**

#### **Bidali tokiak zuzenean lagunen gailu bateragarrietara**

Hautatu kokapena, sakatu nabigaziotekla eta hautatu **Bidali**.

# **Gogokoak sinkronizatzea**

Antolatu bidaia bat ordenagailuan Ovi Mapak webgunean, sinkronizatu gordetako tokiak, ibilbideak eta bildumak gailu mugikorrarekin, eta sartu antolaketan zauden tokian zaudela.

Tokiak, ibilbideak edo bildumak gailu mugikorraren eta Ovi Mapak Interneteko zerbitzuaren artean sinkronizatzeko, Nokia kontu bat behar duzu. Konturik ez baduzu, ikuspegi nagusian, hautatu **Aukerak** > **Kontua** > **Nokia kontua** > **Kontu berria sortu**.

### **Gordetako tokiak, ibilbideak eta bildumak sinkronizatzea**

Aukeratu **Gogokoak** > **Sinkronizatu Ovi-rekin**. Nokia konturik ez baduzu, bat sortzea proposatuko zaizu.

#### **Gailuak ezartzea Gogokoak automatikoki sinkroniza ditzan**

Aukeratu **Aukerak** > **Ezarpenak** > **Sinkronizazioa** > **Aldatu** > **Irikitzer. eta ister.**.

Sinkronizatzeak Interneterako konexio aktiboa eskatzen du, eta datu kantitate handiak transmiti daitezke zure zerbitzuhornitzailearen sarearen bidez. Datuak igortzeko tarifei buruzko informazioa jasotzeko, jo ezazu zure zerbitzuhornitzailearengana.

Ovi Mapak Interneteko zerbitzua erabiltzeko, zoaz [www.ovi.com](http://www.ovi.com) helbidera.

### **Partekatu kokapena**

Argitaratu zure uneko kokapena Facebook-en, testua eta argazkia gehituta. Zure Facebook-eko lagunek zure kokapena ikus dezakete mapan.

Aukeratu > **Mapak** eta **Partekatu kokapena**.

Kokapena partekatzeko, Nokia-ko kontua Facebook-eko kontua behar dituzu.

- 1 Hasi saio Nokia-ko kontuan edo, oraindik konturik ez baduzu, hautatu **Kontu berria sortu**.
- 2 Hasi saioa Facebook-eko kontuan.
- 3 Hautatu uneko kokapena.
- 4 Sartu egoera-eguneratzea.
- 5 Mezuari argazki bat eransteko, hautatu **Gehitu argazkia**.
- 6 Aukeratu **Partekatu kokapena**.

### **Kudeatu Facebook-eko kontua**

Ikuspegi nagusian, hautatu **Aukerak** > **Kontua** > **Partekatu kokapenezarpenak** > **Facebook**.

Zure kokapena partekatzeko eta gainerakoen kokapenak ikusteko Interneteko konexioa behar da. Horrek datu kantitate handiak transmiti daitezke, eta ondorioz, datu-trafikoaren kostuak izan ditzake.

Facebook-en baldintzak aplikatzen zaizkio kokapena Facebook-en partekatzeko aukerari. Ezagutu Facebook-en erabilera-baldintzak eta pribatutasun-jardunbideak.

Kokapena besteekin partekatu baino lehen, kontuan izan beti norekin ari zaren partekatzen. Irakurri erabiltzen ari zaren sare sozial zerbitzuaren pribatutasunezarpenak, kokapena jende askorekin parteka baitezakezu.

# **Ahots-laguntza lortzea**

Ahots-laguntzak, zure hizkuntzan eskuragarri badago, helmuga batera heltzen laguntzen zaitu, eta aske uzten zaitu bidaiaz goza dezazun.

Hautatu > **Mapak** eta **Autoz** edo **Oinez**.

Autoentzako edo oinezkoentzako nabigazioa lehenengoz erabiltzen duzunean, ahots-laguntzaren hizkuntza hautatu eta fitxategi egokiak deskargatu behar dituzu.

Kaleen izenak ematen dituen hizkuntza bat hautatzen baduzu, kaleen izenak ere ozenki esango zaizkizu. Baliteke ahotslaguntza zure hizkuntzan eskuragarri ez egotea.

### **Ahots-laguntzaren hizkuntza aldatzea**

Ikuspegi nagusian, hautatu **Aukerak** > **Ezarpenak** > **Nabigazioa** > **Autoentzako jarraibideak** edo **Oinezko jarraibideak** eta aukera egokia.

#### **Ahots-laguntza autoentzako nabigaziorako errepikatzea**

Nabigazio-ikuspegian, hautatu **Aukerak** > **Errepikatu**.

### **Ahots-laguntzaren bolumena doitzea autoentzako nabigaziorako**

Nabigazio-ikuspegian, hautatu **Aukerak** > **Bolumena**.

## **Zure helmugaraino oinez joatea**

Ibilbide bat oinez egiteko jarraibideak behar dituzunean, Mapak aplikazioak plazetatik, parkeetatik, oinezkoentzako zonetatik eta merkatal-guneetatik eramaten zaitu.

Aukeratu > **Mapak** eta **Oinez**.

### **Helmugara oinez joatea**

Hautatu **Helmuga ezarri** eta aukera egokia.

## **Etxera oinez joatea**

Aukeratu **Oinez joan etxera**.

**Etxera gidatu** edo **Oinez joan etxera** lehenengoz hautatzen duzunean, zure etxeko kokalekua zehaztea eskatzen

zaizu. Geroago etxeko kokalekua aldatzeko, zera egin:

- 1 Oinarrizko bistan, hautatu **Aukerak** > **Ezarpenak** > **Nabigazioa** > **Hasierako kokapena:** > **Aldatu** > **Berriz zehaztu**.
- 2 Hautatu aukera egokia.

**Aholkua:** Ezarritako helmugarik gabe oinez joateko, hautatu **Mapa**. Zure kokalekua maparen erdialdean bistaratzen da mugitzen zaren heinean.

### **Gidatu zure helmugara**

Gidatzerakoan kalez-kaleko azalpenak behar dituzunean, Mapak funtzioak helmugara heltzen lagunduko zaitu.

Aukeratu > **Mapak** eta **Autoz**.

## **Helmugaraino gidatzea**

Hautatu **Helmuga ezarri** eta aukera egokia.

### **Etxeraino gidatzea**

Aukeratu **Etxera gidatu**.

**Etxera gidatu** edo **Oinez joan etxera** lehenengoz hautatzen duzunean, zure etxearen kokapena zehazteko eskatzen zaizu. Geroago etxearen kokapena aldatzeko, zera egin:

- 1 Oinarrizko bistan, hautatu **Aukerak** > **Ezarpenak** > **Nabigazioa** > **Hasierako kokapena:** > **Aldatu** > **Berriz zehaztu**.
- 2 Hautatu aukera egokia.

**Aholkua:** Ezarritako helmugarik gabe gidatzeko, hautatu **Mapa**. Zure kokapena maparen erdialdean bistaratzen da mugitzen zaren heinean.

#### **Nabigazioan zehar ikuspegiak aldatzea**

Sakatu nabigazio-tekla eta hautatu **2D Ikuspegia**, **3D Ikuspegia**, **Gezi ikuspegia** edo **Ibilbidearen ikuspegia**.

Errespetatu tokiko arau guztiak. Gidatzeko orduan, eskuak beti libre eduki autoa gidatzeko. Gidatzen ari zarenean, errepidean kontuz ibiltzea da garrantzitsuena.

### **Eskuratu zirkulazioari eta segurtasunari buruzko informazioa**

Hobetu zure gidatze esperientzia zirkulazioko gertaeren, bideetako laguntzaren eta abiadura mugaren inguruko oharren inguruko denbora errealeko informazioarekin, zure herrialdean edo eskualdean eskuragarri badago.

Aukeratu > **Mapak** eta **Autoz**.

## **Ikusi trafiko gertaerak mapan**

Gidatzeko nabigazioa erabiltzen ari zarenean, hautatu **Aukerak** > **Traf. inform.**. Gertaerak triangelu eta marra gisa agertzen dira mapan.

# **Eguneratu trafiko informazioa**

Hautatu **Aukerak** > **Traf. inform.** > **Eguneratu trafikoa**.

Ibilbide baten plangintza egiten ari zarenean, telefonoa trafikoko arazoak ekiditeko ezar dezakezu: auto ilarak edo errepideko lanak, esate baterako.

# **Ekidin trafiko gertaerak**

Ikuspegi nagusian, hautatu **Aukerak** > **Ezarpenak** > **Nabigazioa** > **Berrantol. trafikoagatik**.

Abiadura kameren kokapena ikus dezakezu nabigatzerakoan, funtzioa gaituta izanez gero. Jurisdikzio batzuetan abiadura kameren datuak erabiltzea debekatuta edo araututa dago. Nokia ez da abiadura kameren datuen zehaztasunaren eta ondorioen erantzule izango.

### **Mugarriak**

Mugarriekin, kokapen zehatzei buruzko informazioa gorde dezakezu telefonoan. Gordetako kokapenak talde desberdinetan sailka daitezke (dendak, esate baterako), eta bestelako informazioa gehitu, adibidez, helbideak. Gordetako mugarriak aplikazio bateragarrietan erabil daitezke, adibidez, GPS datuak.

Aukeratu > **Aplikazioak** > **Mugarriak**.

GPSeko koordenatuak nazioarteko WGS-84 koordenatu sistemaz adierazten dira.

Aukeratu **Aukerak** eta hurrengoetatik:

**Mugarri berria** — Sortu mugarri berri bat. Uneko kokapenaren eskaera egiteko, **Oraingo kokapena** aukeratu. Kokapena mapan aukeratzeko, aukeratu **Mapan aukeratu**. Kokapenari buruzko

informazioa eskuz idazteko, aukeratu **Eskuz sartu**.

**Editatu** — Editatu edo gehitu gordetako mugarri baten informazioa (adibidez, kaleko helbide bat).

**Kategoriara gehitu** — Gehitu mugarri bat kategoria batean Mugarriak atalean. Aukeratu mugarria gehitu nahi duzun kategoria bakoitza.

**Bidali** — Bidali mugarri bat edo gehiago gailu bateragarri batera. Jasotako mugarriak sarrera ontzian daude, Mezularitza atalean.

Mugarriak aurrez zehaztutako kategorietan sailka daitezke, baita kategoria berriak sortu ere. Mugarrien kategoria berriak sortzeko eta aldatzeko, ireki kategorien fitxa eta aukeratu **Aukerak** > **Editatu kategoriak**.

#### **GPS datuak Ibilbideen gida**

Aukeratu > **Aplikazioak** > **GPS datuak** eta **Nabigazioa**.

Ibilbideen gida zeru irekian abiarazi. Leku estali batean abiarazten baduzu, baliteke GPS hartzaileak sateliteetatik behar duen informazio guztia ez jasotzea.

Ibilbideen gidak iparrorratz biragarri bat erakusten du pantailan. Puntu gorri batek helmugarako norabidea adierazten du, eta gutxi gorabeherako distantzia erakutsiko da iparrorratzaren barnean.

Ibilbide gidaritzak ibilbide zuzenena eta motzena erakusten du, marra zuzen baten bidez neurtuta. Ez dira kontutan izango bideko eraikuntzak edo oztopo naturalak. Altitude ezberdintasunak ez

dira kontutan izango distantzia kalkulatzerakoan. Ibilbide gidaritza mugitzen ari zarela soilik dago aktibo.

Ibilbidearen helmuga ezartzeko, aukeratu **Aukerak** > **Helmuga ezarri** eta aukeratu mugarri bat helmuga gisa edo idatzi latitude eta longitude koordenatuak.

Bidaiarako jarritako helmuga ezabatzeko, aukeratu **Nabigazioa eten**.

### **Bidaia neurgailua**

Aukeratu > **Aplikazioak** > **GPS datuak** eta **Bidai. distantzia**.

Bidaietarako odometroak zehaztasun mugatua du, eta akats batzuk izan ditzake. Zehaztasuna, GPS seinaleen erabilgarritasuna eta kalitateari loturik egon daiteke.

Bidai distantziaren kalkulua pizteko edo itzaltzeko, aukeratu **Aukerak** > **Hasi** edo **Gelditu**. Kalkulatutako balioek pantailan jarraituko dute. Funtzio hau zeru irekian erabili GPS seinale hobea jasotzeko.

Bidaiaren iraupena, distantzia, gehienezko abiadura eta batezbestekoa berrezartzeko eta kalkulu berri bat abiarazteko, aukeratu **Aukerak** > **Berrezarri**. Bidaiaren kilometroak eta denbora guztira zeron ezartzeko, aukeratu **Berrabiarazi**.

# **Musika eta audioa**

#### **Ovi Music**

Ovi Musika zerbitzuarekin (sareko zerbitzua), zure telefonoan musika bilatu, arakatu, erosi eta deskarga dezakezu.

Ovi Musika zerbitzuak Musika denda ordeztuko du.

Aukeratu > **Aplikazioak** > **Ovi musika**.

Musika deskargatzeko, lehenik zerbitzuan erregistratu behar zara.

Musika deskargatzean kostu gehigarriak egon eta datu kantitate handiak transferi daitezke (sareko zerbitzua). Datu transmisioen kostuei buruzko informazioa lortzeko, jo zure sarearen zerbitzu-hornitzailearengana.

Ovi Music zerbitzuan sartzeko, gailuak Interneterako baliozko sarbidea izan behar du. Baliteke Ovi Music-era konektatzen zarenean erabiliko den sargunea hautatu behar izatea.

### **Hautatu sarbide-puntua**

Hautatu **Lehenetsitako sarbidea**.

Ovi Music-en ezarpenen erabilgarritasuna eta itxura alda litezke. Ezarpenak aurrez ezarrita ere egon daitezke eta beraz ezingo dituzu aldatu. Ovi Music arakatzean, ezarpenak aldatzeko aukera duzu.

#### **Ovi Music zerbitzuaren ezarpenak aldatu**

Hautatu **Aukerak** > **Ezarpenak**.

Ovi Music ez dago erabilgarri herrialde edo eskualde guztietan.

#### **Musika erreproduzitzailea Abestiak erreproduzitzea**

Hautatu > **Aplikazioak** > **Mus. errep.**.

Erabilgarri dauden abestiak musikaliburutegian gehitzeko, hautatu **Aukerak** > **Freskatu liburutegia**.

Abesti bat erreproduzitzeko, hautatu nahi duzun kategoria eta abestia.

Erreprodukzioa gelditzeko, gurpila sakatu; jarraitzeko, berriro gurpila sakatu. Erreprodukzioa gelditzeko, behera mugitu.

Aurreratu edo atzeratzeko, gurpila eskuinetara edo ezkerretara luze sakatu.

Hurrengo elementura joateko, mugitu gurpila eskuinera. Elementuaren hasierara itzultzeko, ezkerretara mugitu. Aurreko elementura joateko, berriro ezkerretara mugitu abestia edo podcasta hasi eta bi segundo igaro ondoren.

Erreprodukzioaren tonua aldatzeko, aukeratu **Aukerak** > **Ekualizadorea**.

Balantzea eta estereo irudia aldatzeko, edo baxuak nabarmentzeko, hautatu **Aukerak** > **Ezarpenak**.

Egonean modu aktibora itzultzeko eta erreproduzitzailea atzealdean funtzionatzen uzteko, sakatu labur amaitzeko tekla.

**Abisua:**

Bolumen altuarekin jarraian denbora gehiegi egoteak zure entzumena kaltetu dezake. Entzun musika bolumen egokian eta ez eduki telefonoa belarriaren ondoan bozgorailua abian denean.

## **Say and Play**

Say and Play funtzioarekin, nahi duzun musika erreproduzi dezakezu, adibidez artistaren izena ahoskatuz.

Say and Play aplikazioa hasteko, hautatu > **Aplikazioak** > **Musika-bilak.**. Tonua entzutean, esan artistaren izena, artistaren izena eta abestiaren izenburua, albumaren izenburua edo erreprodukziozerrendaren izenburua. Eduki telefonoa zure ahotik 20 zentimetrotara (8 hazbete) eta ahoskatu ohiko tonuan. Ez estali telefonoaren mikrofonoa eskuarekin.

Say and Play lehenengo aldiz erabiltzean, abesti berriak telefonora deskargatu ondoren, ahots-komandoak eguneratzeko, hautatu **Aukerak** > **Freskatu**.

Ahots-komandoak telefonoko abestien metadatuetan oinarritzen dira (artistaren izena eta abestiaren izenburua). Say and Play funtzioak bi hizkuntza onartzen ditu ahots-komandoei dagokienez: ingelesa eta telefonoaren hizkuntza gisa hautatu duzun hizkuntza. Abestiaren metadatuak idazteko hizkuntzak ingelesa edo hautatutako hizkuntzarekin bat etorri behar du.

**Aholkua:** Bilaketaren zehaztasuna hobetzeko, erabili ahots-komandoak markatzeko. Markatzailea zure ahotsera egokitzen da eta musika bilatzeko ere erabiltzen du.

# **Erreprodukzio zerrendak**

**Erreprodukzio-zerrenden bidez,** abesti-sortak hauta ditzakezu hurrenkera jakin batean erreproduzi daitezen.

Aukeratu > **Aplikazioak** > **Mus. errep.** eta **Erreprod.-zerrendak**.

# **Erreprodukzio zerrenda bat sortu**

- 1 Aukeratu **Aukerak** > **Errep. zerrenda berria**.
- 2 Izena eman erreprodukzio zerrendari eta aukeratu **Ados**.
- 3 Abestiak orain gehitzeko, hautatu **Bai**. Abestiak geroago gehitzeko, hautatu **Ez**.
- 4 **Bai** aukeratzen baduzu, aukeratu artistak zerrendara gehitu nahi dituzun abestiak aurkitzeko. Elementuak gehitzeko, hautatu **Gehitu**.

Artista baten abestiak bistaratu edo ezkutatzeko, hautatu **Zabaldu** edo **Tolestu**.

5 Aukeraketa egin ondoren, aukeratu **Eginda**.

> Memoria-txartel bateragarri bat sartuta badago, erreprodukzio zerrenda memoria-txartelean gordeko da.

### **Erreprodukzio-zerrenden xehetasunak ikusi**

Aukeratu **Aukerak** > **Errepr.-zerr. xehetas.**.

#### **Erreprodukzio-zerrenda ikusten ari zarela abestiak gehitu**

Aukeratu **Aukerak** > **Gehitu abestiak**.

#### **Abestiak, artistak, generoak edo konpositoreak erreprodukziozerrendetan gehitu**

Hautatu elementu bat eta **Aukerak** > **Gehitu errepr.-zerren.ra** > **Gorderiko errep.-zerr.** edo **Errep.-zerrenda berria**.

### **Abestiak erreprodukzio-zerrendetatik kendu**

Aukeratu **Aukerak** > **Kendu**. Honela abestia ez da telefonotik ezabatuko, zerrendatik baizik.

#### **Erreprodukzio-zerrendetako abestiak berrantolatu**

- 1 Hautatu mugitu nahi duzun abestia eta **Aukerak** > **Berrantolatu zerrenda**.
- 2 Eraman abestia nahi duzun kokapenera eta hautatu **Jaregin**.
- 3 Beste abesti bat mugitzeko, hautatu abestia eta **Heldu**, mugitu abestia nahi duzun kokapenera eta hautatu **Jaregin**.
- 4 Erreprodukzio zerrenda berrantolatzen amaitzeko, aukeratu **Eginda**.

## **Transferitu ordenagailuko musika**

- 1 Egiaztatu memoria-txartel bateragarria telefonoan sartuta dagoela.
- 2 Konektatu telefonoa ordenagailura Bluetooth bidez edo USB kable bateragarri bat erabiliz. USB kablea

erabiltzen ari bazara, konektatu lehenbizi zure gailura eta ondoren ordenagailura.

3 USB datu-kablea erabiltzen ari bazara, hautatu **Multim.-transferentz.** konexio modu gisa.

**Multim.-transferentz.** hautatzen baduzu konexio modu gisa, Windows Media Player erabil dezakezu musika telefonoaren eta ordenagailuaren artean sinkronizatzeko.

## **FM irratia**

#### **Irratia entzun**

Hautatu > **Aplikazioak** > **Irratia**.

### **Irrati-kateak bilatu**

Hautatu  $\triangle$  edo  $\nabla$ .

**Gordetako hurrengo edo aurreko irrati-katera joan** Hautatu Medo M.

Hautatu **Aukerak** eta hurrengoetatik: **Aktibatu bozgorailua** — Entzun irratia bozgorailua erabiliz.

**Eskuzko sintonizazioa** — Aldatu frekuentzia eskuz.

**Kateen direktorioa** — Ikusi irrati kate eskuragarriak kokapenean oinarrituta (sare zerbitzua).

**Gorde katea** — Gorde uneko irrati-katea.

**Kateak** — Ikusi gordetako irrati-kateak.

**Erreproduzitu atzeald.** — Itzuli egonean modura atzealdean FM irratia entzuten ari zaren bitartean.

Irratiaren difusioaren kalitatea irrati katea dagoen lekuaren estalduraren araberakoa dela.

Dei bat egin edo sarrerako dei bat erantzun dezakezu irratia entzuten ari zaren bitartean. Irratia mututu egingo da deia aktibo dagoen bitartean.

#### **Abisua:**

Bolumen altuarekin jarraian denbora gehiegi egoteak zure entzumena kaltetu dezake. Entzun musika bolumen egokian eta ez eduki telefonoa belarriaren ondoan bozgorailua abian denean.

# **Kamera**

### **Atera argazki bat**

Hautatu  $\bigcap$  > Kamera.

## Argazkiak ateratzerakoan kontutan izan:

- Erabili bi eskuak kamera egonkor mantentzeko.
- Zooma erabilitako argazkien kalitatea zoomik gabeko irudiena baino okerragoa da.
- Kamera bateria aurrezteko moduan jarriko da minutu batez-edo egonean egon ondoren.
- Segurtasun distantzia bat manten ezazu flasha erabiltzerakoan. Ez erabili flasha pertsona edo animaliengandik hurbil. Ez estali flasha argazkia ateratzen ari zaren bitartean.
- 1 Bideo-modutik irudi-modura aldatzeko, beharrezkoa bada, hautatu **. Paisaia** moduan tresnabarra bistaratu edo ezkutatzeko, joan ezker edo eskuinetara.
- 2 Sakatu nabigazio-tekla. Ez mugitu telefonoa argazkia gorde eta irudia azaldu arte.

## **Argazkiak bigarren kamerarekin atera**

- 1 Hautatu **Aukerak** > **Ordezko kamera erabili**.
- 2 Argazki bat ateratzeko, hautatu **Kapturatu**. Ez mugitu telefonoa argazkia gorde eta irudia azaldu arte.

### **Argazkiak ateratzean handiagotu edo txikiagotu**

Erabili zoom-teklak.

### **Kamera irekita utzi atzealdean eta bestelako aplikazioak erabili**

Sakatu menu tekla. Kamerara itzultzeko, sakatu nabigazio-tekla.

### **Grabatu bideoak**

- 1 Argazki modutik bideo modura aldatzeko, beharrezkoa bada, hautatu argazki modua tresna-barra aktiboan.
- 2 Grabaketa abiarazteko, aukeratu Hasi. Ikur gorri bat **a** agertuko da, grabatzen ari denaren seinale.
- 3 Grabaketa pausatzeko, aukeratu **Eten**. Jarraitzeko, aukeratu **Jarraitu**. Grabaketa eteten baduzu eta ez baduzu teklarik sakatzen minutu batean, grabaketa gelditu egingo da. Irudia handiagotzeko edo

txikiagotzeko, erabili zoom-teklak.

4 Grabaketa gelditzeko, hautatu **Gelditu**. Bideoklipa automatikoki Argazkiak-n gordetzen da.
# <span id="page-72-0"></span>**Irudiak eta bideoak**

# **Galeriari buruz**

Hautatu > **Galeria** > **Irudiak, bideoak** eta aukera hauetariko bat:

**Hartutakoak** — Ikusi egin dituzun irudi eta bideoklip guztiak.

**Hilabeteak** — Ikusi irudiak eta bideoklipak ateratako hilabetearen arabera sailkatuta.

**Albumak** — Ikusi album lehenetsiak eta zuk sortutakoak.

**Etiketak** — Ikusi elementu bakoitzarentzat sortu dituzun etiketak.

**Deskargak** — Ikusi saretik deskargatutako edo multimedia edo mezu elektroniko gisa jasotako elementuak eta bideoklipak.

**Par. on-line** — Argitaratu zure irudiak edo bideoklipak sarean.

Zure memoria-txartel bateragarrian (sartuta badago) gordetako fitxategiak bidez adierazita daude.

Fitxategiak beste toki batera kopiatzeko edo mugitzeko, hautatu fitxategia, **Aukerak** > **Mugitu eta kopiatu** eta sakatu aukera egokia.

## **Sarean partekatu Sarean partekatzeari buruz**

Aukeratu > **Aplikazioak** > **Par. online**.

Share online zerbitzuarekin (sareko zerbitzua), zure telefonoko irudiak, bideoak eta soinu-klipak bateragarriak diren sareko partekatze-zerbitzuetan

argitara ditzakezu, hala nola, albumetan edo blogetan. Zerbitzu hauetan sarrerak ikus eta sarrerei buruzko zerbait idatz dezakezu, eta idatzi duzuna bateragarria den Nokia gailu batera deskarga dezakezu.

Sarean partekatzeko zerbitzuaren eskuragarritasuna eta eduki mota bateragarriak desberdinak izan daitezke.

# **Zerbitzuetara harpidetu**

Aukeratu > **Aplikazioak** > **Par. online**.

Sareko partekatze zerbitzuetara harpidetzeko, joan zerbitzu hornitzailearen webgunera eta egiaztatu zure Nokia telefonoa zerbitzuarekin bateragarria den ala ez. Sortu kontu bat webgunean adierazi bezala. Kontuarekin zure telefonoa konfiguratzeko beharrezkoak diren erabiltzaile izena eta pasahitza jasoko dituzu.

- 1 Zerbitzu bat aktibatzeko, zure telefonoan ireki Share online aplikazioa eta aukeratu zerbitzu bat eta **Aukerak** > **Aktibatu**.
- 2 Baimendu telefonoa sare konexio bat sor dezan. Internet sargune bat eskatzen bazaizu, aukeratu zerrendako bat.
- 3 Sartu zure kontuan zerbitzu hornitzailearen webgunean esaten dizuten bezala.

Hirugarrenek hornitutako zerbitzuen eskuragarritasun eta kostuei buruzko informaziorako, jarri harremanetan zure <span id="page-73-0"></span>zerbitzu hornitzailearekin edo hirugarrenekin.

# **Sarrera bat sortu**

Aukeratu **命** > Aplikazioak > Par. on**line**.

Zerbitzu bati multimedia fitxategiak bidaltzeko, zerbitzu batera joan eta hautatu **Aukerak** > **Karga berria**. Sareko partekatze zerbitzuak fitxategiak bidaltzeko kanalak hornitzen baditu, aukeratu nahi duzun kanala.

Irudiak, bideo klipak edo soinu klipak sarrerara gehitzeko, aukeatu **Aukerak** > **Sartu**.

Idatzi elementuaren titulua edo deskribapena, eskuragarri badago.

Sarrerara etiketak gehitzeko, aukeratu **Etiketak:**.

Fitxategiaren barneko kokapen informazioa bidaltzea posible egiteko, hautatu **Kokap.:**.

Sarrera zerbitzura bidaltzeko, aukeratu **Aukerak** > **Kargatu**.

# **Nokiaren Bideo Zentroa**

Nokiaren Bideo Zentroarekin (sareko zerbitzua), bideoak deskargatu eta zuzenean erreproduzi ditzakezu Interneteko bideo zerbitzu bateragarrietatik, datu pakete konexio bat erabiliz. Bideoak ordenagailu bateragarri batetik telefonora transferi daitezke eta Bideo zentroan ikusi.

Bideoak deskargatzeko datu paketeen sarguneak erabiltzeak zure zerbitzu hornitzailearen saretik datu kantitate handiak bidaltzea esan nahiko luke. Datuak igortzeko tarifei buruzko informazioa jasotzeko, jo zure zerbitzu hornitzailearengana.

Telefonoak zerbitzu lehenetsiak eduki ditzake.

Zerbitzu hornitzaileek dohaineko edukia eskain dezakete edo bestela gastuak kobratu. Egiaztatu prezioak zerbitzuan edo galdetu zerbitzu hornitzaileari.

# **Bideoklipak ikusi eta deskargatu Bideo zerbitzuetara konektatu**

- 1 Aukeratu **n** > Aplikazioak > Bid. **zentr.**.
- 2 Bideo bat instalatzeko zerbitzu bati konektatzeko, aukeratu **Zerbitzu berriak gehitu** eta nahi duzun bideo zerbitzua aukeratu zerbitzu katalogotik.

# **Bideoklip bat ikusi**

Instalatutako bideo zerbitzuen edukiak arakatzeko, **Bideo iturriak** aukeratu.

Bideo zerbitzu batzuen edukia kategorietan sailkatuta dago. Bideoklipak arakatzeko, ketegoria bat aukeratu.

Zerbitzuan bideoklip bat bilatzeko, **Bideo bilaketa** aukeratu. Baliteke bilaketa eskuragarri ez egotea zerbitzu guztietan.

Bideo batzuk zuzenean erreproduzitu daitezke, baina beste batzuk lehenengo telefonora deskargatu behar dira. bideo bat deskargatzeko, **Aukerak** > **Deskargatu** aukeratu. Aplikazioa irekiz gero, deskargek atzeko planoan jarraitzen dute. Deskargatutako bideoklipak Nire Bideoetan gordetzen dira.

bideo batekin airetik lana egiteko edo deskargatutako bat ikusteko, **Aukerak** > **Erreproduzitu**. aukeratu.

Bideoklipa erreproduzitzerakoan erreproduzigailua kontrolatzeko, aukeraketa-teklak eta korritze-tekla erabili.

Bolumena egokitzeko, bolumenaren tekla erabili.

## **Abisua:**

Bolumen altuarekin jarraian denbora gehiegi egoteak zure entzumena kaltetu dezake. Entzun musika bolumen egokian eta ez eduki telefonoa belarriaren ondoan bozgorailua abian denean.

Aukeratu **Aukerak** eta hurrengoak:

**Deskarga jarraitu** — Geldirik dagoen deskarga edo huts egin duena berrabiatu.

**Deskarga ezeztatu** — Deskarga bat ezeztatu.

**Aurrebista** — Aurreikusi bideoklip bat. Aukera hau zerbitzuak onartzen badu soilik dago eskuragarri.

**Elikatze xehetasunak** — Bideoklip baten informazioa ikusi.

**Freskatu zerrenda** — Bideoklipen zerrenda eguneratu.

**Ireki esteka arakatz.** — Web arakatzailean esteka bat ireki.

# **Deskargak antolatu**

Zerbitzu batean bideoklipen deskarga automatiko baten ordutegia ezartzeko, aukeratu **Aukerak** > **Antolatu deskargak**.

Bideo Zentroak bideoklipak automatikoki deskargatzen ditu egunero bideo berriak zuk ezarritako orduan.

Antolatutako deskargak ezeztatzeko, aukeratu **Eskuzko deskarga** deskarga modu bezala.

# <span id="page-75-0"></span>**Denbora antolatzea**

# **Egutegia**

# **Egutegiari buruz**

Aukeratu > **Egutegia**.

Egutegiarekin, antolatutako gertaerak sor eta ikus ditzakezu eta egutegi ikuspegi ezberdinen artean alda dezakezu.

Hilabete ikuspegian, egutegi sarrerak hiruki batekin adierazten dira. Urteurren sarrerak harridura ikur batekin adierazten dira. Aukeratzen duzun egunaren sarrerak zerrenda batean agertzen dira.

Egutegi sarrerak irekitzeko, aukeratu egutegi ikuspegi bat eta sarrera bat.

 ikonoa ikusten duzun bakoitzean, zoaz eskuinera eskuragarri dauden aukerak ikusteko. Zerrenda ixteko, mugitu ezkerrera.

# **Egutegi sarrerak sortzea**

Hautatu **n** > **Egutegia**.

Mota hauetako egutegi sarrerak sor ditzakezu:

- Bilera sarrerek data eta ordu jakina ezarrita duten gertaerak gogorarazten dizkizute.
- Bilera eskaerak parte hartzaileei bidal diezaiekezun gonbidapenak dira. Bilera eskaerak sortu ahal izan baino lehen, gailuan sarrera ontzi bateragarri bat konfiguratuta izan behar duzu.
- Memo sarrerak egun osoari lotuta daude, baina ez egunaren ordu jakin bati.
- Urtemuga sarrerek urtebetetzeak eta data bereziak gogorarazten dizkizute. Egun jakin bati lotuta daude, baina ez egunaren ordu jakin bati. Urtemuga sarrerak urtero errepikatzen dira.
- Egiteko sarrerek epe bat duten ataza bat gogorarazten dizute, baina egunaren ordu jakin bati lotuta ez dagoena.

Egutegi sarrera bat sortzeko, hautatu data bat, **Aukerak** > **Sarrera berria**, eta sarrera mota.

Bilera sarreren lehentasuna ezartzeko, hautatu **Aukerak** > **Lehentasuna**.

Sinkronizatzean sarrera nola kudeatu behar den definitzeko, hautatu **Pribatua** sarrera ezkutatzeko egutegia konektatuta daudenek ikusi ahal badute, **Publikoa** sarrera ikus dezaten, edo **Bat ere ez** sarrera zure ordenagailuan kopiatu ez dadin.

Sarrera gailu bateragarri bati bidaltzeko, hautatu **Aukerak** > **Bidali**.

Bilera sarrera baten bilera eskaera burutzeko, hautatu **Aukerak** > **Gehitu partaideak**.

# **Bilera eskaerak sortzea**

Hautatu **n** > **Egutegia**.

<span id="page-76-0"></span>Bilera eskaerak sortu ahal izan baino lehen, gailuan sarrera ontzi bateragarri bat konfiguratuta izan behar duzu.

Bilera eskaera bat sortzeko:

- 1 Bilera sarrera bat sortzeko, hautatu egun bat eta **Aukerak** > **Sarrera berria** > **Bilera eskaera**.
- 2 Idatzi parte hartzaileen izenak. Kontaktu zerrenda batetik izenak gehitzeko, idatzi hasierako karaktereak eta hautatu bat datozen aukeren artean. Hautazko parte hartzaileak gehitzeko, hautatu **Aukerak** > **Gehi aukerako part.**.
- 3 Idatzi gaia.
- 4 Idatzi hasiera eta amaiera orduak, edo hautatu **Egun osoa**.
- 5 Idatzi kokalekua.
- 6 Ezarri alarma bat sarrerarentzat, beharrezkoa bada.
- 7 Bilera errepikatu behar bada, ezarri errepikapen-epea eta idatzi amaiera data.
- 8 Adierazi deskribapena.

Bilera eskaeraren lehentasuna ezartzeko, hautatu **Aukerak** > **Lehentasuna**.

Bilera eskaera bidaltzeko, hautatu **Aukerak** > **Bidali**.

# **Egutegiaren ikuspegiak**

Aukeratu > **Egutegia**.

Hurrengo ikuspegien artean alda dezakezu:

- Hilabete ikuspegiak uneko hilabetea eta aukeratutako egunaren sarrerak zerrenda batean erakusten ditu.
- aste ikuspegiak gertaerak zazpi egunetako kutxetan erakusten ditu.
- Egun ikuspegiak aukeratutako eguneko gertaerak hasiera dataren arabera sailkatuta erakusten ditu.
- Egitekoen ikuspegiak egiteko elementu guztiak erakusten ditu.
- Agenda ikuspegiak aukeratutako eguneko gertaera guztiak erakusten ditu.

Ikuspegia aldatzeko, aukeratu **Aukerak** > **Aldatu ikuspegia** eta nahi duzun ikuspegia.

Hurrengo edo aurreko hilabeteko egunera, astera, egunera eta agenda ikuspegira mugitzeko, aukeratu nahi duzun eguna.

Ikuspegi lehenetsia aldatzeko, aukeratu **Aukerak** > **Ezarpenak** > **Ikuspegi lehenetsia**.

# **Erlojuaren alarma**

Aukeratu > **Aplikazioak** > **Erlojua**.

Alarma aktiboak eta ez aktiboak ikusteko, ireki alarmaen fitxa. Alarma berri bat ezartzeko, aukeratu **Aukerak** > **Alarma berria**. Errepikapena zehaztu, nahi izanez gero. Alarma bat aktibatuta dagoenean,  $\bar{\Omega}$  azaltzen da.

Alarma isilarazteko, **Gelditu** aukeratu. Alarma aldi batetarako gelditzeko, **Errepikatu** aukeratu.

<span id="page-77-0"></span>Alarmak jotzerakoan telefonoa itzalita badago, bere kasa piztuko da eta alarmaren tonua joko du.

**Aholkua:** errepikatu moduan ezarritako alarmaren errepikapen maiztasuna zehazteko, aukeratu **Aukerak** > **Ezarpenak** > **Alarma errepika. tartea**.

Alarma bertan behera uzteko, aukeratu **Aukerak** > **Alarma kendu**.

Ordua, data eta erloju motaren ezarpenak aldatzeko **Aukerak** > **Ezarpenak** aukeratu.

Zure mugikorraren ezarpenetan ordua, data eta ordu-zona automatikoki eguneratzeko (sare zerbitzua), aukeratu **Aukerak** > **Ezarpenak** > **Ordueguneratze autom.** > **Aktibatu**.

# **Erlojuaren ezarpenak**

Aukeratu **Aukerak** > **Ezarpenak**.

Ordua edo data aldatzeko, aukeratu **Ordua** edo **Data**.

Hasiera pantailan agertzen den erlojua aldatzeko, aukeratu **Erloju mota** > **Analogikoa** edo **Digitala**.

Telefono mugikorraren sareak ordua, data eta ordu-zona eguneratzeko (sare zerbitzua), aukeratu **Ordu-eguneratze autom.** > **Aktibatu**.

Alarma tonua aldatzeko, aukeratu **Erlojuaren alarma-tonua**.

# <span id="page-78-0"></span>**Bulegoko aplikazioak**

# **PDF reader**

Aukeratu > **Aplikazioak** > **Bulegoa** > **Adobe PDF**.

PDF reader aplikazioarekin, PDF dokumentuak telefonoaren pantailan irakurri, dokumentuetan testua bilatu, ezarpenak aldatu (zooma, orrien ikuspegia, etab.) eta PDF fitxategiak mezu elektroniko bidez bidal ditzakezu.

# **Hiztegia**

Hitzak hizkuntza batetik bestera itzul ditzakezu. Baliteke hizkuntza guztiak ez onartzea.

# **Bilatu itzuli beharreko hitz bat**

- 1 Aukeratu **n** > Aplikazioak > **Bulegoa** > **Hiztegia**.
- 2 Sartu testua bilaketa-eremuan. Testua sartzen duzun bitartean, hitz proposamenak agertuko dira.
- 3 Hautatu hitza zerrendan.

Aukeratu **Aukerak** eta hurrengoak:

**Entzun** — Entzun aukeratutako hitza.

**Historia** — Bilatu uneko saioan lehenago itzulitako hitzen bat.

**Hizkuntzak** — Hautatu jatorri edo xede hizkuntza, deskargatu hizkuntzak Internetetik edo kendu hiztegiko hizkuntza bat. Ezin duzu ingelesa hiztegitik ezabatu. Ingelesaz gain beste bi hizkuntza instala ditzakezu.

**Hizketa** — Editatu ahots funtzioen ezarpenak. Ahotsaren abiadura eta bolumena doi ditzakezu.

# **Quickoffice buruz**

Aukeratu > **Aplikazioak** > **Bulegoa** > **#Quickoffice**.

Hauek osatzen dute Quickoffice:

- Quickword, Microsoft Word dokumentuak ikusteko
- Quicksheet, Microsoft Excel kalkuluorriak ikusteko
- Quickpoint, Microsoft PowerPoint aurkezpenak ikusteko
- Quickmanager, softwarea erosteko

Quickoffice-ren editore bertsioa baldin badaukazu, fitxategiak editatu ditzakezu.

Ez ditu edozein ezaugarri edo formatutako karpetak onartzen.

# **Bihurgailua**

Bihurgailuarekin neurriak unitate batetik bestera bihur ditzakezu.

Bihurgailuak zehaztasun mugatua du eta biribiltze erroreak izan ditzake.

# **Moneta bihurtu**

- 1 Hautatu  $\bigcap$  > Aplikazioak > **Bulegoa** > **Bihurgailua** eta **Aukerak** > **Bihurketa mota** > **Moneta**.
- 2 Hurrengo unitate eremuan, zein monetara bihurtu nahi duzun aukeratu.
- 3 Lehenengo Kopurua eremuan, idatzi bihurtu nahi duzun balioa. Bigarren Kopurua eremuak automatikoki erakutsiko du bihurtutako balioa.

# <span id="page-79-0"></span>**Bihurtu neurriak**

Neurriak unitate batetik bestera bihur ditzakezu, hala nola luzera.

Hautatu > **Aplikazioak** > **Bulegoa** > **Bihurgailua**.

- 1 Mota eremuan, hautatu erabili nahi duzun neurria.
- 2 Lehenengo Unitatea eremuan, hautatu bihurtu nahi duzun unitatea.
- 3 Bigarren Unitatea eremuan, hautatu zer unitate bihurtu nahi duzun.
- 4 Lehenengo Kopurua eremuan, idatzi bihurtu nahi duzun balioa. Bigarren Kopurua eremuak automatikoki erakutsiko du bihurtutako balioa.

# **Kalkulagailua**

Aukeratu > **Aplikazioak** > **Bulegoa** > **Kalkulag.**.

Kalkulagailuaren doitasuna mugatua da, eta kalkulu errazak egiteko soilik balio du.

Eragiketa bat egiteko, eragiketaren lehenengo zenbakia idatzi. Funtzioen mapan egin nahi duzun eragiketa aukeratu, adibidez batuketa edo kenketa. Eragiketaren bigarren zenbakia aukeratu eta **=** sakatu. Kalkulagailuak eragiketak idazteko erabilitako ordena jarraitzen du. Eragiketaren emaitza edizio eremuan geldituko da eta hurrengo eragiketaren lehenengo zenbaki bezala erabil daiteke.

Telefonoak azken eragiketaren emaitza memorian gordetzen du. Kalkulagailutik ateratzeak edo gailua itzaltzeak ez du memoria ezabatzen. Kalkulagailua berriro irekitzen duzunean gordetako azken

emaitza berreskuratzeko, aukeratu **Aukerak** > **Azken emaitza**.

Eragiketa baten zenbakiak edo emaitzak gordetzeko, aukeratu **Aukerak** > **Memoria** > **Gorde**.

Memorian gordetako emaitzak berreskuratzeko eta ondorengo eragiketan erabiltzeko, aukeratu **Aukerak** > **Memoria** > **Berreskuratu**.

## **Ohar aktiboak Ohar aktiboei buruz**

 Hautatu > **Aplikazioak** > **Bulegoa** > **Ohar aktib.**.

Ohar aktiboekin argazkiak, soinuak eta bideoak dituzten oharrak sor ditzakezu. Oharrak kontaktuei lot diezazkiekezu. Oharra kontaktuarekin hitz egiterakoan erakutsiko da.

# **Oharrak sortu eta editatu**

Aukeratu > **Aplikazioak** > **Bulegoa** > **Ohar aktib.**.

# **Oharrak sortu**

Idazten hasi.

# **Oharrak editatu**

Hautatu **Aukerak** > **Editatze aukerak**.

# **Letra lodia, etzana edo azpimarratua gehitu**

Eduki sakatuta **#** eta mugitu testua hautatzeko. Ondoren, hautatu **Aukerak** > **Testua**.

<span id="page-80-0"></span>Aukeratu **Aukerak** eta hurrengoetatik:

**Txertatu objektua** — Txertatu elementuak oharrean.

**Bidali** — Bidali oharra gailu bateragarri batera.

**Lotu oharra deiari** — Aukeratu **Gehitu kontaktuak** ohar bat kontaktu bati lotzeko. Dei bat egiterakoan edo kontaktuaren dei bat jasotzerakoan agertuko da oharra.

# **Ohar aktiboen ezarpenak**

Aukeratu > **Aplikazioak** > **Bulegoa** > **Ohar aktib.** eta **Aukerak** > **Ezarpenak**.

## **Oharrak non gorde nahi dituzun hautatu**

Hautatu **Erabilitako memoria** eta nahi duzun memoria.

# **Ohar aktiboen diseinua aldatu**

Hautatu **Aldatu ikuspegia** > **Sareta** edo **Zerrenda**.

# **Oharrak bistaratu telefono-deiak egiten dituzun bitartean**

Hautatu **Erak. oharra deian zehar** > **Bai**.

**Aholkua:** aldi baterako deietan zehar oharrak ikusi nahi ez badituzu, aukeratu **Erak. oharra deian zehar** > **Ez**. Modu honetan, ez dituzu oharren eta kontaktutxartelen arteko estekak ezabatu behar.

## **Oharrak Oharrei buruz**

 Hautatu > **Aplikazioak** > **Bulegoa** > **Oharrak**.

Oharrak idatzi eta jasotako testu arrunteko fitxategiak (.txt formatuan) Oharrak aplikazioan gorde ditzakezu.

# **Idatzi ohar bat**

- 1 Aukeratu **C** > Aplikazioak > **Bulegoa** > **Oharrak**.
- 2 Hasi testua sartzen. Oharren editorea automatikoki irekiko da.

# **Kudeatu oharrak**

Hautatu > **Aplikazioak** > **Bulegoa** > **Oharrak**.

Hautatu **Aukerak** eta hurrengoetatik:

**Ireki** — Ireki oharra.

**Bidali** — Oharra gailu bateragarrietara bidaltzea.

**Ezabatu** — Ohar bat ezabatu. Hainbat nota ezaba ditzakezu aldi berean. Ezabatu nahi dituzun oharrak markatzeko, hautatu **Aukerak** > **Markatu/Marka kendu** eta ezabatu oharrak.

**Sinkronizazioa** — Sinkronizatu oharrak gailu bateragarrietako aplikazio bateragarriekin edo zehaztu sinkronizazio ezarpenak.

# **Zip kudeatzailea**

 > **Aplikazioak** > **Bulegoa** > **Zip** aukeratu.

Zip kudeatzailearekin fitxategi berriak sor ditzakezu konprimitutako ZIP formatuko

fitxategiak gordetzeko; artxibo batean konprimitutako fitxategi edo direktorio bat baino gehiago gehitu; babestutako fitxategien pasahitza ezarri, garbitu edo alda dezakezu, eta ezarpenak aldatu, adibidez erabilitako konpresio-maila.

Fitxategiak telefonoaren memorian edo memoria-txartel batean gorde ditzakezu.

# <span id="page-82-0"></span>**Ezarpenak**

# **Aplikazioen ezarpenak**

Aukeratu > **Ezarpenak** > **Ezarpenak** eta **Aplikazioak**.

Zerrendako aplikazio bat aukeratu ezarpenak doitzeko.

## **Telefonoaren eta SIM txartelaren segurtasuna**

Hautatu > **Ezarpenak** > **Orokorra** > **Segurtasuna**.

PIN kodea aldatzeko, hautatu **Telefonoa eta SIM txart.** > **PIN kodea**. Kodeak 4-8 digitukoa izan behar du. PIN kodeak SIM txartela babesten du baimenik gabeko erabileraren aurka eta SIM txartelarekin eskuratzen da. PIN kodea hiru aldiz jarraian gaizki idazten baduzu, kodea blokeatu egingo da eta PUK kodea beharko duzu desblokeatu eta SIM txartela berriro erabili ahal izateko.

Zehaztutako tartearen ondoren teklatua automatikoki blokea dadin, hautatu **Telefonoa eta SIM txart.** > **Tekl. autoblokleo tartea**.

Teklatua automatikoki blokeatu aurreko denbora tartea zehazteko, hautatu **Telefonoa eta SIM txart.** > **Tel. autoblokeo tartea**. Blokeo kode zuzena idatzi arte ezingo da telefonoa berriro erabili. Idatzi tartearen iraupena minututan edo hautatu **Bat ere ez** blokeo automatikoaren funtzioa desaktibatzeko. Gailua blokeatuta dagoenean, jasotako deiak erantzun ditzakezu eta programatutako zenbakietara larrialdi deiak egin ditzakezu.

Blokeo kodea aldatzeko, hautatu **Telefonoa eta SIM txart.** > **Blokeatzeko kodea**. Blokeo kode lehenetsia 12345 da. Idatzi unek kodea eta idatzi kode berria birritan. Kode berriak 4-255 karaktere izan behar ditu. Alfa-zenbakizko karaktereak (maiuskulak eta minuskulak) erabil daitezke. Blokeo kodeak formatu egokia izan ezean, telefonoak jakinaraziko zaitu.

# **Osagarri arrunten ezarpenak**

Hautatu > **Ezarpenak** > **Ezarpenak** eta **Orokorra** > **Osagarriak**.

Osagarri gehienekin, honakoa egin dezakezu:

Gailura osagarri bat konektatzerakoan zein profil aktibatzen den zehazteko, hautatu osagarria eta **Profil lehenetsia**.

Osagarri bat instalatuta dagoenean 5 segundo ondoren gailuak automatikoki telefono-deiak erantzun ditzan, hautatu **Erantzun automatikoa** > **Aktibatu**. Deitonu mota **Behin bip egin** edo **Isilik** gisa ezartzen bada hautatutako profilean, erantzun automatikoa desgaituko da.

Gailua osagarri bati konektatuta dagoen bitartean argitzeko, hautatu **Argiak** > **Aktibatu**.

Eskuragarri dauden aukerak osagarriaren araberakoak dira.

# <span id="page-83-0"></span>**Jatorrizko ezarpenak berrezartzea**

Gailuaren jatorrizko ezarpenak berrezartzeko, aukeratu $\bigcap$  > **Ezarpenak** > **Ezarpenak** eta **Orokorra** > **Fabrikako ezarp.**. Honetarako, gailuaren blokeo kodea beharrezkoa da. Berrezarri ondoren, gailuak pizteko denbora gehiago beharko du. Honek ez du dokumentuetan, kontaktu informazioan, egutegi sarreretan eta beste fitxategietan eraginik.

# <span id="page-84-0"></span>**Datuen kudeaketa**

# **Instalatu edo kendu aplikazioak Aplikazioak instalatu**

Hautatu > **Aplikazioak** > **Instalazioak** > **Aplik. kudtz.**.

Instalazio fitxategiak telefonora bidaltzeko modu desberdinak daude: bidali ordenagailu bateragarri batetik, deskargatu arakatzean, jaso multimedia mezu gisa, jaso mezu elektroniko batean eranskin gisa, baita bestelako konexio metodoak erabilita ere, adibidez, Bluetooth bidez. Nokia Application Installer erabil dezakezu Nokia Ovi Suite programarekin telefonoan aplikazio bat instalatzeko.

Aplikazio kudeatzaileko ikonoek ondorengoa adierazten dute:

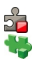

SIS edo SISX aplikazioa Java™ aplikazioa

# **Garrantzitsua:** Seguruak diren

iturrietako aplikazio eta softwareak soilik instalatu eta erabili. Symbian Signed edo Java Verified™ aplikazioen proba gainditu dutenak, adibidez.

Instalatu aurretik, ondorengoak kontutan izan:

• Aplikazio mota, bertsio-zenbakia eta hornitzailea edo egilea ikusteko, hautatu **Aukerak** > **Xehetasunak ikusi**.

Aplikazioaren segurtasunziurtagiriaren xehetasunak bistaratzeko, hautatu

**Xehetasunak:** > **Ziurtagiriak:** > **Xehetasunak ikusi**.

• Dagoeneko instalatuta dagoen aplikazio baten eguneratze edo konponketa fitxategi bat instalatzen baduzu, jatorrizko aplikazioa berreskuratzeko, jatorrizko fitxategia edo ezabatutako software paketearen segurtasun kopia izan beharko duzu. Jatorrizko aplikazioa berreskuratzeko, ezabatu aplikazioa eta instalatu berriro aplikazioa, jatorrizko instalazio fitxategia edo segurtasun kopia erabilita.

JAR fitxategia beharrezkoa da Java aplikazioak instalatzeko. Hau falta bada, baliteke gailuak deskargatzeko eskatzea. Aplikazioarentzako ez bada sargunerik zehaztu, bat aukeratzeko eskatuko zaizu. JAR fitxategia deskargatzean, baliteke erabiltzaileizena eta pasahitza behar izatea zerbitzarian sartzeko. Hauek aplikazioaren hornitzaile edo fabrikatzaileak emango dizkizu.

Software edo aplikazio bat instalatzeko, jarraitu hurrengo urratsak:

- 1 Instalazio fitxategi bat aurkitzeko, aukeratu > **Aplikazioak** > **Instalazioak** > **Aplik. kudtz.**. Bestela, bilatu instalazio-fitxategiak Fitxategi kudeatzailean edo hautatu **Mezularitza** > **Sarrera ontzia** eta ireki instalazio-fitxategia duen mezua.
- 2 Aplikazio kudeatzailean, hautatu **Aukerak** > **Instalatu**. Beste aplikazioetan, aukeratu instalazio fitxategia eta abiatu instalazioa.

Instalazioan zehar, telefonoak instalazio-prozesuaren berri emango dizu. Sinadura edo ziurtagiri digitalik ez duen aplikazio bat instalatzen baduzu, telefonoak ohar bat erakutsiko dizu. Jarraitu instalazioarekin, beti ere aplikazioaren jatorria eta edukia seguruak direla badakizu.

Instalatutako aplikazio bat abiarazteko, kokatu aplikazioa menuan eta aukeratu ezazu.

Hautatu **Aukerak** > **Erregistroa ikusi** instalatu edo ezabatu diren softwarepaketeak eta data ikusteko.

**Garrantzitsua:** Zure telefonoak birusen aurkako aplikazio bakarra onartzen du. Birusen aurkako aplikazio bat baino gehiago instalatuz gero, telefonoaren jarduna kaltetu liteke, eta telefonoak funtzionatzeari utz liezaioke.

Memoria-txartel bateragarri batean aplikazioak instalatu eta gero, instalaziofitxategiak (.sis, .sisx) telefonoaren memorian geratzen dira. Fitxategiek memoria handia har dezakete, beste fitxategi batzuk gordetzea eragotziz. Behar adina memoria izateko, erabili Nokia Ovi Suite instalazio fitxategien segurtasun kopia PC bateragarri batean gordetzeko eta ezabatu instalazio fitxategiak telefonoko memoriatik fitxategi kudeatzailea erabiliz..sis fitxategia mezu baten eranskina bada, ezabatu mezua postontziko Mezularitza postontzitik.

# **Aplikazioak eta softwarea ezabatu**

Hautatu > **Aplikazioak** > **Instalazioak** > **Aplik. kudtz.**.

Joan software-paketera eta hautatu **Aukerak** > **Desinstalatu**. Baieztatzeko, hautatu **Bai**.

Softwarea ezabatzen baduzu eta gero berriro instalatu nahi baduzu, jatorrizko instalazio fitxategia edo software paketearen babeskopia oso bat beharko duzu. Software pakete bat ezabatzen baduzu, ezin izango dituzu software horrekin sortutako dokumentuak ireki.

Software pakete baten bat ezabatu duzunaren menpe bazegoen, baliteke softwareak gehiago ez funtzionatzea. Informazio gehiagorako, irakurri instalatutako software-paketearen dokumentazioa.

# **Aplikazio kudeatzailearen ezarpenak**

Hautatu > **Aplikazioak** > **Instalazioak** > **Aplik. kudtz.**.

Hautatu **Aukerak** > **Ezarpenak** eta hauetariko bat:

**Softwarea instalatzea** — Egiaztatutako sinadura digitala ez duen Symbian softwarea instala daitekeen aukeratu.

**Ziurtagir. sareko egiazt.** — Begiratu ziurtagiri elektronikoak aplikazioak instalatu baino lehen.

**Lehenets. web helbidea** — Sareko ziurtagiriak egiaztatzerakoan erabiltzen den helbide lehenetsia ezarri.

Baliteke hainbat Java aplikazioen kasuan, mezu bat bidali behar izatea edo sarbidepuntu jakin bati sare-konexioa ezarri

<span id="page-86-0"></span>behar izatea datu gehiago edo osagaiak deskargatzeko.

## **Fitxategien kudeatzailea Fitxategi kudeatzailea**

Aukeratu > **Aplikazioak** > **Bulegoa** > **Fitxat.-kud.**.

Fitxategi kudeatzailearekin, fitxategiak araka, kudea eta ireki ditzakezu.

Aukerak aldatu egin daitezke.

Driverrak ezabatu edo agertarazteko, edo telefonora konektatuta dagoen kanpoko memoria bateragarriaren ezarpenak zehaztu edo unitateak antolatu edo ezabatzeko **Aukerak** > **Urruneko unitateak** aukeratu.

# **Fitxategiak aurkitu eta antolatu**

Hautatu > **Aplikazioak** > **Bulegoa** > **Fitxat.-kud.**.

Fitxategi bat bilatzeko, hautatu **Aukerak** > **Aurkitu**. Hautatu bilaketa non egin behar den, eta sartu fitxategiaren izenarekin bat datorren bilaketa-terminoa.

Fitxategiak eta karpetak mugitzeko edo kopiatzeko, edo karpetak sortzeko, hautatu **Aukerak** > **Antolatu**.

**Lasterbidea:** Ekintzak aldi berean hainbat elementurekin burutzeko, markatu elementuak. Elementuak markatzeko eta desmarkatzeko, sakatu **#**.

# **Memoria-txartel batean fitxategien babeskopiak egin**

Aukeratu > **Aplikazioak** > **Bulegoa** > **Fitxat.-kud.**.

Fitxategien babeskopiak memoria-txartel batean egiteko, aukeratu kopiatu nahi dituzun fitxategi motak eta **Aukerak** > **Tel. mem. segur. kopia**. Babeskopiak sortzeko aukeratu dituzun fitxategientzako zure txartel memorian memoria libre nahiko dagoela ziurtatu.

# **Memoria-txartelak kudeatu**

Aukeratu > **Aplikazioak** > **Bulegoa** > **Fitxat.-kud.**.

Aukera hauek gailuan memoria-txartel bateragarria sartu bada bakarrik daude eskuragarri.

Aukeratu **Aukerak** eta hurrengoak:

**Mem. txartel. aukerak** — Memoriatxartel bati izena aldatu edo formateatu.

**Memor.-txart. pasahitza** — Memoriatxartela pasahitz batekin babestu.

**Desblok. mem.-txartela** — Memoriatxartel bat desblokeatu.

# **Gailuen kudeatzailea Urruneko konfigurazioa**

Hautatu > **Ezarpenak** > **Gailu kudeatzailea**.

Gailuen kudeatzailearekin telefonoko ezarpenak, datuak eta softwarea urrunetik kudea ditzakezu.

Zerbitzari batera konekta zaitezke telefonoko konfigurazio-ezarpenak jasotzeko. Zerbitzu hornitzaileak edo enpresako informazio kudeaketa sailak zerbitzarien profilak eta konfigurazioezarpenak bidal diezazkizukete. Konfigurazio-ezarpenek telefonoko aplikazioek erabiltzen dituzten konexioezarpenak edo bestelako ezarpenak izan ditzakete. Aukera eskuragarriak desberdinak izan daitezke.

Urruneko konfiguraziorako konexioa zerbitzariak abiarazi ohi du, telefonoaren ezarpenak eguneratu behar direnean.

Zerbitzariaren profil bat sortzeko, hautatu **Aukerak** > **Zerbitzari-profilak** > **Aukerak** > **Zerbitzari-profil berria**.

Zerbitzu-hornitzaileak konfiguraziomezu bat ere bidal diezazuke ezarpenekin. Honela ez bada, zehaztu datu hauek:

**Zerbitzariaren izena** — Idatzi konfigurazio-zerbitzariaren izena.

**Zerbitzariaren IDa** — Idatzi konfigurazio-zerbitzariaren ID errepikaezina.

**Zerbitzariaren pasahitza** — Idatzi telefonoa zerbitzarian identifikatzeko pasahitza.

**Sarbidea** — Hautatu konektatzeko erabili beharreko sarbide puntua edo sortu sarbide puntu bat. Konektatzen zaren bakoitzean sarbide puntua aukeratzeko eskatzea hauta dezakezu. Datu-eramailetzat **Internet** hautatzen baduzu soilik izango duzu ezarpen hau eskuragarri.

**Ostalariaren helbidea** — Idatzi konfigurazio-zerbitzariaren web helbidea.

**Ataka** — Idatzi zerbitzariaren atakazenbakia.

**Erabiltzailearen izena** eta **Pasahitza** — Idatzi konfiguraziozerbitzarian dituzun erabiltzaile-izena eta pasahitza.

**Baimendu konfigurazioa** — Hautatu **Bai** zerbitzariari konfigurazio-saioa abiaraztea baimentzeko.

**Onartu auto. esk. denak** — Hautatu **Bai** konfigurazio-saioa abiaraztean zerbitzariak baieztapenik eskatzea nahi ez baduzu.

**Sare-autentifikazioa** — Hautatu http autentifikazioa erabili ala ez.

**Sare-erabiltzailearen iz.** eta **Sarepasahitza** — Idatzi autentifikaziorako erabiltzaile-izena eta pasahitza. **Sareautentifikazioa** erabiltzea hautatzen baduzu soilik izango duzu ezarpen hau eskuragarri.

Zerbitzarira konektatzeko eta telefonoaren konfigurazio-ezarpenak jasotzeko, hautatu **Aukerak** > **Konfigurazioa hasi**.

Hautatutako profilaren konfigurazioerregistroa ikusteko, hautatu **Aukerak** > **Erregistroa ikusi**.

Telefonoaren softwarea hari gabeko konexio bidez eguneratzeko, hautatu **Aukerak** > **Eguneratzeak bilatu**. Eguneratzeak ez ditu zure ezarpenak ezabatzen. Telefonoan eguneratzepaketea jasotakoan, jarraitu pantailako argibideak. Instalazioa osatutakoan telefonoa berrabiarazi egiten da.

<span id="page-88-0"></span>Software eguneratzeak deskargatzean datu kantitate handiak transferi daitezke (sareko zerbitzua).

Eguneratzea hasi aurretik behar adina bateria duzula egiaztatu edo kargagailura konektatu.

# **Abisua:**

Softwarearen bertsio berriak instalatzerakoan, ezin da telefonoa erabili, ezta larrialdi deietarako ere, instalazioa amaitu eta telefonoa berrabiarazi arte. Egiaztatu datuen segurtasun-kopiak egiten dituzula softwarea eguneratu aurretik.

# **Eduki babestua**

Eskubide digitalen kudeaketa edo DRM lizentziaz babestutako edukiek, esaterako, multimedia-fitxategi batzuek (irudiak, musika edo bideoak) edukiok erabiltzerakoan dituzun eskubideak zehazten dituzten lizentzia dute lotuta.

Lizentzien xehetasunak eta egoera ikus ditzakezu, bai eta lizentziak berraktibatu eta kendu ere.

# **Eskubide digitalen lizentziak kudeatu**

Hautatu > **Aplikazioak** > **Lizentziak**.

# **Eskubide digitalen kudeaketa**

Edukien jabe batzuek DRM edo eskubide digitalen kudeaketa (Digital Rights Management) teknologia ezberdinak erabil ditzakete, copyrightak barne, beraien jabetza intelektuala babesteko. Gailu honek DRM software desberdinak

erabiltzen ditu DRM-arekin babestutako edukiak atzitzeko. Telefono honekin OMA DRM 1.0 eta 2.0 bidez babestutako edukiak ikus ditzakezu . DRM softwareren batek edukirik babesten ez badu, eduki honen jabeek DRM-en aurka babestutako edukira sartzeko DRM software honek duen gaitasuna baliogabetzeko eskatzeko eskubidea dute. Honek DRMarekin babestutako eduki hori berriz zure telefonoan berriztea saihes dezake. DRM software hori baliogabetzeak ez du eraginik beste mota batzuetako DRMarekin babesturiko edo babestu gabeko edukiak erabiltzerakoan.

Eskubide digitalen kudeaketak (DRM) babestutako edukiak, berari dagokion lizentzia bat dauka edukia erabiltzeko zure eskubideak azalduz.

Telefonoak OMA DRM bidez babestutako edukia badu, aktibazio-gakoen eta edukiaren segurtasun-kopiak egiteko erabili Nokia Ovi Suiteko funtzioa.

Zenbait lizentzia SIM txartel jakin bati lotuak egon daitezke, eta eduki babestua SIM hori telefonoan sartzen bada bakarrik ikusi ahal izango da.

# <span id="page-89-0"></span>**Laguntza bilatu**

## **Laguntza**

Zure produktua erabiltzeko informazioa nahi baduzu edo zure gailuak nola funtzionatu beharko lukeen jakin nahi baduzu, joan [www.nokia.com/support](http://www.nokia.com/support) helbidera, [www.nokia.mobi/support](http://www.nokia.mobi/support) helbidera mugikorra erabiliz gero, edo zure telefonoan, hautatu  $\leq$ **Laguntza** > **Laguntza**.

Modu honetan arazoa konpontzea lortzen ez baduzu, egin hurrengo ekintzetako bat:

- Berrezarri jatorrizko ezarpenak.
- Eguneratu gailuaren softwarea.

Honela ere arazoa konpontzen ez bada, jarri harremanetan Nokia-rekin konpontzeko aukera gehiago lortzeko. Ikus [www.nokia.com/repair](http://www.nokia.com/repair). Gailua konpontzera bidali aurretik, egin beti gailuaren datuen babeskopia.

## **Gailuaren softwarea eta aplikazioak eguneratuta izatea Gailuaren softwarearen eta aplikazioen eguneratzeei buruz**

Gailuaren softwarearen eta aplikazioen eguneratzeekin, eginbide berriak eta funtzio hobetuak lor ditzakezu zure telefonoarentzat. Softwarea eguneratzeak gailuaren funtzionamendua ere hobe dezake.

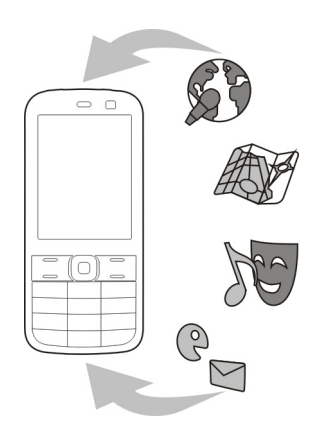

Gailuaren softwarea eguneratu aurretik, zure datu pertsonalen babeskopia egitea gomendatzen da.

## **Abisua:**

Softwarearen bertsio berriak instalatzerakoan, ezin da telefonoa erabili, ezta larrialdi deietarako ere, instalazioa amaitu eta telefonoa berrabiarazi arte. Egiaztatu datuen segurtasun-kopiak egiten dituzula softwarea eguneratu aurretik.

Software eguneratzeak deskargatzean datu kantitate handiak transferi daitezke (sareko zerbitzua).

Eguneratzea hasi aurretik behar adina bateria duzula egiaztatu edo kargagailura konektatu.

Gailuaren softwarea edo aplikazioak eguneratu ondoren, baliteke

<span id="page-90-0"></span>erabiltzailearen gidako argibideak eguneratuta ez egotea.

# **Gailuaren softwarea eta aplikazioak eguneratzea gailua erabiliz**

Gailuaren softwarearentzat edo banakako aplikazioentzat eguneratzerik eskura dezakezun egiazta dezakezu eta, ondoren, deskargatu eta gailuan instala ditzakezu (sareko zerbitzua). Gainera, gailua ezar dezakezu automatikoki eguneratzeak egiazta ditzan eta eguneratze garrantzitsu edo gomendagarriak eskuragarri daudenean abisa zaitzan.

Hautatu > **Ezarpenak** > **SWeguner.**.

Eguneratze eskuragarriak egotekotan, hautatu zeintzuk deskargatu eta instalatu nahi dituzun, eta hautatu .

# **Gailua ezartzea eguneratzeak automatikoki egiazta ditzan**

Hautatu **Aukerak** > **Ezarpenak** > **Bilatu eguner. automat.**.

# **Softwarea eguneratzea PCa erabiliz**

Nokia Software Updater PC aplikazioa erabil dezakezu gailuaren softwarea eguneratzeko. Gailuaren softwarea eguneratzeko, PC bateragarri bat, Interneteko banda zabaleko konexioa eta gailua PCra konektatzeko USB datu-kable bateragarri bat behar dituzu.

Informazio gehiagorako eta Nokia Software Updater aplikazioa deskargatzeko, ikus [www.nokia.com/](http://www.nokia.com/softwareupdate) [softwareupdate](http://www.nokia.com/softwareupdate) helbidea.

# **Telefonoko laguntza**

Telefonoak aplikazioak erabiltzen laguntzeko argibideak dauzka.

Menu nagusitik laguntza irekitzeko, aukeratu > **Laguntza** > **Laguntza** eta argibideak behar dituen aplikazioa.

Aplikazio bat irekita dagoela, uneko ikuspegiaren laguntzara sartzeko, aukeratu **Aukerak** > **Laguntza**.

Argibideak irakurtzen ari zarenean, laguntza testuaren tamaina aldatzeko, aukeratu **Aukerak** > **Letra tamaina txikitu** edo **Letra tamaina handitu**.

Baliteke laguntza testuaren amaieran lotutako gaietarako estekak aurkitzea.

Azpimarratutako hitz bat aukeratzen baduzu, azalpen labur bat azalduko da.

Laguntzak ondorengo adierazleak erabiltzen ditu:

- Р Lotutako laguntza gai baterako esteka.
- 币 Dagokion aplikaziorako esteka.

Jarraibideak irakurtzerakoan, laguntza testuen eta hondoan irekita dagoen aplikazioaren artean aldatzeko, hautatu **Aukerak** > **Erakutsi irekit. aplik.** eta nahi duzun aplikazioa.

# **Aholku berdeak**

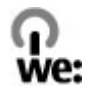

## **Aurreztu energia**

Ez duzu bateria hain maiz kargatu beharko ondorengoak eginez gero (zure telefonorako erabilgarri badaude):

- Itxi aplikazioak eta datu-konexioak erabiltzen ez dituzunean, adibidez, Bluetooth konexioa.
- Murriztu pantailaren argitasuna.
- Zure telefonoan erabilgarri badago, ezarri zure telefonoa energiaaurrezle moduan jar dadin inaktibitate tarte baten ondoren.
- Desaktibatu beharrezkoak ez diren soinuak, esaterako, teklen tonuak.

# **Birziklatu**

Gailu honen material guztiak material eta energia gisa berreskura daitezke. Zure Nokia produktu zaharrak birziklatzeari buruzko informazio gehiagorako, zoaz [www.nokia.com/werecycle](http://www.nokia.com/werecycle) helbidera edo, gailu mugikorra erabiliz, [www.nokia.mobi/werecycle](http://nokia.mobi/werecycle) helbidera.

Birziklatu kaxa eta erabiltzailearen gidak zure tokiko birziklatze-zentroan.

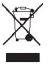

Telefonoaren dokumentu zein kaxan edo baterian agertzen den gurutze batez

estalitako zaborrontziak gogorarazten du produktu elektriko edo elektronikoak, bateriak eta metagailuak biltegi berezietara eraman behar direla funtzionatzeari uzten diotenean. Eskakizun hori Europar Batasunean aplikatzen da. Produktu hauek ezin dira sailkatu gabeko udal-zabortegietan bota. Telefonoaren ingurumenarekiko eraginari buruzko informazio gehiagorako, zoaz [www.nokia.com/](http://www.nokia.com/ecodeclaration) [ecodeclaration](http://www.nokia.com/ecodeclaration) helbidera.

# **Produktu- eta segurtasuninformazioa**

#### **Osagarriak**

#### **Bateria**

#### **Bateria eta kargagailuaren informazioa**

Telefonoa bateria kargagarri batekin elikatzen da. Telefono honekin erabili beharreko bateria BL-5CT da. Baliteke Nokiak bateria modelo gehiago eskuragarri izatea telefono honentzat. Telefono hau ondorengo bateriek emandako energiarekin erabili behar da: AC-8, AC-15. Kargagailuaren modelo zenbakia ezberdina izan daiteke entxufe motaren arabera. Entxufe ezberdinak ondorengoen bidez identifikatzen dira: E, EB, X, AR, U, A, C, K edo UB.

Bateria behin eta berriro karga edo deskarga daiteke, baina azkenean agortu egiten da. Hitz egiteko eta egoneko tarteak ohi baino nabarmen laburragoak badira, bateria aldatu egin beharra dago. Erabili soilik Nokiak onartutako bateriak eta kargatu bateria Nokiak zure telefonorako diseinaturiko kargagailu homologatuekin soilik.

Bateria lehenengo aldiz erabiltzeko, edo bateria luzaroan erabili ez baldin bada, beharbada kargagailua konektatu, deskonektatu eta berriz ere konektatu egin beharko da bateria kargatzen has dadin. Bateria guztiz deskargatuta baldin badago, kargagailuaren ikurra pantailan agertu arte edo deirik egin ahal izan arte minutu batzuk igaro litezke.

Segurtasunez kentzea. Bateria kendu aurretik, beti telefonoa itzali eta kargagailua deskonektatu.

Modu egokian kargatzea. Kargagailua erabiltzen ari ez bazara, desentxufatu eta telefonotik deskonektatu. Ez utzi guztiz kargatutako bateriarik kargagailura konektatuta, gehiegi kargatzeak bateriaren iraupena labur baitezake.

Guztiz kargatutako bateria erabili gabe utziz gero, pixkanaka deskargatu egingo da.

Saihestu tenperatua altuegiak edo baxuegiak. Bateria 15º eta 25º artean gordetzen saiatu. Tenperatura oso altu edo baxuek bateriaren bizitza eta gaitasuna murrizten dituzte. Baliteke bateria beroa edo hotza duen telefonoak denboraldi batean ez funtzionatzea. Bateriaren errendimendua asko gutxitzen da zero azpiko tenperaturetan.

Ez eragin zirkuitulaburrik. Nahi gabe zirkuitulaburra sor daiteke, metalezko objekturen batek (txanpon bat, klip bat edo axota bat, adibidez) bateriaren terminal positibo (+) eta negatiboak (-) zuzenean konektatzen baditu. (horiek banda metalikoen antza dute baterian). Sakelean edo poltsan ordezko bateria bat eramanez gero hori gerta liteke. Terminaletan zirkuitu-laburrik gertatuz gero, bateria edo konektatutako objektua hondatu egin litezke.

Botatzea. Bateriak ez sutara bota, lehertu egin daitezke eta. Bateriak botatzeko garaian, tokian tokiko arauak bete behar dira. Ahal dela, birziklatu. Ez bota etxeko gainerako hondakinekin batera.

Isurtzea. Ez desmuntatu, moztu, ireki, bihurritu, deformatu, zulatu edo txikitu telefonoa edo bateriak. Isurketarik gertatuz gero, saihestu bateriaren likidoa azala edo begiak ukitzea. Hori gertatuz gero, busti urarekin kaltetutako tokiak ahal bezain laster edo zoaz medikuarengana.

Kaltetzea. Ez ezazu bateria itxuraldatu eta ez iezaiozu objektu arrotzik sartu. Era berean, ez ezazu bateria ur edo beste likidoren batean murgildu edo busti. Bateriak lehertu egin daitezke hondatuta badaude.

Behar bezala erabiltzea. Bateria dagokion helbururako bakarrik erabili. Bateriaren erabilera okerrak sute, leherketa edo bestelako arriskuren bat eragin lezake. Telefonoa edo bateria eroriz gero, gainazal gogor batera bereziki, eta kaltetu egin dela irudituko balitzaizu, eraman ezazu zerbitzu zentroren batera erabiltzen jarraitu aurretik. Ez erabili hondatuta dagoen kargagailu edo bateriarik. Zure bateria umeen eskuetatik urrun mantendu.

#### **Nokia bateria autentikatzeko jarraibideak**

Erabil itzazu beti Nokia bateria originalak zure segurtasunerako. Nokia konpainiaren jatorrizko bateria bat erabiltzen ari zarela egiaztatzeko, erosi bateria Nokia konpainiak baimendutako denda batean eta egiaztatu jatorrizko holograma duela ondorengo pausoak jarraituz:

#### **Holograma autentikatu**

1 Hologramaren etiketa begiratzerakoan, Nokiaren esku elkartuen ikurra ikusi beharko litzateke angelu batetik eta Nokia Original Enhancements logotipoa bestetik.

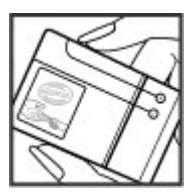

2 Holograma ezkerrera, eskuinera, gora eta behera okertzean, 1, 2, 3 eta 4 puntu ikusi beharko lirateke alde bakoitzean hurrenez hurren.

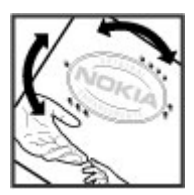

Hurrengo urratsak zuzentasunez bete arren, ezin da bateria egiazkoa dela guztiz ziurtatu. Bateriaren jatorria ezezaguna bada edo edozein arrazoirengatik Nokiaren holograma duen bateria egiazkoa ez dela susmatuz gero, ez ezazu erabili eta eraman ezazu hurbilen duzun Nokia zerbitzu-gunera edo zerbitzu-hornitzailearengana laguntza eskatzeko.

Nokia bateriei buruz gehiago jakiteko, zoaz [www.nokia.com/](http://www.nokia.com/battery) [battery](http://www.nokia.com/battery) helbidera.

#### **Telefonoa zaintzea**

Zure telefonoa diseinu eta fabrikazio bikaineko produktu bat da, eta kontuz erabili behar da. Hurrengo proposamen hauek garantiaren estaldura babesten lagunduko dizute.

• Telefonoa lehor manten ezazu. Euriak, hezetasunak eta mota guztietako likidoek edo egoera bustiek, zirkuitu elektronikoak erdoil ditzaketen mineralak izan ditzakete. Zure gailua bustiz gero, atera bateria, eta utz iezaiozu guztiz lehortzen berriz jarri baino lehen.

- Ez erabili edo gorde telefonoa toki zikin edo hautsez betetako tokietan. Atal higikorrak eta osagarri elektronikoak honda daitezke.
- Ez ezazu gorde telefonoa tenperatura hotzak edo altuak dauden tokietan. Tenperatura altuek gailu elektronikoen iraupena laburtu, bateriak hondatu eta plastiko batzuk deformatu edo urtu ditzakete. Telefonoa tenperatura hotzetik bere tenperatura normalera iristen denean, barruan hezetasuna sor daiteke, eta horrek, zirkuitu elektronikoen plakak honda ditzake.
- Ez zaitez telefonoa gida honetan azaltzen ez den modu batean zabaltzen saiatu.
- Ez ezazu utzi telefonoa lurrera erortzen; ez kolpatu edo astindu telefonoa. Modu zakarrean erabiliz gero, barruko zirkuituen plakak eta atal hauskorrenak apur daitezke.
- Ez ezazu erabili produktu kimiko kaltegarririk, disolbatzailerik edo garbigarri gogorrik telefonoa garbitzeko. Erabili oihal leuna, garbia eta lehorra bakarrik gailuaren gainaldea garbitzeko.
- Ez ezazu telefonoa margotu. Margoak atal mugikorrak buxatu eta funtzionamendu egokia galarazi dezake.
- Telefonoarekin batera hornitu edo homologatutako aldaketa edo atxikitako elementuek, gailua hondatu eta irrati tresnen araudien urratze bat suposa ditzakete. ordezko antena soilik erabili. Baimenik gabeko antena,
- Kargagailua beti toki baten barruan erabili, ez aire librean.
- Sor ezazu beti gorde nahi duzun datuen segurtasunkopia bat, kontaktu eta agendako oharrak, esaterako.
- Noizean behin telefonoa berrezarri eta honen etekinik onena ateratzeko, itzal ezazu telefonoa eta ken iezaiozu bateria.

Gomendio hauek berdin balio dute telefono, bateria, kargagailu edo beste edozein osagarrirentzat.

#### **Birziklatu**

Eraman beti erabilitako produktu elektronikoak, bateriak eta paketatze-materialak dagokien bilketa-guneetara. Horrela kontrolik gabeko hondakinen erauzketa ekiditen lagunduko duzu, birziklatzea bultzatuz. Egiaztatu ingurumenari buruzko informazioa eta Nokia produktuak birziklatzeko moduari buruzko informazioa [www.nokia.com/werecycle](http://www.nokia.com/werecycle) helbidean edo [www.nokia.mobi/werecycle](http://nokia.mobi/werecycle) helbidean.

#### **Segurtasunari buruzko informazio gehigarria Ume txikiak**

Telefonoa eta honen osagarriak ez dira jostailuak. Zati txikiak izan ditzakete. Haurren eskumenetik kanpo mantendu.

#### **Inguru eragilea**

Telefono honek irrati-frekuentziekiko esposizio-arauak betetzen ditu baldin eta modu egokian erabiltzen bada edo belarritik honako gutxieneko tartea mantentzen bada: 2,2 babesle, gerriko poltsatxo edo euskarriek ez lukete metalik izan behar eta telefonoa gorputzetik aurrez aipatutako distantziara eraman beharko zenuke. zentimetroko(7/8hazbete). Soinean eraman ditzakezun zorro

Datu-fitxategiak edo mezuak bidaltzeko, kalitate oneko sare konexioa beharrezkoa da. Datu-fitxategiak edo mezuak beranduago bidaliko dira horrelako konexioren bat eskuragarri egon arte. Jarraitu utzi beharreko tarteari buruzko argibideak transmisioa amaitu arte.

#### **Aparatu medikoak**

Irrati-transmisioko ekipoek, telefono mugikorrak barne, modu ezegokian babestutako tresna medikoen funtzionamenduan eragin dezakete. Jarri harremanetan medikuarekin edo gailu medikoaren egilearekin kanpoko irrati-frekuentziaren energiatik ondo babestuta daudela zehazteko. Itzali telefonoa argitaratutako arauak hori egitea eskatzen dizutenean. Ospitaleetan edo osasun zentroetan irrati-frekuentziaren energiarekiko sentikorra den ekipamendua erabil daiteke.

#### **Medikuntzako tresna inplantatuak**

Medikuntzako tresnen egileek hari gabeko gailuaren eta inplantatutako mediku tresnaren artean, taupadamarkagailu edo desfibriladoreak esaterako, gutxienez 15,3 dute medikuntza tresnarekiko egon daitezkeen interferentziak ekiditeko. Tresna hauetakoren bat darabilten pertsonek: zentimetroko (6 hazbetetara) tartea egotea gomendatzen

- Eduki haririk gabeko gailua tresna medikotik 15,3 zentimetrotara (6 hazbetetara) baino gehiagotara
- Ez eraman telefonoa paparreko zorro batean.
- Eduki haririk gabeko gailua tresna medikoa dagoen kontrako belarrian.
- Interferentziaren bat dela susmatu bezain laster, itzali hari gabeko telefonoa.
- Jarraitu egilearen argibideak inplantatutako gailu medikoari dagokionez.

Zure haririk gabeko telefonoa medikuntzako tresna batekin batera erabiltzeari buruzko zalantzarik izanez gero, jar zaitez zure sendagilearekin harremanetan.

#### **Entzuteko aparatuak**

Gailu mugikor digital batzuek audiofono batzuetan eragina izan dezakete.

#### **Ibilgailuak**

Irrati-frekuentziako seinaleek ibilgailuetan gaizki instalatutako edo gaizki babestutako sistema elektronikoetan eragina izan dezakete, hala nola, erregaiaren injekzio elektronikoetan, balazten blokeoa saihesteko sistema elektronikoetan, abiaduraren kontrol elektronikoetan edo airbag sistemetan. Informazioa lortzeko, egiaztatu autoaren edo honen ekipamenduaren fabrikatzailearekin.

Langile kualifikatuek soilik ikuska ditzakete telefonoak eta ibilgailuetan instalatu. Behar bezala instalatu edo erabili ezean, arriskuak sor daitezke eta bermea baliogabe daiteke. Egiaztatu erregularki ibilgailuan instalatutako hari gabeko osagarriek behar bezala funtzionatzen dutela. Ez gorde edo eraman likido sukoiak, gasak edo material lehergarriak telefonoa, haren zatiak edo osagarriak daramatzazun toki berean. Gogoratu airbag-ak indar handiarekin puzten dela. Ez jarri telefonoa edo osagarriak airbag-a aterako den tokian.

Itzali telefonoa hegazkinera igo aurretik. Hari gabeko gailuak hegazkinean erabiltzea arriskutsua izan daiteke hegazkinaren funtzionamendurako eta legez kanpokoa izan daitekeelako.

#### **Balizko ingurune leherkorrak**

Itzali telefonoa leherketak gertatzeko arriskua badago. Bete argitaratutako argibideak. Txinpartak horrelako inguruetan gertatuz gero, leherketak edo suteak gerta daitezke, kalte fisikoak edo heriotza eraginez. Itzali telefonoa gasolina inguruan dagoenean, gasolindegietan, adibidez. Jarraitu gasolina gordetzen eta banatzen den tokietan erabiltzeko murriztapenak, bai eta gune kimikoetan edo eragiketa arriskutsuak abian direnean ere. Leher daitekeen ingurumena duten lekuak argi eta garbi markatuta egon ohi dira, baina ez beti. Zure autoaren motorra itzaltzeko eskatzen zaizun tokiak, itsasontzietako bizkar azpian, transferentzia kimikoak egiteko edo biltegiratzeko eraikuntzak eta aireak alea, errautsa edo metalezko partikulak dituen ingurumenak barne. Likido egindako petroleo-gasa erabiltzen duten autoen egileekin egiaztatu behar duzu (butano edo propano, esaterako) hurbilean gailu hau segurtasunez erabil daitekeen zehazteko.

#### **Larrialdi deiak**

**Garrantzitsua:** Telefono mugikorrek, telefono hau barne, irrati-seinaleak, haririk gabeko eta lehorreko sareak eta erabiltzaileak programatutako funtzioak erabiliz funtzionatzen dute. Zure gailuak Internet bidezko ahotsdeiak onartzen baditu (interneteko deiak), mugikorra eta interneteko telefonoa biak aktibatu. Honela, telefonoak larrialdi deiak egiteko mugikorraren sarea eta Internethornitzailea erabiliko ditu aktibatuta badaude. Ez da uneoro konektatzeko aukera izatea ziurtatzen. Ez zaitez inoiz egon telefono mugikor baten menpe komunikazio garrantzitsuetarako, adibidez, osasun larrialdi baterako.

Larrialdiko deiak egiteko:

- 1 Telefonoa itzalita baldin badago, piztu ezazu. Seinaleak behar besteko indarra daukan begiratu. Telefono motaren arabera, baliteke ondorengoak ere egin behar izatea:
	- SIM txartel bat sartu, telefonoak bat badarabil.
	- Aktibatu dituzun zenbait dei murrizketa ezgaitu.
	- Aldatu profila Hegaldi modutik edo Lineaz kanpoko modutik modu aktibo batera.
- 2 Sakatu amaitzeko tekla behar bezain beste pantaila ezabatzeko eta telefonoa deietarako prestatzeko.
- 3 Sartu zauden tokiko larrialdi zenbaki ofiziala. Larrialdi zenbakiak tokiaren arabera alda daitezke.
- 4 Sakatu deitzeko tekla.

Larrialdi dei bat egitean, eman ezazu beharrezko informazio guztia ahalik eta zehatzen. Zure gailu mugikorra komunikatzeko modu bakarra izan daiteke istripu bat dagoen tokian. Deia ez bukatu hori egiteko baimenik ez den bitartean.

#### **Ziurtagiri informazioa (SAR)**

#### **Telefono honek irrati uhinekiko arriskuari buruzko arauak betetzen ditu.**

Zure telefono mugikorra irrati-igorlea eta irrati-hargailua da. Araudi internazionalek gomendatzen duten irrati uhinekiko arrisku egoerara ez heltzeko diseinatua dago. Araudi hauek ICNIRP elkarte zientifiko independenteak garatu ditu eta pertsona guztiak babesteko marjina daukate, adina edo osasuna kontutan izan gabe.

Telefono mugikorren arriskuen kontrako araudiak Berariazko Absortzio Tasa (Specific Absorption Rate) edo SAR moduan ezagutzen den neurri unitate bat erabiltzen du. ICNIRP araudian ezartzen den SAR limitea 2.0 watt/kilogramo (W/kg)-koa da, 10 gramoko ehunean erabilita batezbeste. SAR probak funtzionamendu posizio estandarretan egiten dira, telefonoak potentzia mailarik altuenean transmititzen duen bitartean probatutako frekuentzia banda guztietan. Funtzionatzen ari den telefono baten kasuan kasuko SAR maila, gehiengo balioaren azpitik egon daiteke, zeren telefonoa sarea atzitzeko behar duen indarra erabiltzeko bakarrik diseinatuta baitago. Kantitatea faktore batzuen arabera alda daiteke, adibidez, sare estazio gune batekiko zein hurbil zauden.

SAR balio altuena ICNIRP araudien arabera telefonoa belarrian erabiltzeko honakoa da: 1,34 W/kg.

Telefonoaren osagarriak erabiltzeak SAR balio ezberdinak eman ditzake. SAR balioak proba eta informazio nazionalen eskakizunen eta sareko bandaren araberakoak izan daitezke. SAR-i buruzko informazio gehiago jasotzeko kontsultatu ezazu produktuari buruzko informazioa helbide honetan: [www.nokia.com.](http://www.nokia.com)

© 2010 Nokia. Eskubide guztiak erreserbatuta.

ONESPEN ADIERAZPENA

# $C\epsilon$  0434

Honen bidez, NOKIA CORPORATIONek adierazten du RM-645 telefonoak 1999/5/EC Arteztarauko oinarrizko baldintzak eta dagozkion gainerako xedapenak betetzen dituela . Onespenadierazpen horren kopia bat [http://www.nokia.com/](http://www.nokia.com/phones/declaration_of_conformity/) [phones/declaration\\_of\\_conformity/](http://www.nokia.com/phones/declaration_of_conformity/) helbidean aurki daiteke.

Nokia, Nokia Connecting People, Navi, OVI eta Nokia Original Enhancements logoa Nokia Corporation-en marka komertzialak edo izen erregistratuak dira. Nokia tune Nokia Corporation-en soinu-marka bat da. Hemen aipatutako gainerako produktu edo enpresen izenak jabeak dituzten merkatal marka edo izenak izan daitezke.

Galarazita dago dokumentu honen edukia, zatika nahiz osorik, kopiatzea, igortzea, zabaltzea edo gordetzea, edozein modutan, Nokia konpainiak aldez aurretik idatzizko baimenik ematen ez badu. Nokia konpainiak etengabeko garapen politika bat du. Nokia konpainiak dokumentu honetan deskribatutako edozein produktutan aldaketak eta hobekuntzak egiteko eskubidea gordetzen du, aldez aurretik horren berririk eman gabe.

This software is based in part of the work of the FreeType Team. This product is covered by one or more of the following patents: United States Patent 5,155,805, United States Patent 5,325,479, United States Patent 5,159,668, United States Patent 2232861 and France Patent 9005712.

# symbian

This product includes software licensed from Symbian Software Ltd ©1998-2010. Symbian and Symbian OS are trademarks of Symbian Ltd.

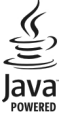

Java and all Java-based marks are trademarks or registered trademarks of Sun Microsystems, Inc.

Portions of the Nokia Maps software are ©1996-2010 The FreeType Project. All rights reserved.

Produktu honek MPEG- 4 Visual Portfolio License-ek emandako lizentzia du (i) jarduera pertsonal eta ez komertzialetan ari den kontsumitzaile batek MPEG- 4 Visual Standard-en arabera kodetutako informazioarekin erlazionatutako erabilpen pertsonal eta ez komertzialerako eta (ii) lizentziadun bideo hornitzaile batek emandako MPEG-4 bideoarekin erabiltzeko. Lizentzia batik ez da emango edo engaiatuko beste edozein erabilpenerako. Argibide gehigarriak, sustapena, barne edo erabilpen komertzialekin zerikusia dutenak barne, MPEG LA, LLC-tik lortu daitezke. Ikusi http://www.mpegla.com.

LEGEAK ONARTZEN DUEN NEURRIRIK HANDIENEAN, NOKIA EDO BERE BESTE EDOZEIN BAIMEN HORNITZAILEK EZ DU INONDIK INORA ERANTZUKIZUNIK IZANGO, EDOZEIN DATU EDO IRABAZIEN GALERAGATIK EDO EDONOLA SORTUTAKO KALTE BEREZI, USTEKABEKO, ONDORIOZKO EDO ZEHARKAKOENGATIK.

DOKUMENTU HONEN EDUKIAK "BERE HORRETAN" HORNITZEN DIRA. LEGEAK ESKATZEN DUENETIK AT, DOKUMENTU HONEN ZEHAZTASUNARI, FIDAGARRITASUNARI EDO EDUKIARI DAGOKIONEZ EZ DA INOLAKO BERMERIK EMATEN, EZ ESPLIZITU EZ INPLIZITUKI, SALEROSGARRITASUN ETA HELBURU JAKIN BATERAKO EGOKITASUNARI DAGOZKION BERMEAK BARNE, BAINA HAUETARA MUGATU GABE. NOKIA KONPAINIAK, EDONOIZ ETA AURRETIK OHARTARAZI GABE DOKUMENTU HAU BERRIKUSI EDO ERRETIRATZEKO ESKUBIDEA GORDETZEN DU.

Telefonoaren softwarearen alderantzizko ingeniaritza debekatuta dago aplikagarriak diren legeen mugen barruan. Erabiltzailearen gida honetan aipatutako Nokia konpainiaren adierazpen, berme, kalte eta erantzukizunei dagokien mugek Nokia konpainiaren baimen hornitzaileen adierazpen, berme, kalte eta erantzukizunak ere mugatuko dituzte.

Produktu zehatzak eta produktu horientzako aplikazio eta zerbitzuak eskuratzeko aukera herrialde batetik bestera alda daiteke. Jo ezazu zure Nokia hornitzailearengana dauden produktu eta hizkuntzen aukeren berri izateko. Telefono honek Amerikako Estatu Batuetako eta beste herri batzuetako esportazio lege eta arauak bete behar dituzten osagai, teknologia edo softwarea izan ditzake. Debekatuta dago legea urratzea.

#### FCC-REN OHARRA

Zure telefonoak irrati eta telebista interferentziak sor ditzake (telefonoa hargailu elektroniko batetik oso gertu erabiltzen denean, adibidez). FCCk zure telefonoa erabiltzeari uzteko eska diezazukete, interferentzia horiek ezabatzerik ez balego. Laguntzarik behar izanez gero, zure inguruko zerbitzu-gunera jo. Telefono honek FCC-ko araudiaren 15. atala betetzen du. Telefonoa erabiltzeko bi baldintza hauek bete behar dira: (1) interferentzia kaltegarririk ez eragitea

eta (2) jasotako interferentzia guztiak onartzea, nahi ez diren eragiketak sor ditzakeenak barne. Nokia konpainiak argiro onartzen ez duen aldaketarik eginez gero, erabiltzaileak ekipamendu hau erabiltzeko baimena gal lezake.

Hainbat eragiketa eta funtzio SIM txartelaren edo operadorearen araberakoak dira, MMS ezarpenen araberakoak edo eduki-formatuen bateragarritasunaren araberakoak. Hainbat zerbitzugatik aparteko tarifak ordaindu behar dira.

Zure telefonoak bitartekarien webguneetarako lotura eta laster-markak izan ditzake instalatuta. Zure telefonoaren bitartez beste bitartekarien webguneetara sartzeko aukera izan dezakezu. Bitartekarien webguneak ez daude Nokia konpainiarekin afiliatuta eta Nokia konpainiak ez du hauen inolako erantzukizunik bere gain hartzen. Webgune hauetara sartzea erabakiz gero, eduki edo segurtasun neurriak hartzea gomendatzen da.

/Argitalpena 2 EU

# **Aurkibidea**

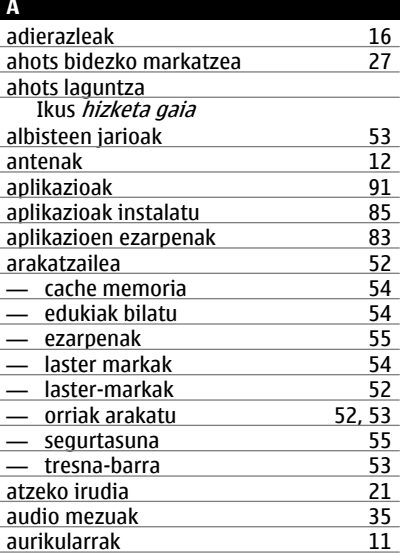

# **B**

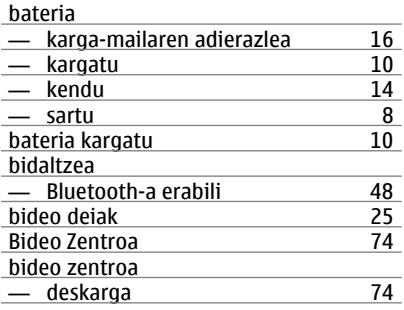

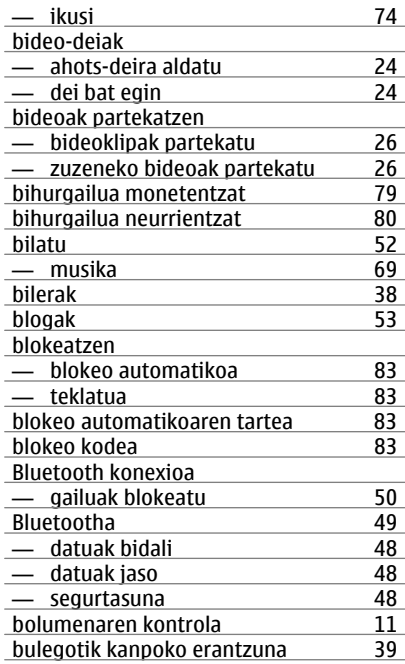

# **C**

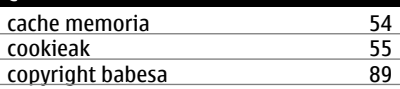

# **D**

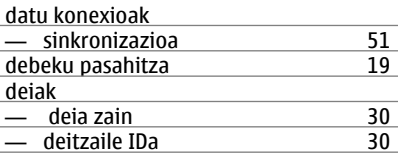

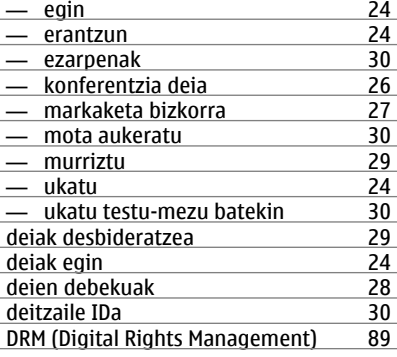

# **E**

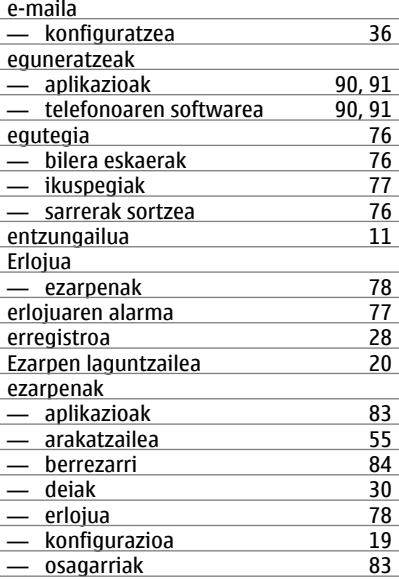

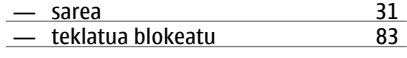

### **F**

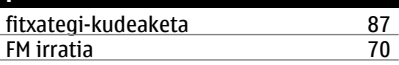

## **G**

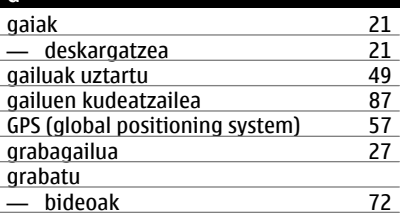

# **H** hasierako pantaila <sup>21</sup><br>hizketa gaia <sup>22</sup> hizketa gaia hizkuntza — aldatu [16](#page-15-0) hiztegia

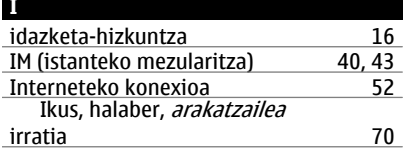

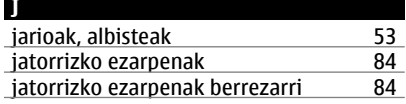

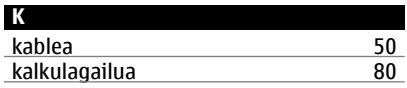

# kamera

**L**

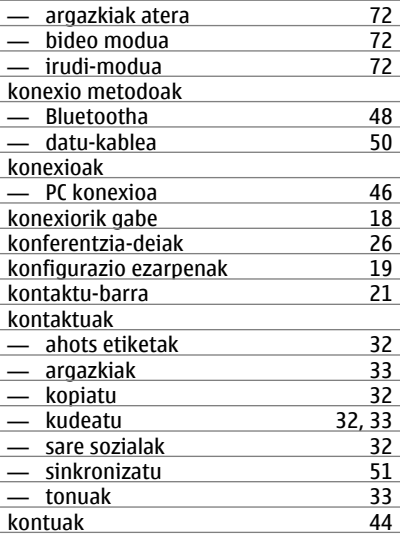

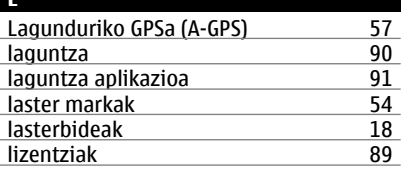

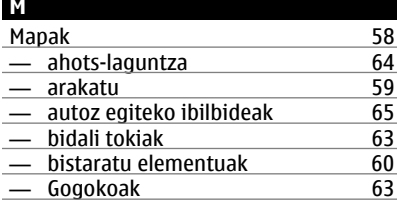

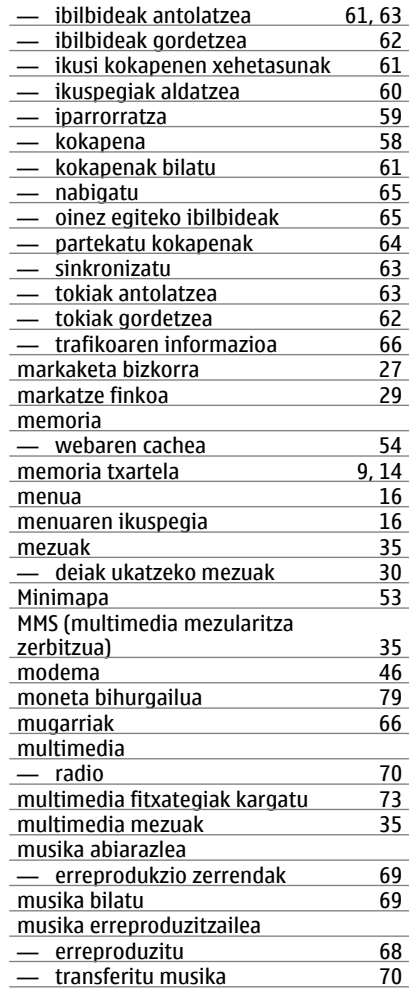

# **102 Aurkibidea**

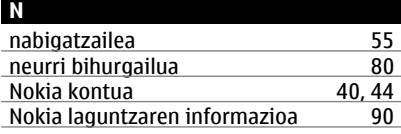

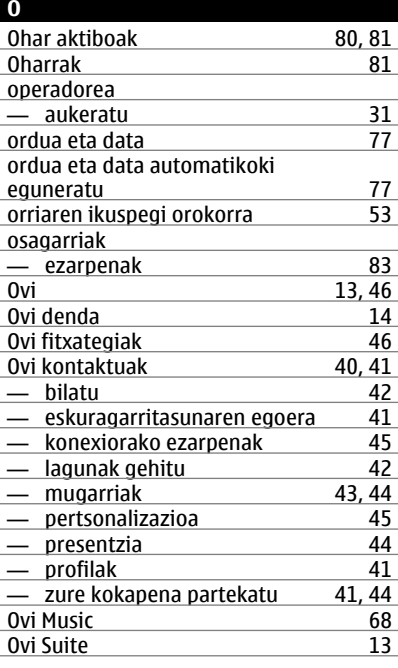

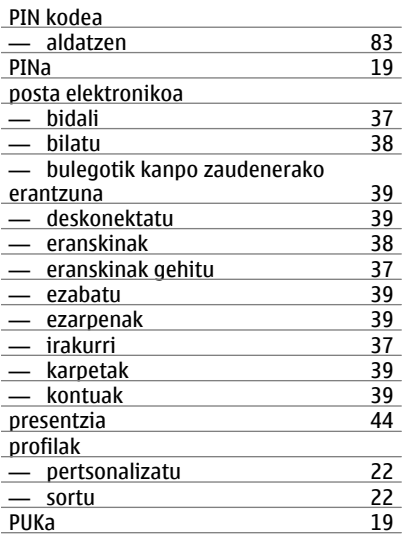

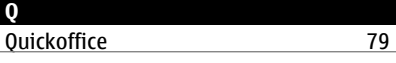

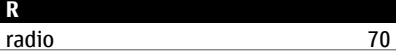

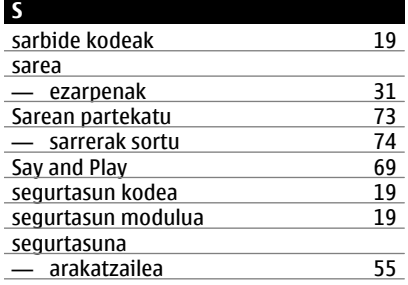

# **P**

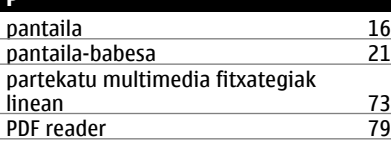

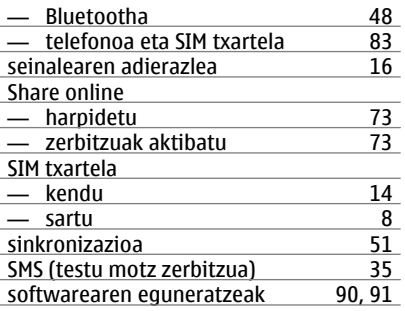

# **T**

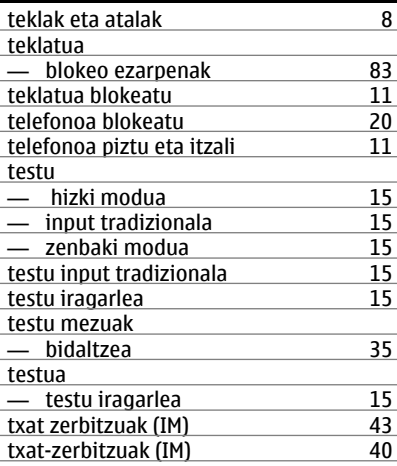

# **U**

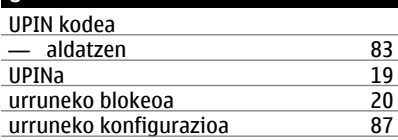

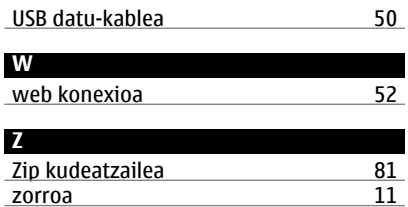